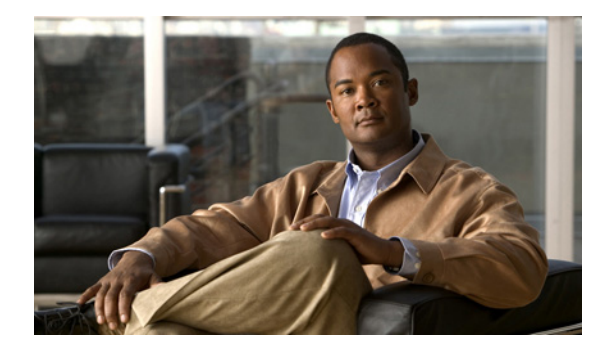

## **Preface**

This preface describes the audience, organization, and conventions of the *Cisco Nexus 6000 Series NX-OS Virtual Port Channel Command Reference*. It also provides information on how to obtain related documentation.

This preface includes the following sections:

- **•** [Audience, page vii](#page-0-0)
- **•** [Document Conventions, page vii](#page-0-1)
- **•** [Related Documentation, page viii](#page-1-0)
- **•** [Obtaining Documentation and Submitting a Service Request, page ix](#page-2-0)

### <span id="page-0-0"></span>**Audience**

This publication is for experienced users who configure and maintain Cisco NX-OS devices.

### <span id="page-0-1"></span>**Document Conventions**

Command descriptions use these conventions:

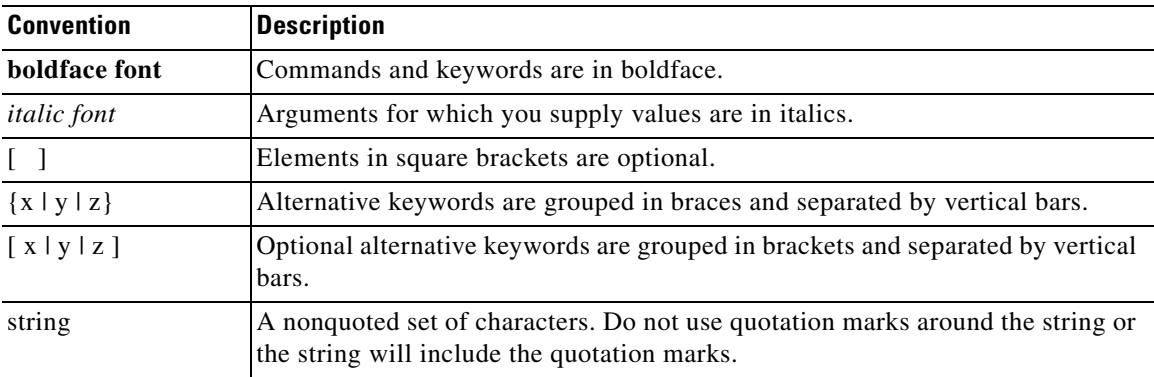

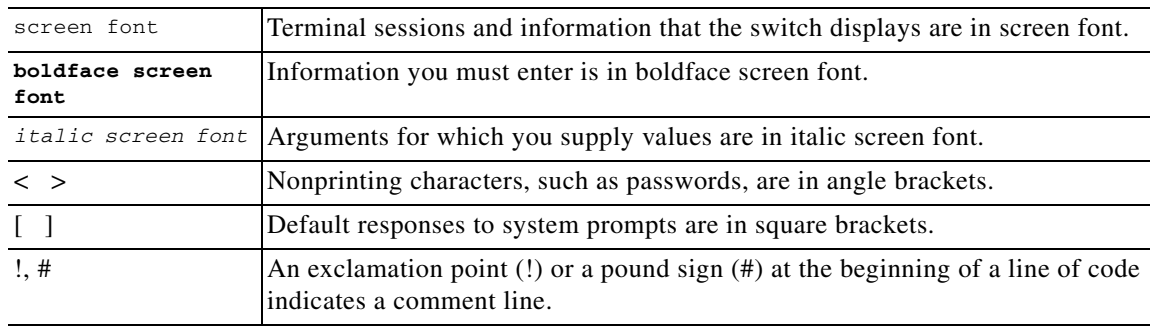

Screen examples use these conventions:

This document uses the following conventions:

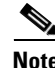

**Note** Means reader *take note*. Notes contain helpful suggestions or references to material not covered in the manual.

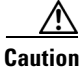

**Caution** Means reader *be careful*. In this situation, you might do something that could result in equipment damage or loss of data.

### <span id="page-1-0"></span>**Related Documentation**

Documentation for the Cisco Nexus 6000 Series Switch is available at the following URL: [http://www.cisco.com/en/US/products/ps12806/tsd\\_products\\_support\\_series\\_home.html](http://www.cisco.com/en/US/products/ps12806/tsd_products_support_series_home.html) The documentation set is divided into the following categories:

#### **Release Notes**

The release notes are available at the following URL: [http://www.cisco.com/en/US/products/ps12806/prod\\_release\\_notes\\_list.html](http://www.cisco.com/en/US/products/ps12806/prod_release_notes_list.html)

#### **Installation and Upgrade Guides**

The installation and upgrade guides are available at the following URL: [http://www.cisco.com/en/US/products/ps12806/prod\\_installation\\_guides\\_list.html](http://www.cisco.com/en/US/products/ps12806/prod_installation_guides_list.html)

#### **Command References**

The command references are available at the following URL: [http://www.cisco.com/en/US/products/ps12806/prod\\_command\\_reference\\_list.html](http://www.cisco.com/en/US/products/ps12806/prod_command_reference_list.html)

#### **Technical References**

The technical references are available at the following URL: [http://www.cisco.com/en/US/products/ps12806/prod\\_technical\\_reference\\_list.html](http://www.cisco.com/en/US/products/ps12806/prod_technical_reference_list.html)

#### **Configuration Guides**

The configuration guides are available at the following URL:

[http://www.cisco.com/en/US/products/ps12806/products\\_installation\\_and\\_configuration\\_guides\\_list.h](http://www.cisco.com/en/US/products/ps12806/products_installation_and_configuration_guides_list.html) tml

#### **Error and System Messages**

The system message reference guide is available at the following URL: http://www.cisco.com/en/US/products/ps12806/products\_system\_message\_guides\_list.html

### **Documentation Feedback**

To provide technical feedback on this document, or to report an error or omission, please send your comments to nexus6k-docfeedback@cisco.com. We appreciate your feedback.

### <span id="page-2-0"></span>**Obtaining Documentation and Submitting a Service Request**

For information on obtaining documentation, using the Cisco Bug Search Tool (BST), submitting a service request, and gathering additional information, see *[What's New in Cisco Product Documentation](http://www.cisco.com/c/en/us/td/docs/general/whatsnew/whatsnew.html)*.

To receive new and revised Cisco technical content directly to your desktop, you can subscribe to the [What's New in Cisco Product Documentation RSS feed](http://www.cisco.com/assets/cdc_content_elements/rss/whats_new/whatsnew_rss_feed.xml). The RSS feeds are a free service.

**x**

 $\blacksquare$ 

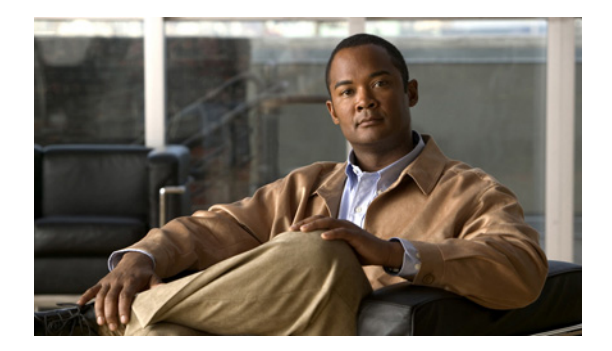

# **A Commands**

This chapter describes the Cisco NX-OS virtual port channel (vPC) commands that begin with A.

### **abort (switch profile)**

To discard the current switch profile configuration, use the **abort** command.

**abort Syntax Description** This command has no arguments or keywords. **Command Default** None **Command Modes** Switch profile configuration mode **Command History Usage Guidelines** Use this command when you want to discard the configuration that is imported to a switch profile. **Examples** This example shows how to discard a configuration on a switch profile named s5010 on switch 1 of the peer: switch# **config sync** Enter configuration commands, one per line. End with CNTL/Z. switch(config-sync)# **switch-profile s6000** switch-Profile started, Profile ID is 1 switch(config-sync-sp)# **import running-config**  switch(config-sync-sp-import)# **exit** switch(config-sync-sp)# **abort** switch(config-sync-sp)# **Release Modifications** 6.0(2)N1(1) This command was introduced.

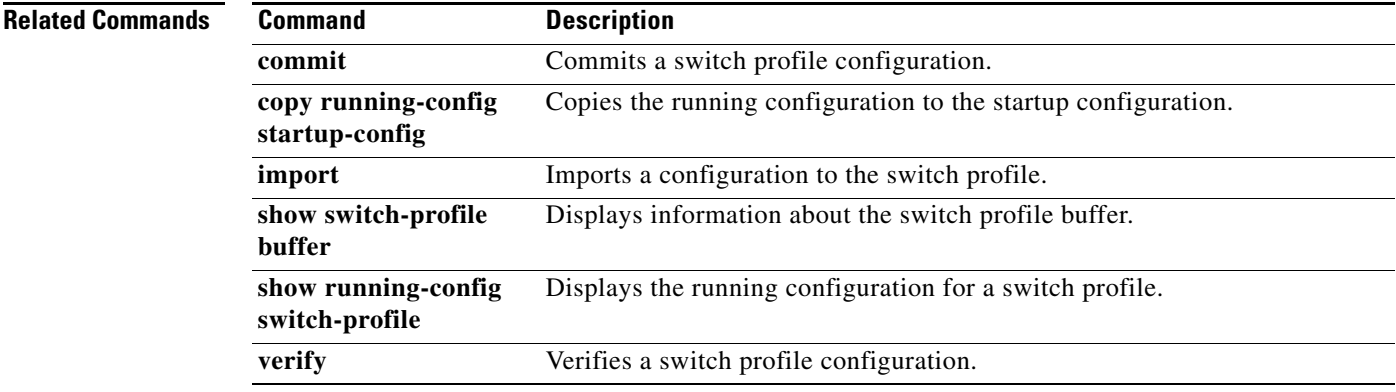

#### **auto-recovery**

To configure the time to restore the virtual port channel (vPC) peer links, use the **auto-recovery** command. To revert to the default delay value, use the **no** form of this command.

**auto-recovery** [**reload-delay** *delay\_value*]

**no auto-recovery** [**reload-delay** *delay\_value*]

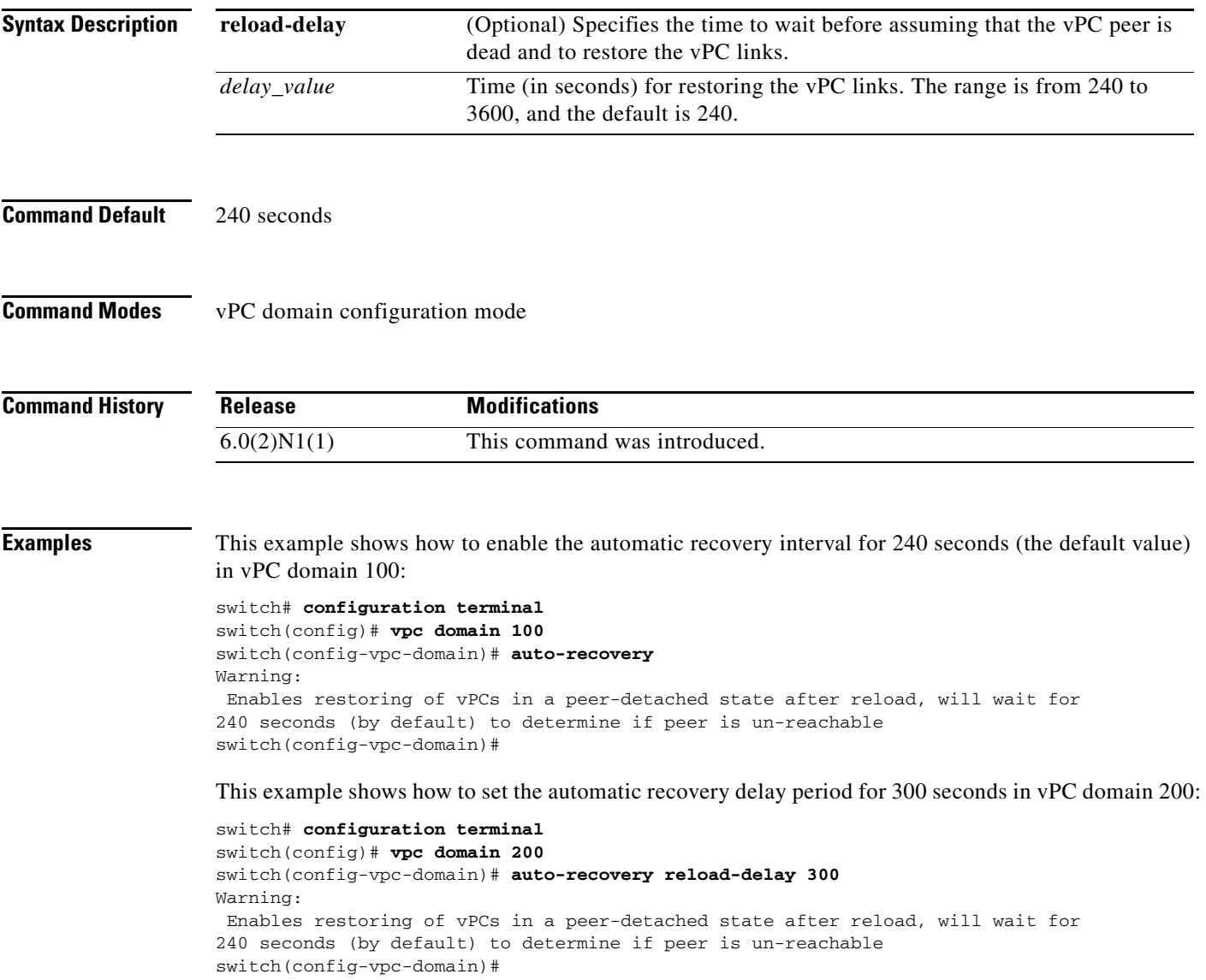

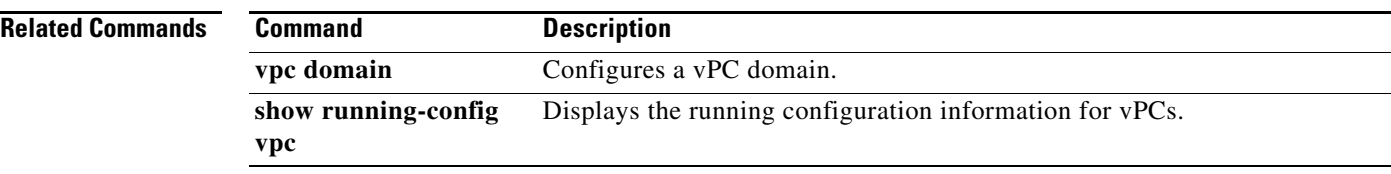

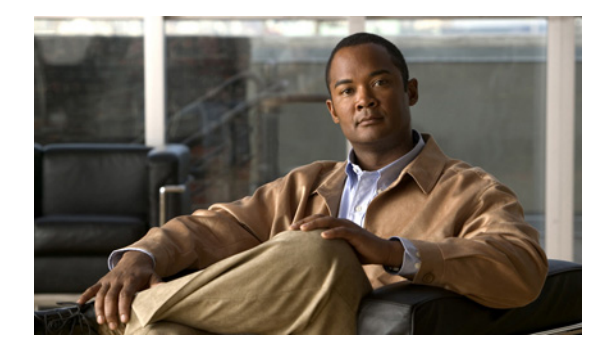

# **B Commands**

This chapter describes the Cisco NX-OS virtual port channel (vPC) commands that begin with B.

### **buffer-delete**

To delete commands from a switch profile buffer, use the **buffer-delete** command.

**buffer-delete** {*sequence-no* | **all**}

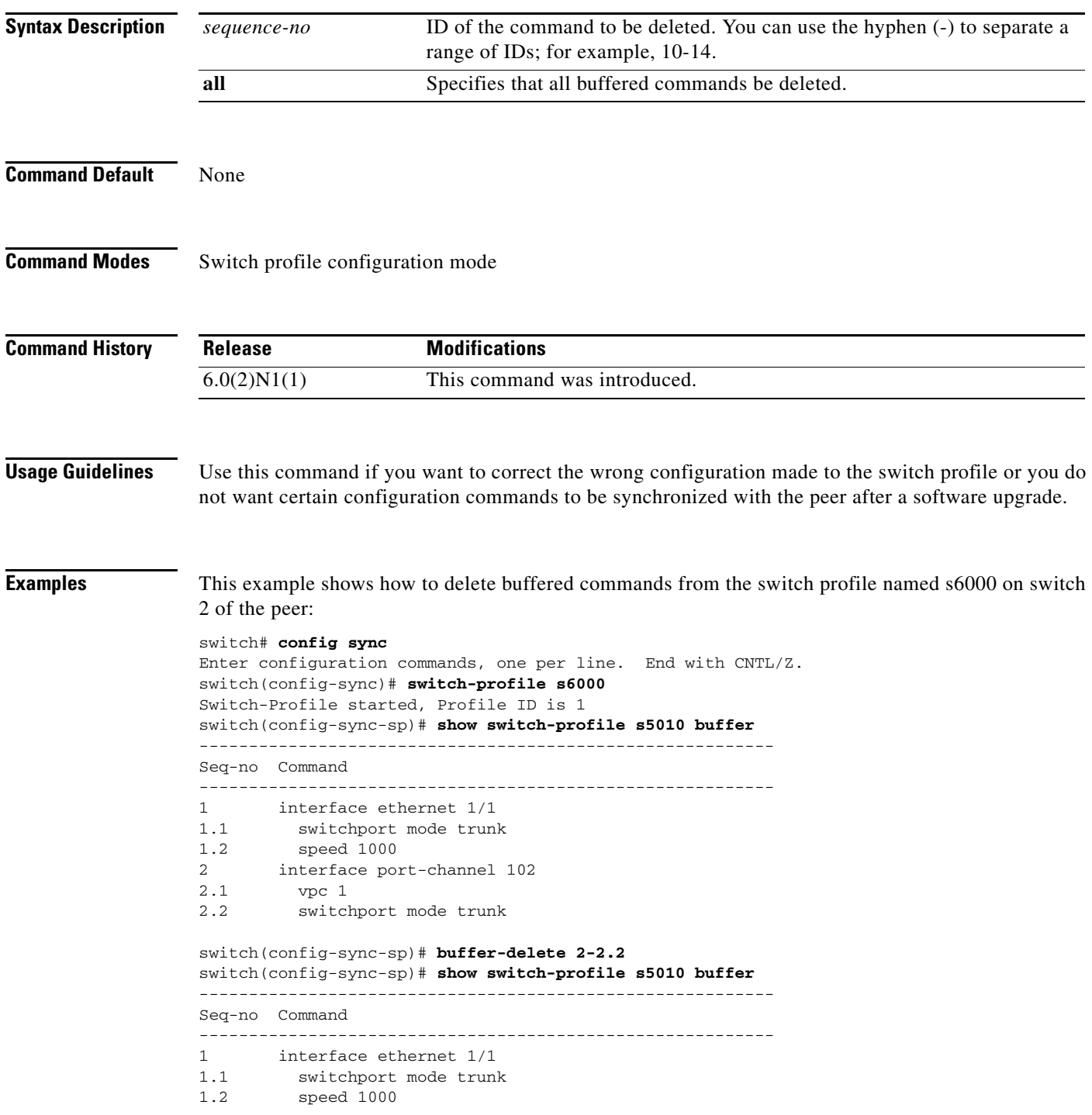

switch(config-sync-sp)#

#### **Related Commands**

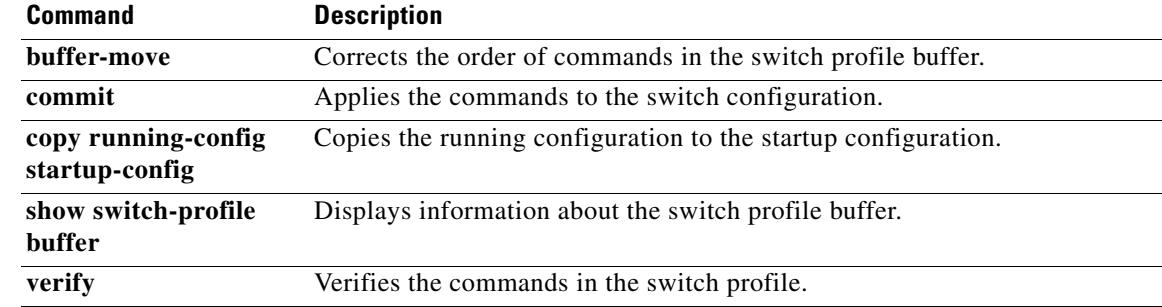

### **buffer-move**

To change the order of commands in the switch profile buffer, use the **buffer-move** command.

**buffer-move** *from-sequence-no to-sequence-no*

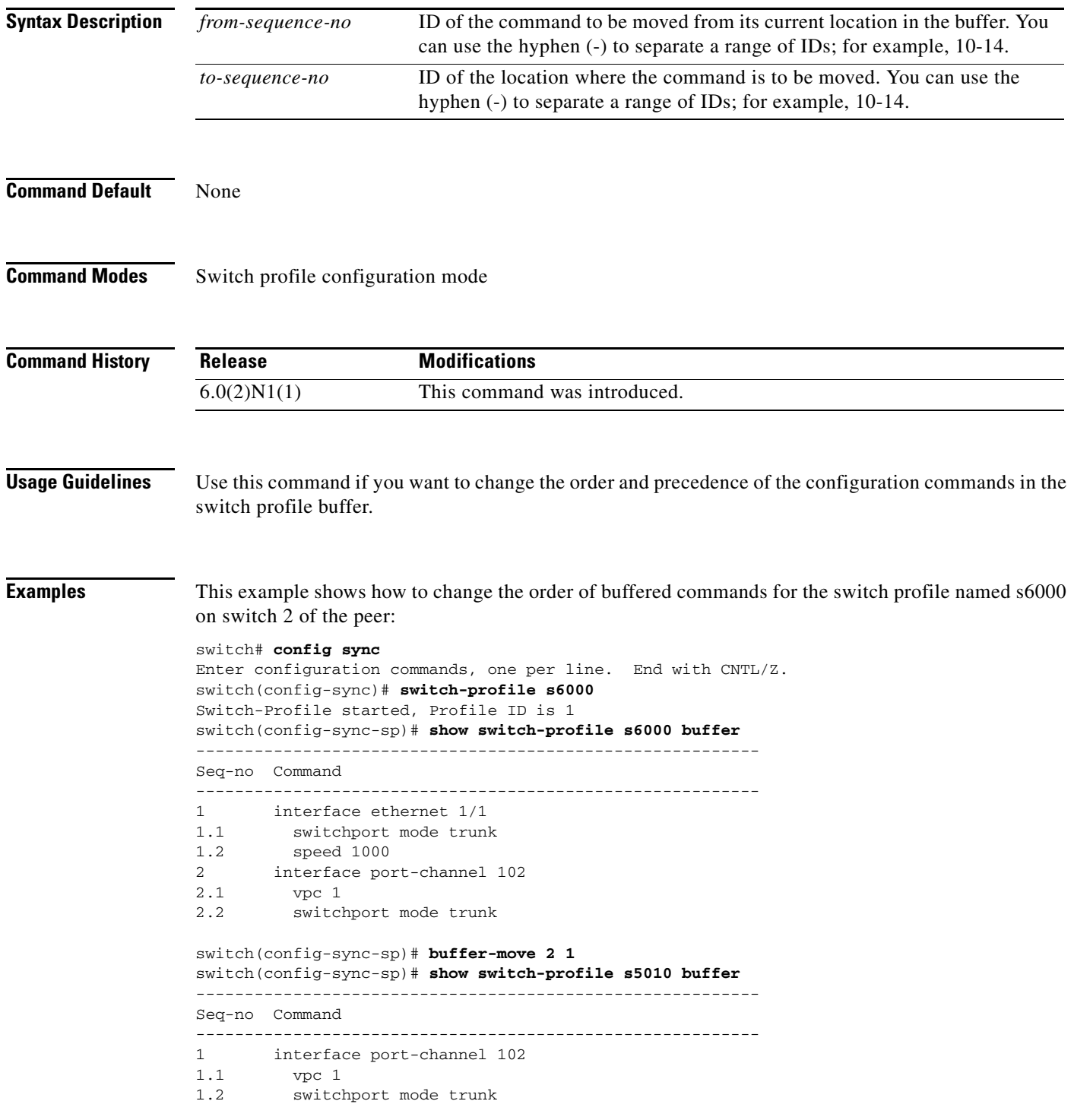

- 2 interface ethernet 1/1<br>2.1 switchport mode trunl switchport mode trunk
- 2.2 speed 1000

switch(config-sync-sp)#

#### **Related Commands**

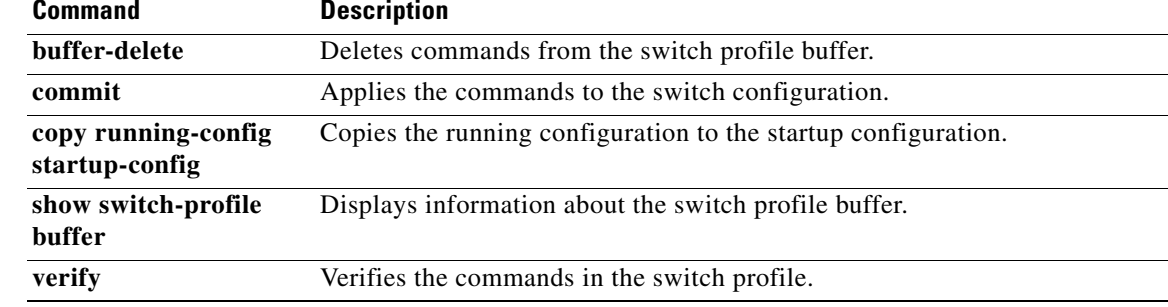

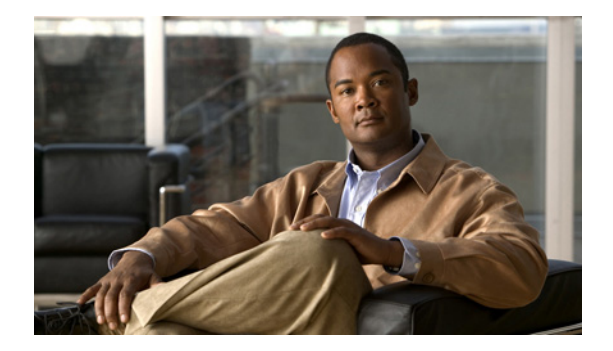

# **C Commands**

This chapter describes the Cisco NX-OS virtual port channel (vPC) commands that begin with C.

**The Contract of the Contract of the Contract of the Contract of the Contract of the Contract of the Contract o** 

## **command (port profile)**

To add or modify commands in a port profile, use any command that is supported in the port profile. To remove a command from the switch profile, use the **no** form of the supported command.

*command argument*

**no** *command argument*

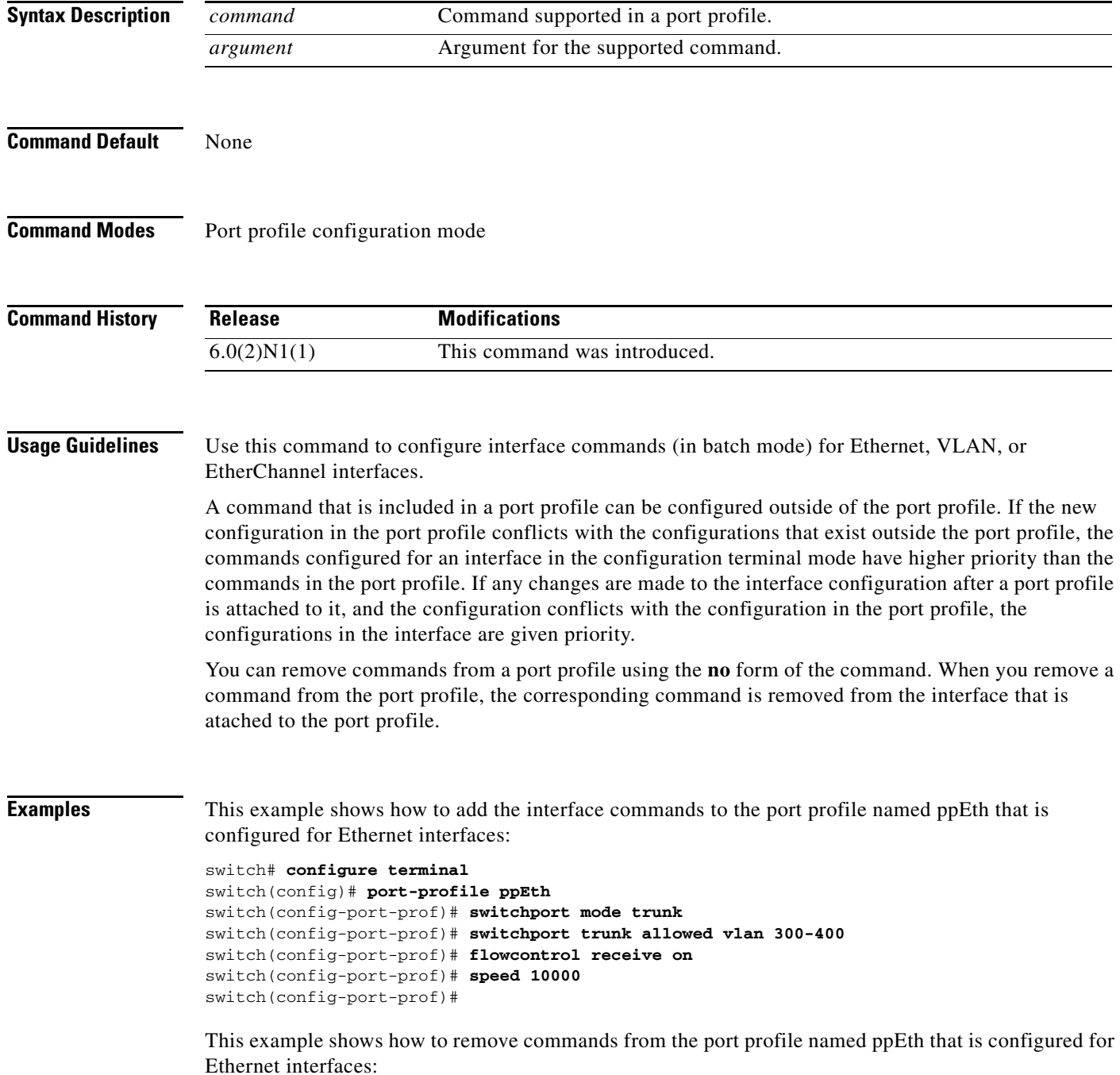

```
switch# configure terminal
switch(config)# port-profile ppEth
switch(config-port-prof)# switchport mode trunk
switch(config-port-prof)# switchport trunk allowed vlan 300-400
switch(config-port-prof)# flowcontrol receive on
switch(config-port-prof)# no speed 10000
switch(config-port-prof)#
```
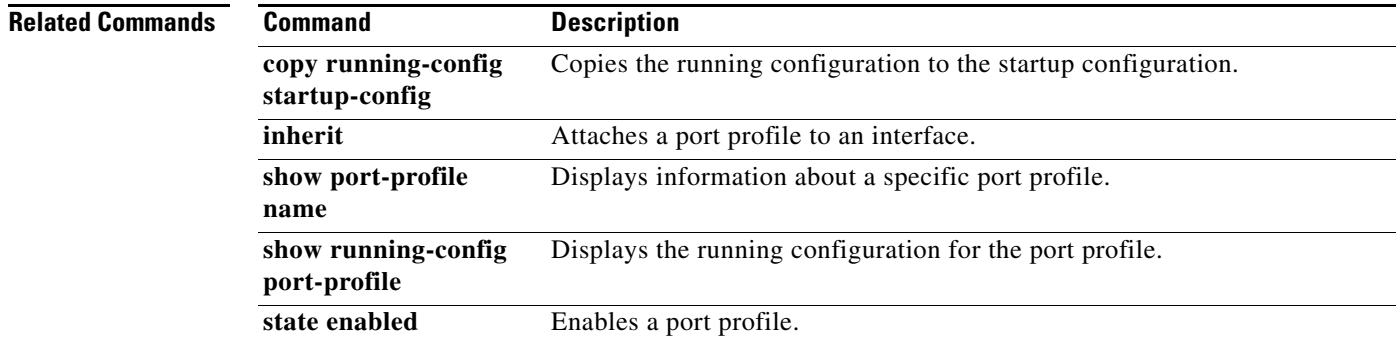

### **command (switch profile)**

To add or modify commands in a switch profile, use any command that is supported in the switch profile. To remove a command from the switch profile, use the **no** form of the supported command.

*command argument*

**no** *command argument*

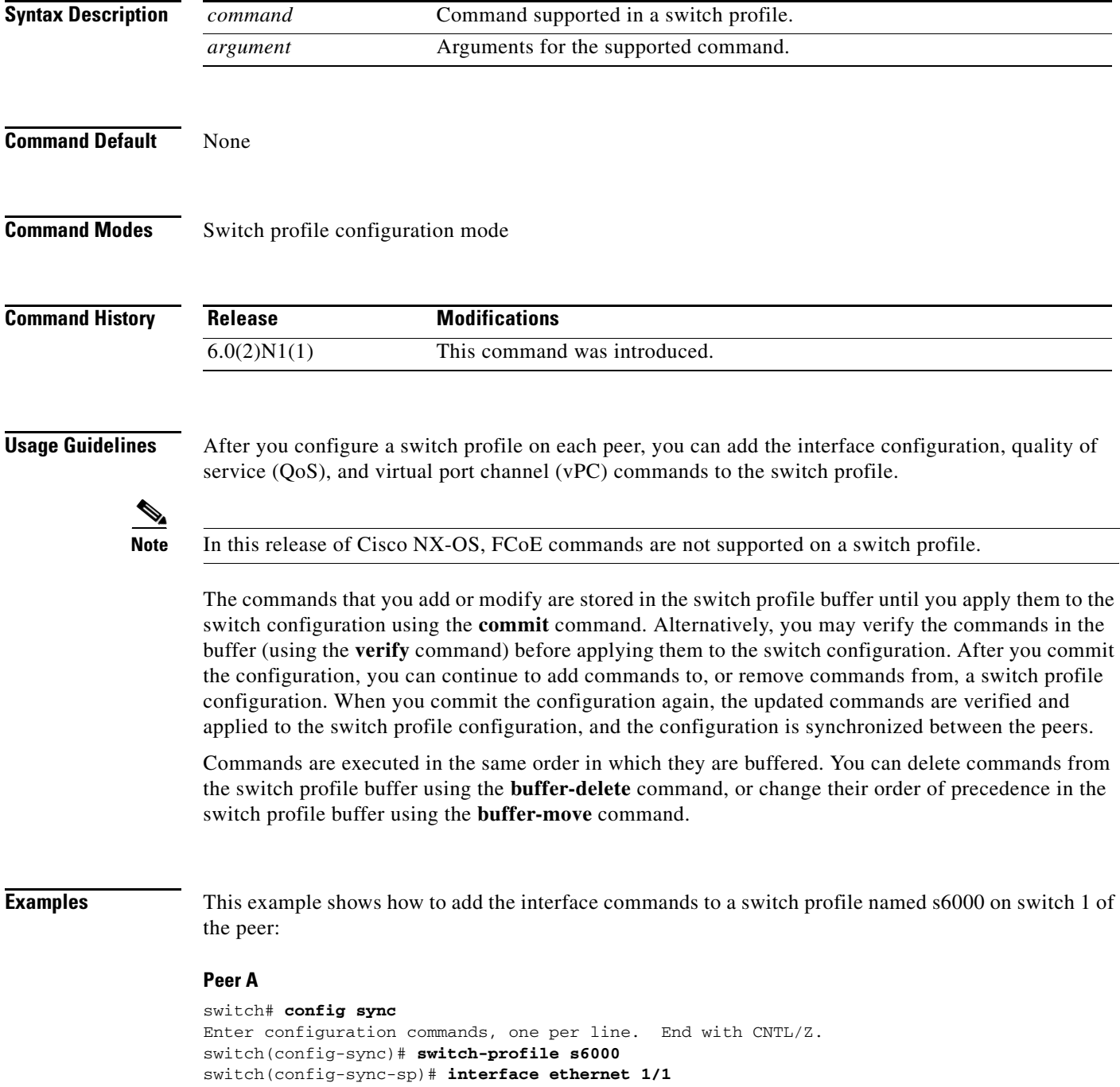

**Cisco Nexus 6000 Series NX-OS Virtual Port Channel Command Reference**

```
switch(config-sync-sp-if)# switchport mode trunk
switch(config-sync-sp-if)# speed 1000
switch(config-sync-sp-if)# exit
switch(config-sync-sp)#
```
This example shows how to add commands to the switch profile named s6000 on switch 2 of the peer:

#### **Peer B**

```
switch# config sync
Enter configuration commands, one per line. End with CNTL/Z.
switch(config-sync)# switch-profile s6000
Switch-Profile started, Profile ID is 1
switch(config-sync-sp)# interface ethernet 1/1
switch(config-sync-sp-if)# switchport mode trunk
switch(config-sync-sp-if)# speed 1000
switch(config-sync-sp-if)# interface port-channel 102
switch(config-sync-sp-if)# vpc 1
switch(config-sync-sp-if)# switchport mode trunk
switch(config-sync-sp-if)# exit
switch(config-sync-sp)#
```
This example shows how to remove commands from the switch profile named s6000 on switch 2 of the peer:

#### **Peer B**

```
switch# config sync
Enter configuration commands, one per line. End with CNTL/Z.
switch(config-sync)# switch-profile s6000
Switch-Profile started, Profile ID is 1
switch(config-sync-sp)# interface ethernet 1/1
switch(config-sync-sp-if)# switchport mode trunk
switch(config-sync-sp-if)# speed 1000
switch(config-sync-sp-if)# interface port-channel 102
switch(config-sync-sp-if)# vpc 1
switch(config-sync-sp-if)# no switchport mode trunk <-- command removed from configuration
switch(config-sync-sp-if)# exit
switch(config-sync-sp)#
```
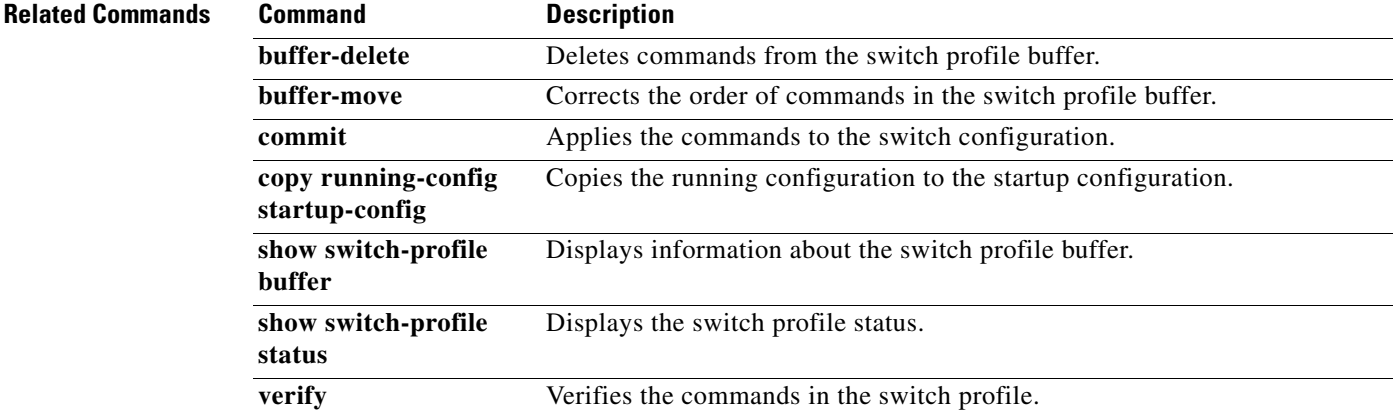

## **commit (switch profile)**

To commit the commands in the switch profile buffer and save the configuration in the switch, use the **commit** command.

**commit**

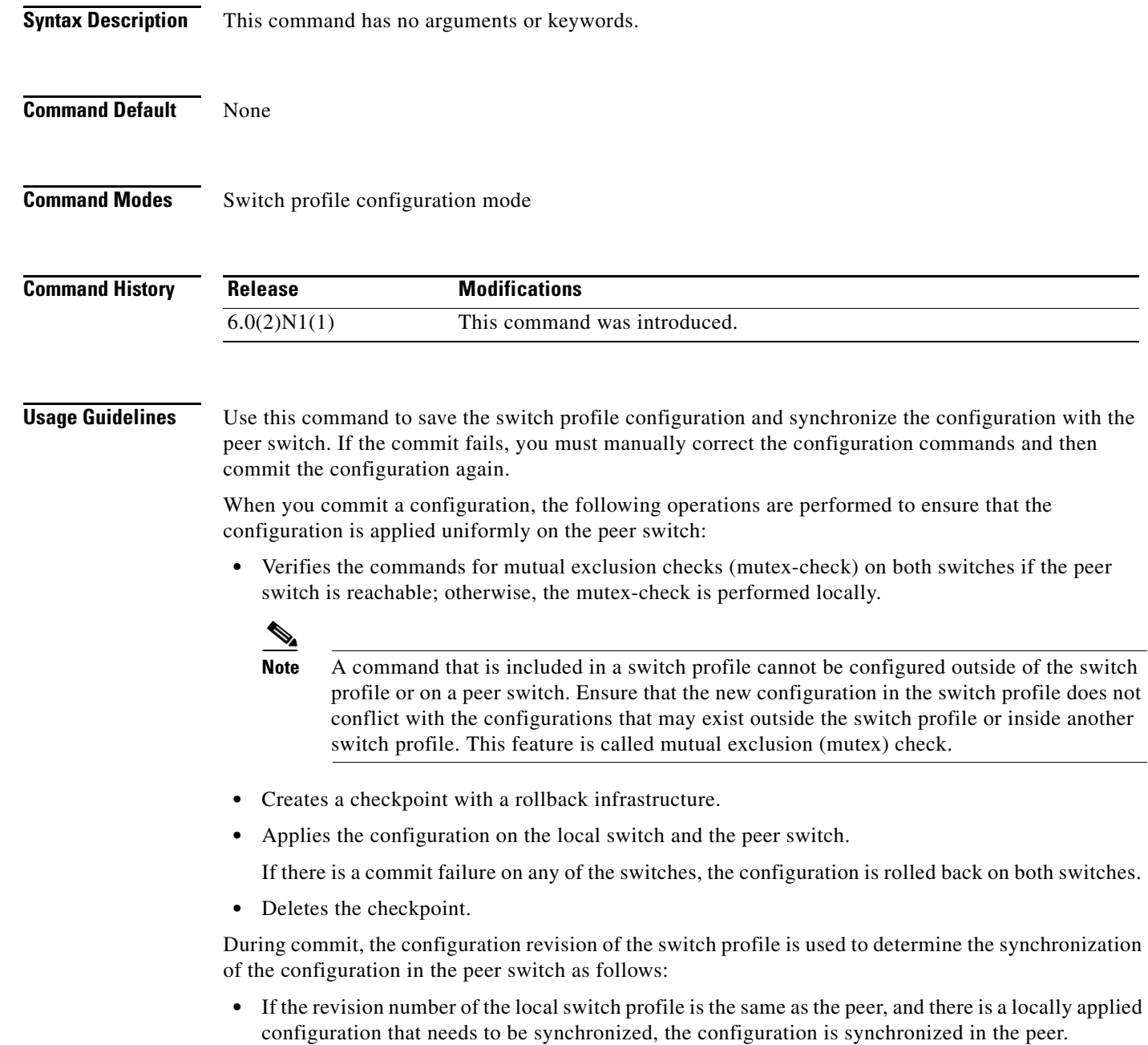

**•** If the revision number is the same in both switches, and there is no locally applied configuration that needs to be synchronized with the peer, the synchronization session is terminated immediately.

• If the revision number in the local switch does not match that of the peer switch, the configuration is synchronized in the peer.

After you commit a switch profile configuration, you can continue to add or remove commands from the switch profile. When you commit the configuration again, only the updated commands are used for verification and the configuration is then applied to the switch profile and synchronized with the peer switch.

Examples This example shows how to apply the changes made to the switch profile named s6000 on switch 1 of the peer:

```
switch# config sync
```

```
Enter configuration commands, one per line. End with CNTL/Z.
switch(config-sync)# switch-profile s6000
Switch-Profile started, Profile ID is 1
switch(config-sync-sp)# interface ethernet 1/1
switch(config-sync-sp-if)# switchport mode trunk
switch(config-sync-sp-if)# speed 1000
switch(config-sync-sp-if)# exit
switch(config-sync-sp)# commit
switch(config-sync-sp)#
```
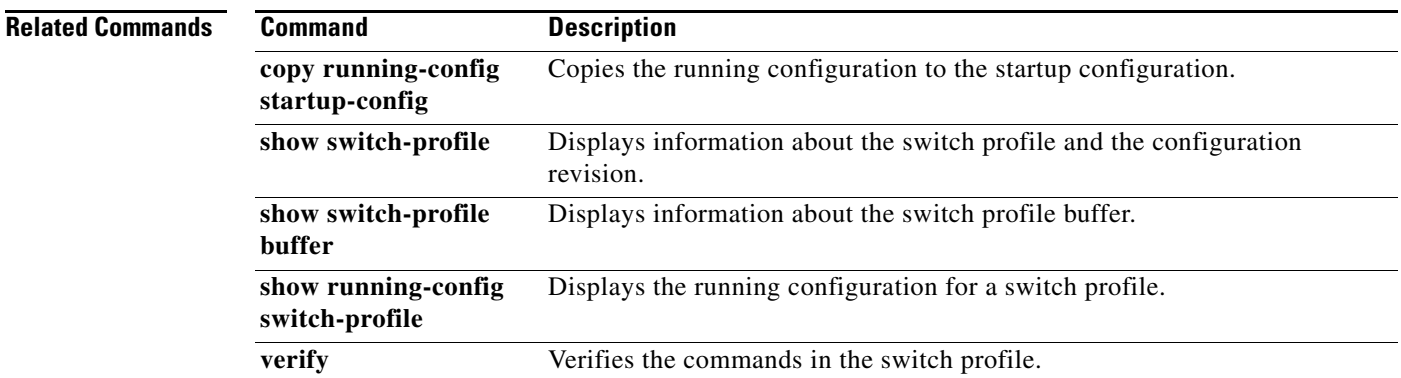

### **config sync**

To enter the configuration synchronization mode to create switch profiles, use the **config sync** command.

**config sync Syntax Description** This command has no arguments or keywords. **Command Default** None **Command Modes** EXEC mode **Command History Usage Guidelines** Use the **config sync** command on the local and the peer switch that you want to synchronize. Before you synchronize the configuration on the switches, you must ensure the following: • Identify the peer switches. • Enable Cisco Fabric Services (CFS) distribution over IPv4 on the management interface (mgmt0) of the peer switches. When you use the configuration synchronization feature, the configurations made on one switch is synchronized and made available on the peer switch. After using the **config sync** command, you can create or configure switch profiles on the peer switches. **Release Modifications** 6.0(2)N1(1) This command was introduced.

**Examples** This example shows how to enable CFS over IPv4 on a switch in peer configuration, and then enter the configuration synchronization mode on the switch:

> switch# **configure terminal** switch(config)# **cfs ipv4 distribute** switch(config)# **exit** switch# **config sync** Enter configuration commands, one per line. End with CNTL/Z. switch(config-sync)#

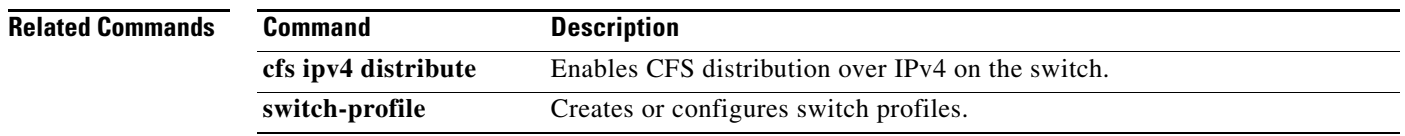

### **copy running-config startup-config**

To save the running configuration to the startup configuration file so that all current configuration details are available after a reboot, use the **copy running-config startup-config** command.

#### **copy running-config startup-config**

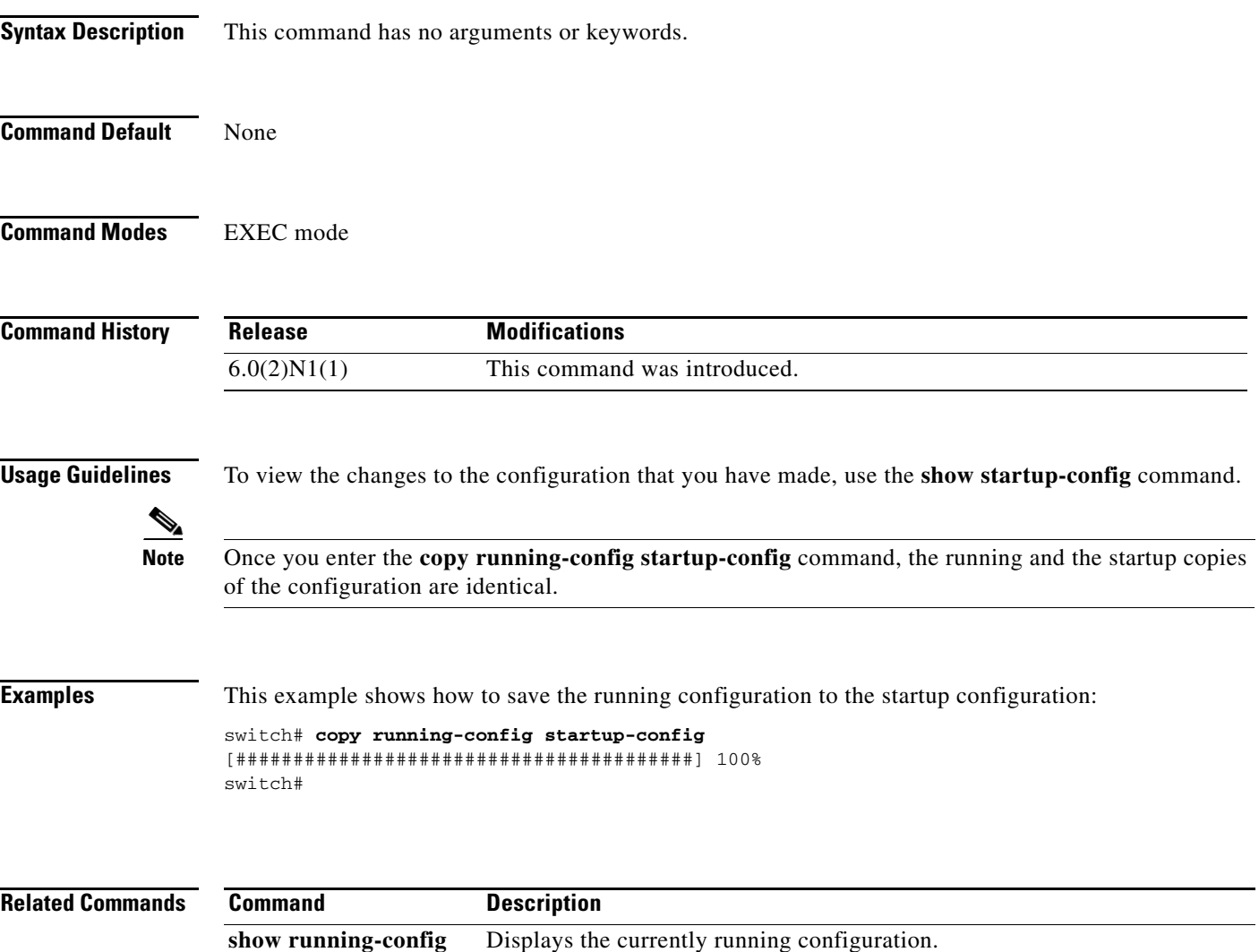

show startup-config Displays the startup configuration file.

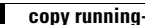

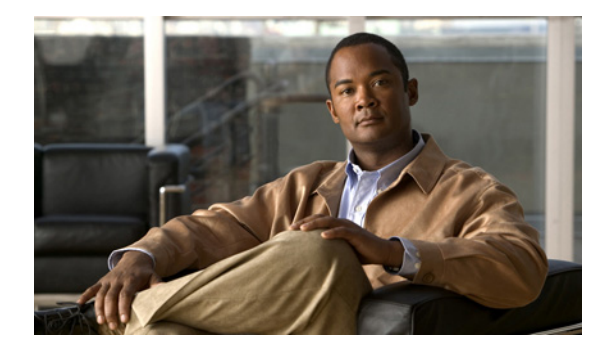

# **D Commands**

This chapter describes the Cisco NX-OS virtual port channel (vPC) commands that begin with D.

### **delay restore**

To delay the virtual port channel (vPC) from coming up on the restored vPC peer device after a reload when the peer adjacency is already established, use the **delay restore** command. To revert to the default delay value, use the **no** form of this command.

**delay restore** {*time* | **interface-vlan** *time*}

**no delay restore** [**interface-vlan**]

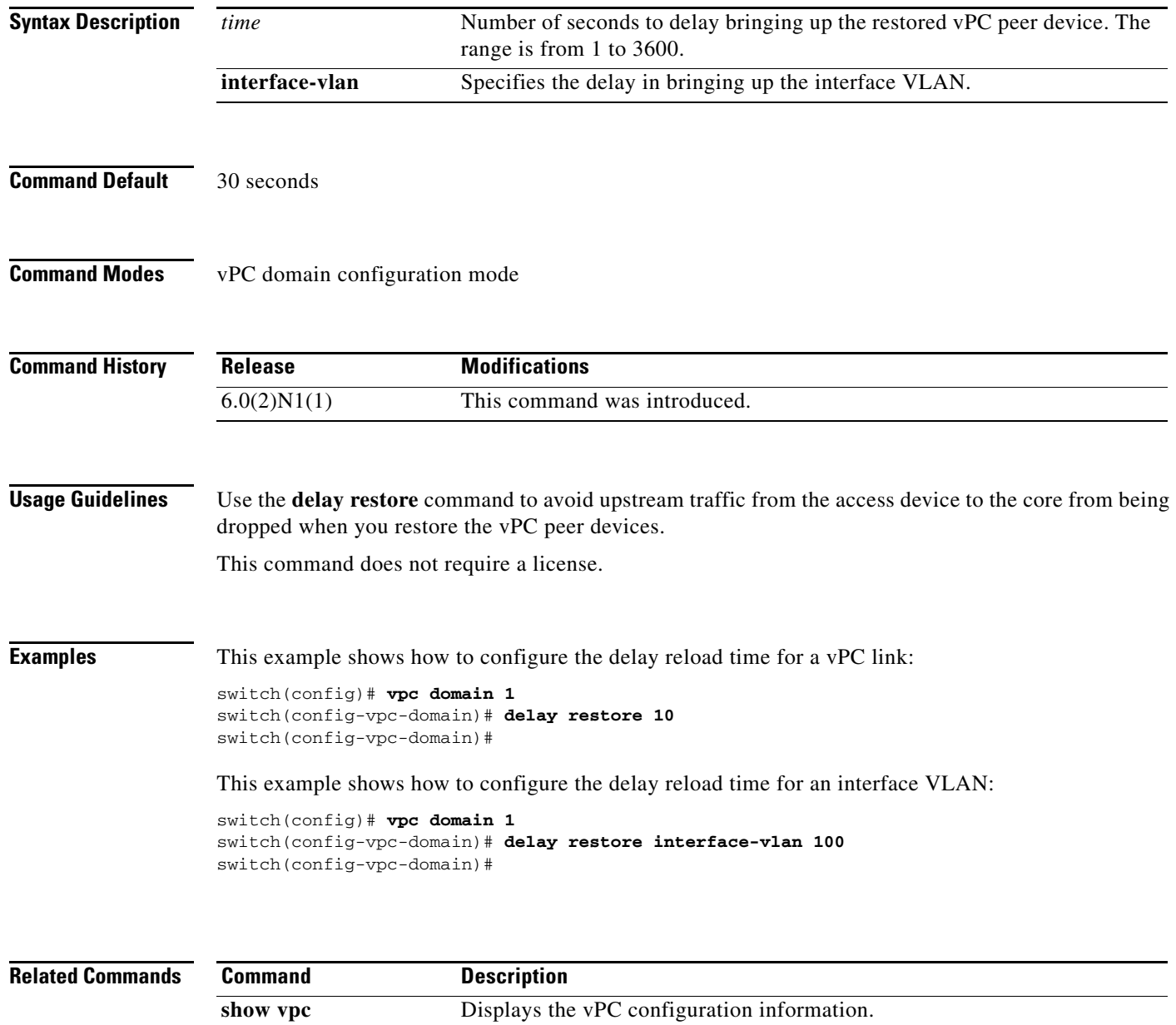

## **description (port profile)**

To enter a summary of the purpose of a port profile, use the **description** command. To remove the summary description for the port profile, use the **no** form of this command.

**description** *text*

**no description**

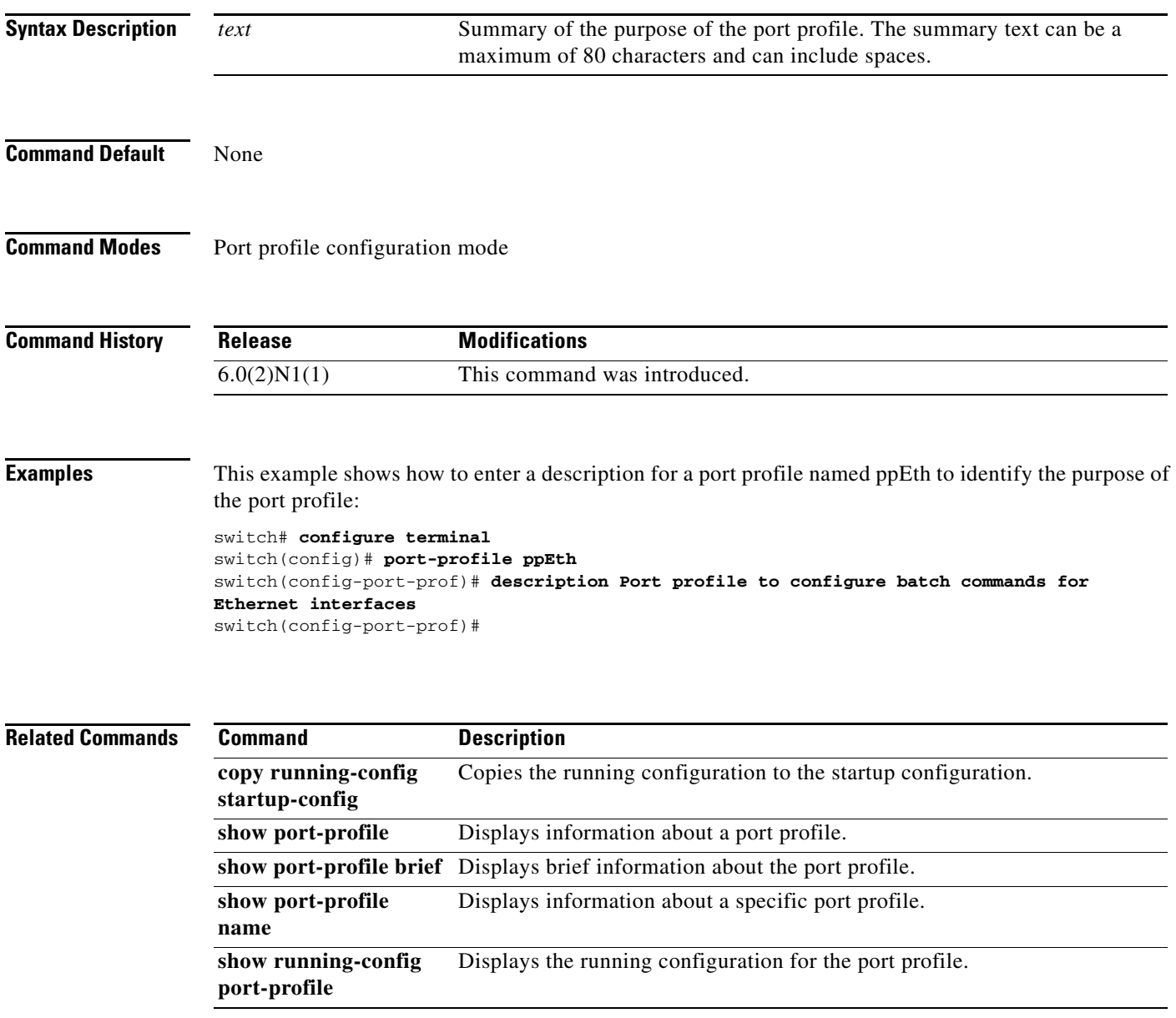

### **dual-active exclude interface-vlan**

To ensure that certain VLAN interfaces are not shut down on the virtual port-channel (vPC) secondary peer device when the vPC peer link fails for those VLANs carried on the vPC peer link but not on the vPC configuration itself, use the **dual-active exclude interface-vlan** command. To return to the default value, use the **no** form of this command.

**dual-active exclude interface-vlan** {*range*}

**no dual-active exclude interface-vlan** {*range*}

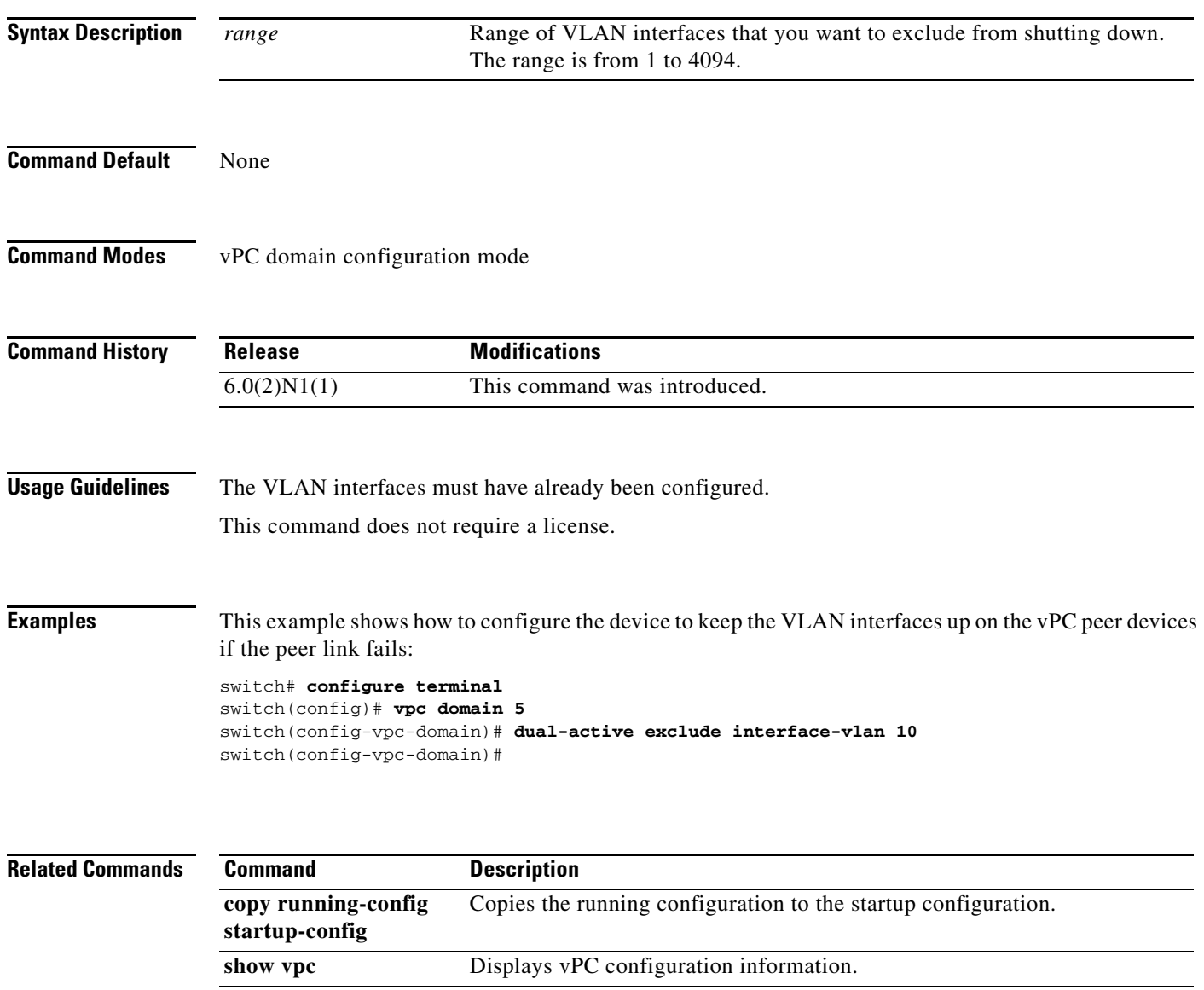

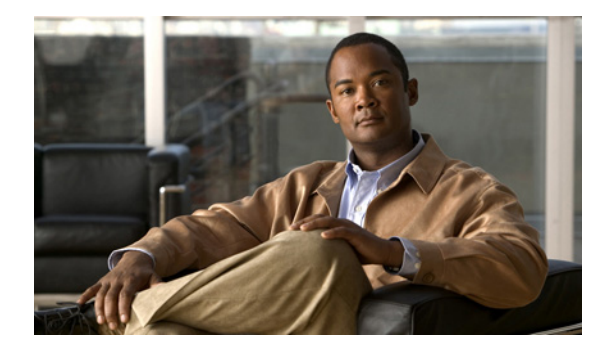

# **F Commands**

This chapter describes the Cisco NX-OS virtual port channel (vPC) commands that begin with F.

#### **feature vpc**

To enable a virtual port channel (vPC), which allows links that are physically connected to two different Cisco Nexus devices to appear as a single port channel to a third device, use the **feature vpc** command. To disable vPC on the switch, use the **no** form of this command.

**feature vpc**

**no feature vpc**

**Syntax Description** This command has no arguments or keywords.

**Command Default** Disabled

**Command Modes** Global configuration mode

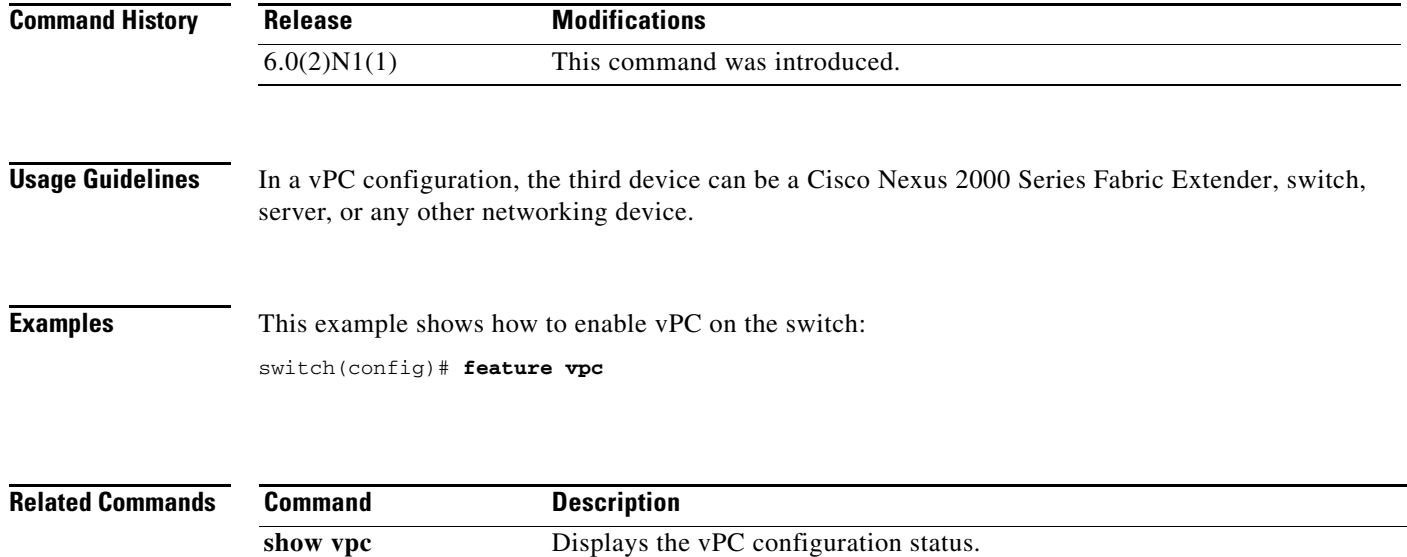

**show feature** Displays whether or not vPC is enabled on the switch.

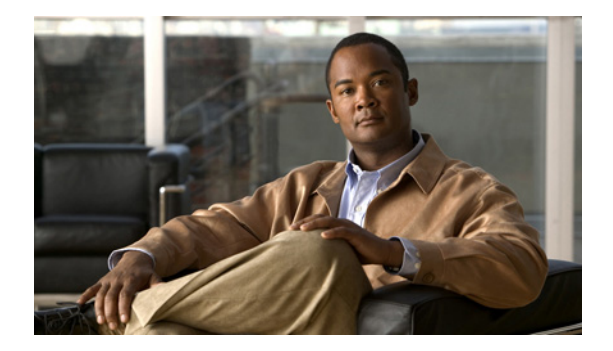

# **G Commands**

This chapter describes the Cisco NX-OS virtual port channel (vPC) commands that begin with G.

### **graceful consistency-check**

To enable the Graceful Type-1 Consistency feature in a virtual port channel (vPC) domain, use the **graceful consistency-check** command. To disable the Graceful Type-1 Consistency feature, use the **no** form of this command.

**graceful consistency-check**

**no graceful consistency-check**

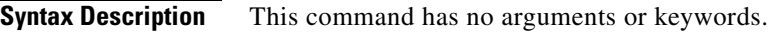

**Command Default** Enabled

**Command Modes** vPC domain configuration mode

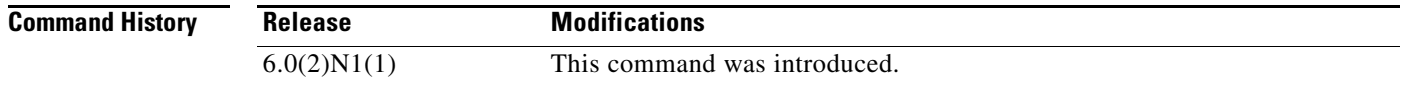

**Examples** This example shows how to enable the Graceful Type-1 Consistency feature in vPC domain 100:

switch# **configuration terminal** switch(config)# **vpc domain 100** switch(config-vpc-domain)# **graceful consistency-check** switch(config-vpc-domain)#

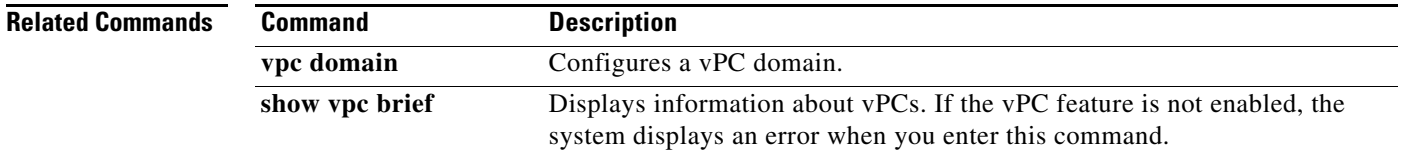

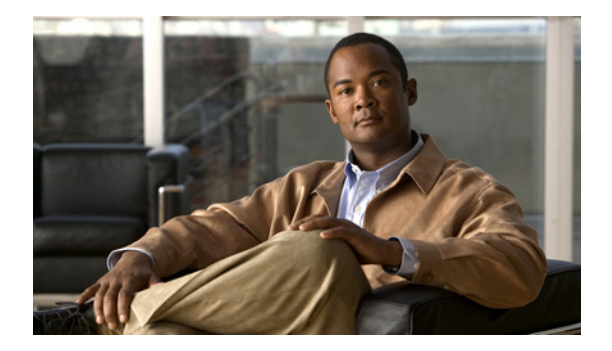

# **I Commands**

This chapter describes the Cisco NX-OS virtual port channel (vPC) commands that begin with I.

# **import interface**

To import an interface configuration to a switch profile, use the **import interface** command.

**import interface** {**ethernet** *slot*[*QSFP-module/*]/*port* | **port-channel** *channel-no*}

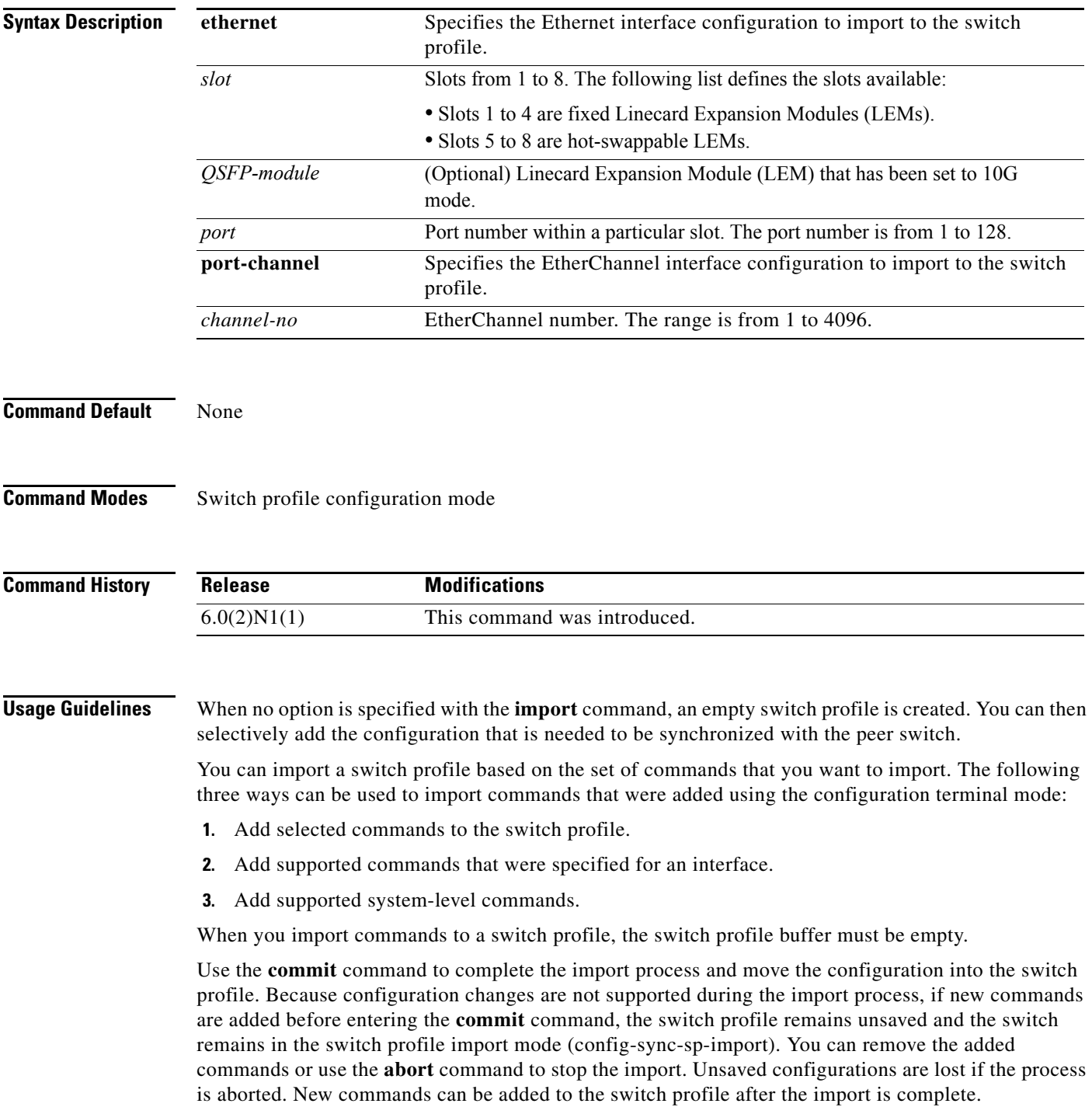

 $\blacksquare$ 

**Examples** This example shows how to import the Ethernet interface configuration to a switch profile named s6000 on switch 1 of the peer:

```
switch# config sync
Enter configuration commands, one per line. End with CNTL/Z.
switch(config-sync)# switch-profile s6000
Switch-Profile started, Profile ID is 1
switch(config-sync-sp)# show switch-profile s6000 buffer
switch-profile : s6000
----------------------------------------------------------
```
--------------------------------------------------------- switch(config-sync-sp)# **import interface ethernet 1/1** 

switch(config-sync-sp)# **show switch-profile buffer**

```
switch-profile : s6000
```
Seq-no Command

```
Seq-no Command
    ----------------------------------------------------------
1 interface Ethernet1/1
```

```
switch(config-sync-sp-import)# commit
Verification successful...
Proceeding to apply configuration. This might take a while depending on amount o
f configuration in buffer.
Please avoid other configuration changes during this time.
Commit Successful
switch(config-sync)#
```
----------------------------------------------------------

This example shows how to create an empty switch profile named sp100 on switch 1 of the peer and then add the configuration commands:

```
switch# config sync
```

```
Enter configuration commands, one per line. End with CNTL/Z.
switch(config-sync)# switch-profile sp100
Switch-Profile started, Profile ID is 1
switch(config-sync-sp)# show switch-profile sp100 buffer
```

```
switch-profile : sp100
----------------------------------------------------------
Seq-no Command
----------------------------------------------------------
```

```
switch(config-sync-sp)# import 
switch(config-sync-sp-import)# interface port-channel 100
switch(config-sync-sp-import-if)# switchport mode trunk
switch(config-sync-sp-import-if)# vpc peer-link
switch(config-sync-sp-import-if)# exit
switch(config-sync-sp-import)# commit
Verification successful...
Proceeding to apply configuration. This might take a while depending on amount o
f configuration in buffer.
Please avoid other configuration changes during this time.
Commit Successful
switch(config-sync)#
```
#### **Related Comma**

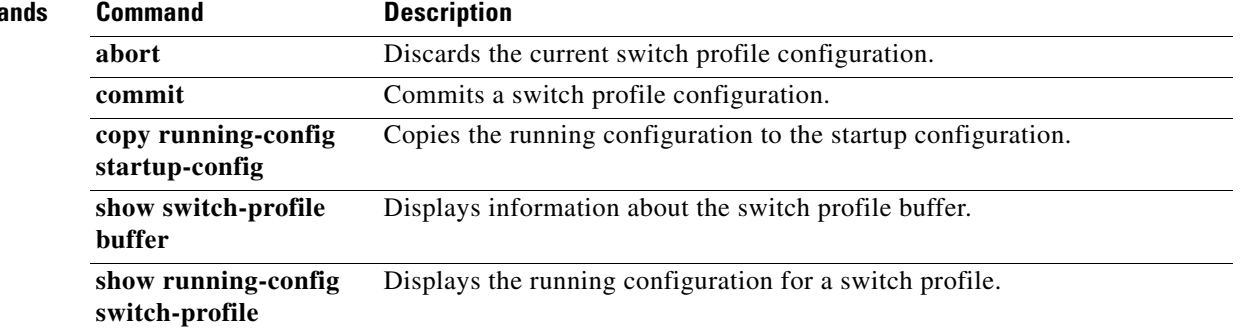
# **import running-config**

To import the running configuration to a switch profile, use the **import running-config** command.

**import running-config** [**exclude interface ethernet**]

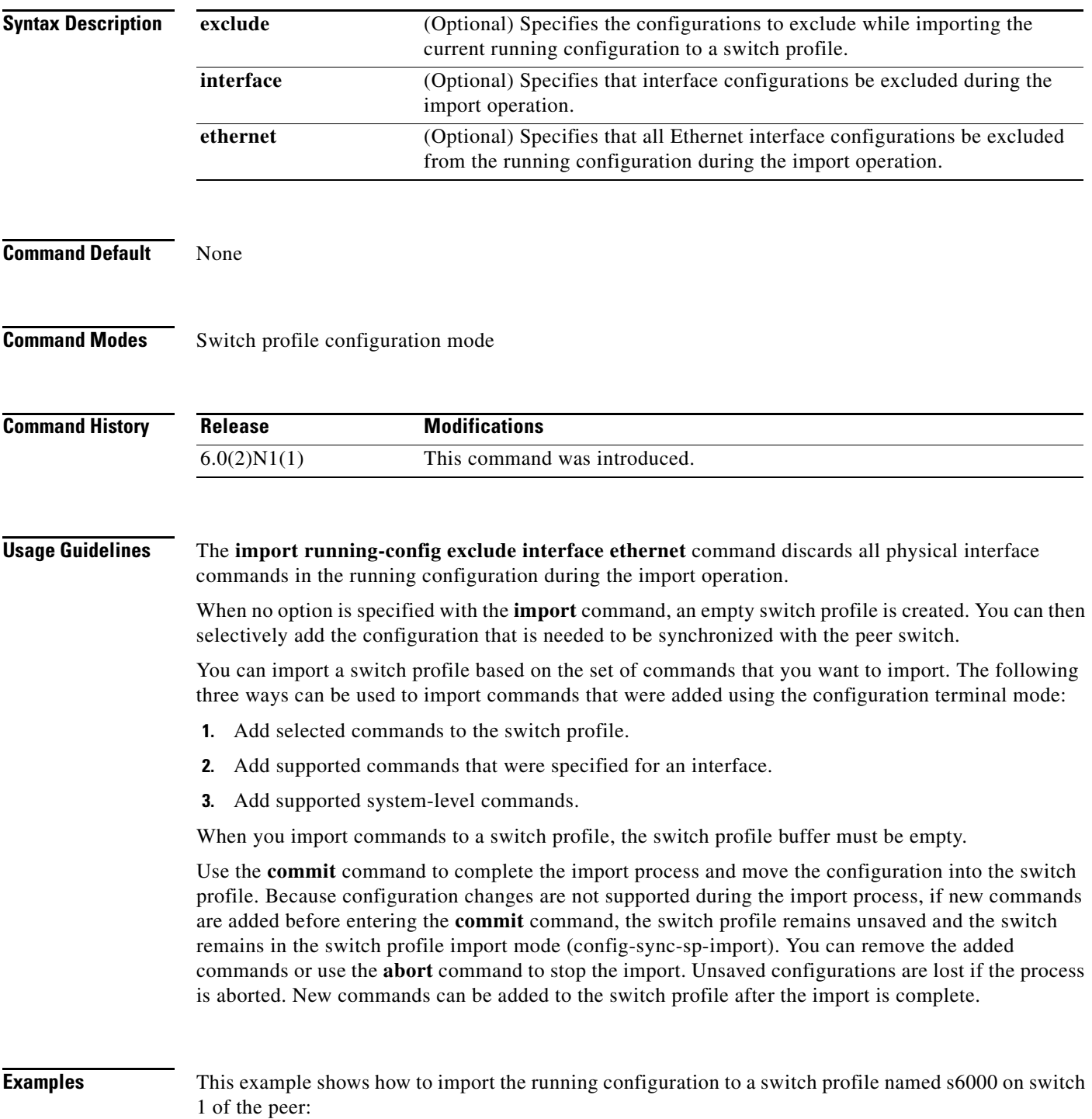

```
switch# config sync
Enter configuration commands, one per line. End with CNTL/Z.
switch(config-sync)# switch-profile s6000
Switch-Profile started, Profile ID is 1
switch(config-sync-sp)# show switch-profile buffer
switch-profile : s6000
----------------------------------------------------------
Seq-no Command
----------------------------------------------------------
switch(config-sync-sp)# import running-config exclude interface ethernet 
switch(config-sync-sp-import)# show switch-profile buffer
switch-profile : s6000
----------------------------------------------------------
Seq-no Command
----------------------------------------------------------
2 interface port-channel1
2.1 vpc 1
2.2 speed 10000
3 interface port-channel100
3.1 vpc peer-link
3.2 spanning-tree port type network
3.3 speed 10000
switch(config-sync-sp-import)# commit
Verification successful...
Proceeding to apply configuration. This might take a while depending on amount o
f configuration in buffer.
Please avoid other configuration changes during this time.
Commit Successful
switch(config-sync)#
```
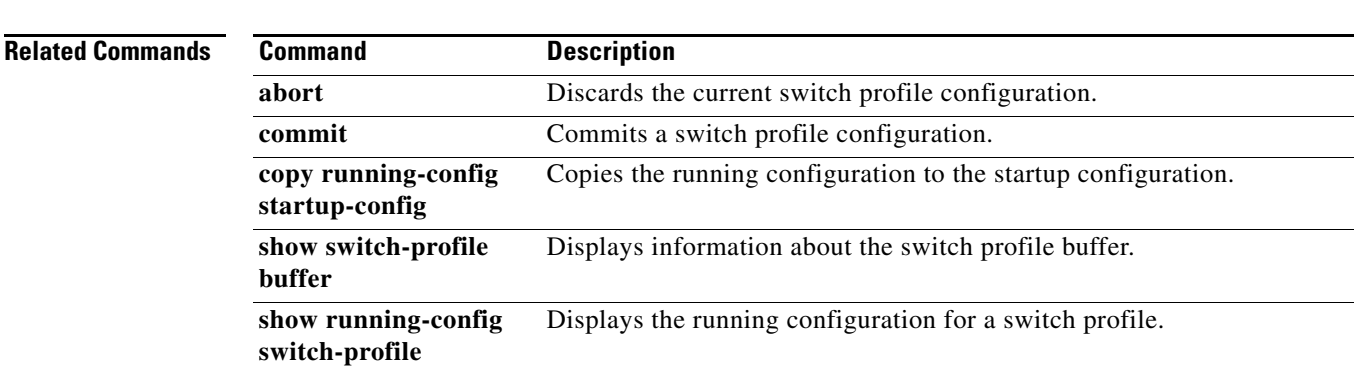

# **inherit port-profile**

To inherit a port profile into an existing profile or to apply a port profile configuration to an interface, use the **inherit port-profile** command. To remove the inheritance, use the **no** form of this command.

**inherit port-profile** *port-profile-name*

**no inherit port-profile** *port-profile-name*

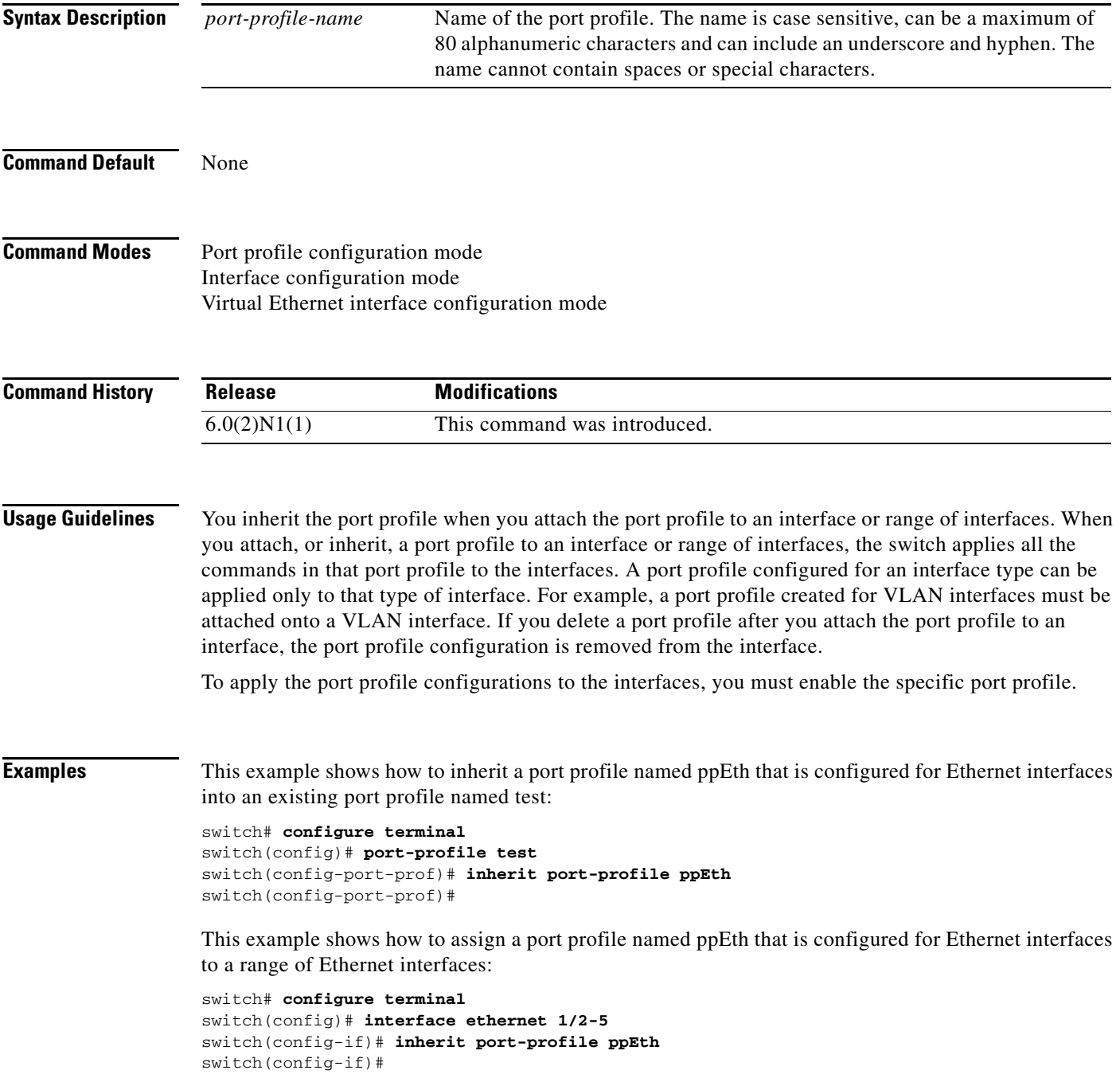

This example shows how to assign a port profile named ppVEth that is configured for virtual Ethernet interfaces to a virtual Ethernet interface:

```
switch# configure terminal
switch(config)# interface ethernet 10
switch(config-if)# inherit port-profile ppVEth
switch(config-if)#
```
This example shows how to remove an inherited port profile named ppEth from an existing port profile named test:

```
switch# configure terminal
switch(config)# port-profile test
switch(config-port-prof)# no inherit port-profile ppEth
switch(config-port-prof)#
```
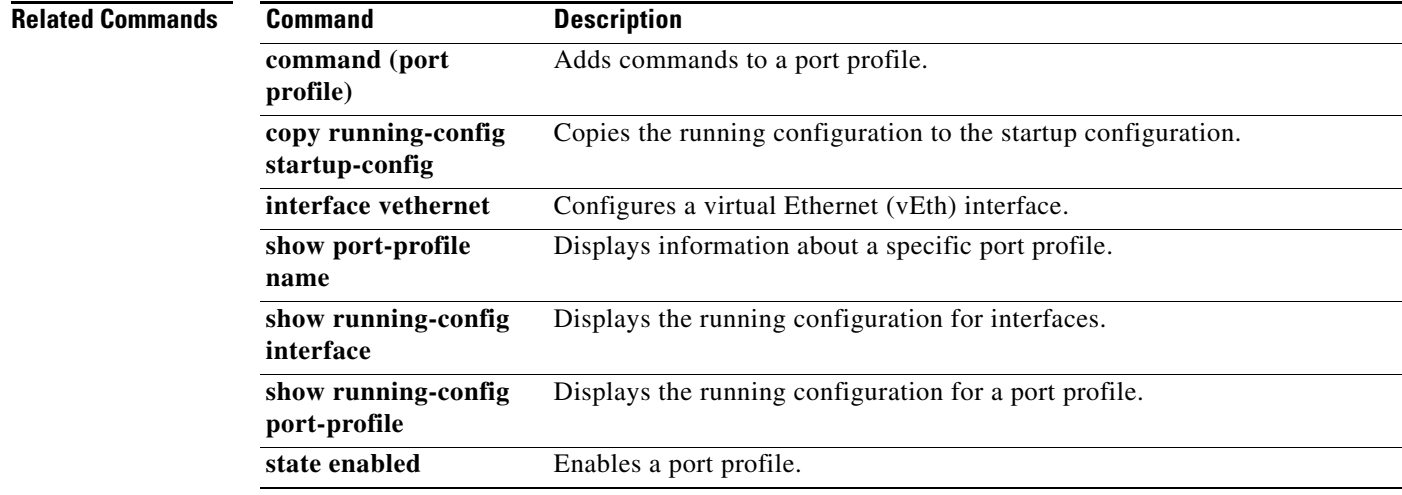

## **ip arp synchronize**

To enable Address Resolution Protocol (ARP) synchronization between the virtual port channel (vPC) peers, use the **ip arp synchronize** comand. To disable ARP synchronization, use the **no** form of this command.

**ip arp synchronize**

**no ip arp synchronize**

**Syntax Description** This command ahs no arguments or keywords.

**Command Default** Disabled

**Command Modes** vPC domain configuration mode

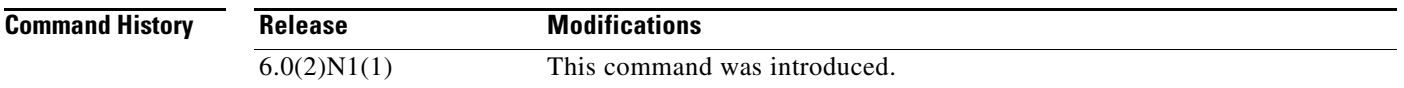

### **Usage Guidelines** The ARP table sync feature overcomes the delay involved in ARP table restoration that can be triggered when one of the switches in the vPC domain goes offline and comes back online and also when there are peer-link port channel flaps. Enabling ARP on a vPC domain improves convergence times for unicast traffic.

This command does not require a license.

**Examples** This example shows how to enable ARP synchronization on a vPC domain:

switch# **configure terminal** switch(config)# **vpc domain 1** switch(config-vpc-domain)# **ip arp synchronize** switch(config-vpc-domain)#

This example shows how to disable ARP synchronization on a vPC domain:

switch# **configure terminal** switch(config)# **vpc domain 1** switch(config-vpc-domain)# **no ip arp synchronize** switch(config-vpc-domain)#

Г

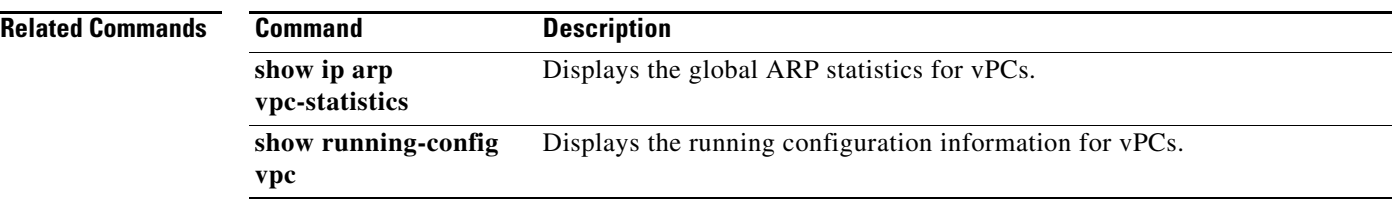

# **ip igmp snooping mrouter vpc-peer-link**

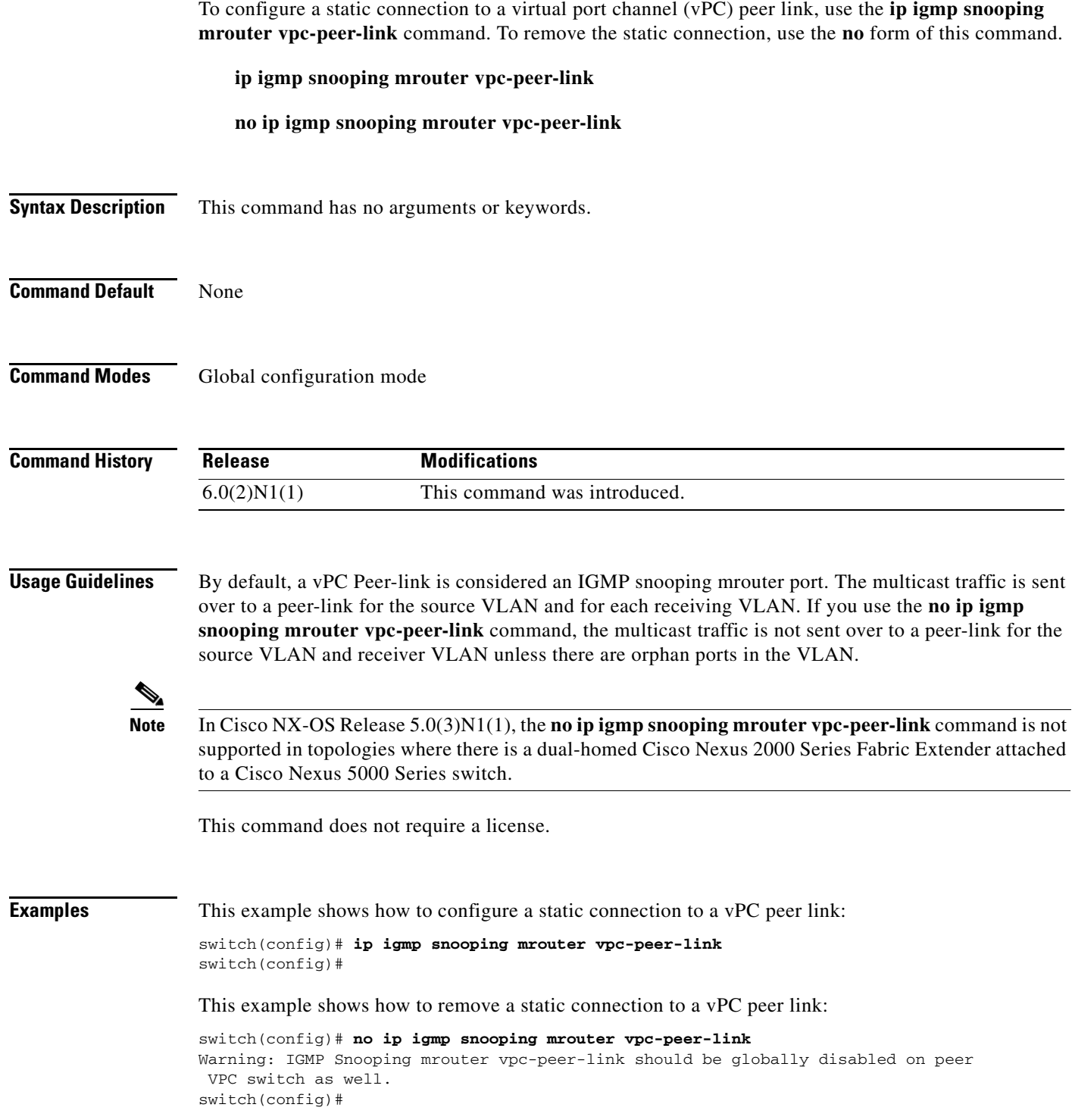

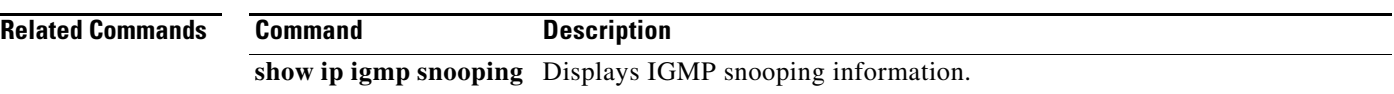

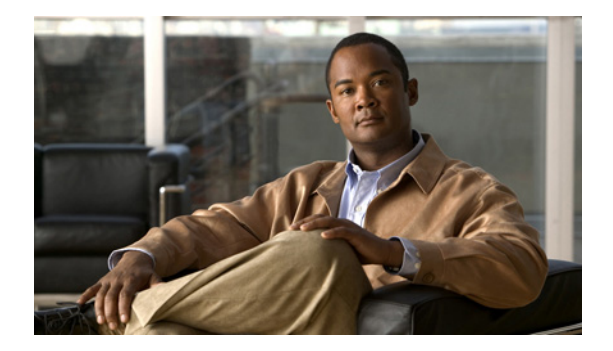

# **P Commands**

This chapter describes the Cisco NX-OS virtual port channel (vPC) commands that begin with P.

### **peer-config-check-bypass**

To ignore type checks on the primary vPC device when the multichassis EtherChannel trunk (MCT) is down, use the **peer-config-check-bypass** command. To stop ignoring type checks, use the **no** form of this command.

**peer-config-check-bypass**

**no peer-config-check-bypass**

- **Syntax Description** This command has no arguments or keywords.
- **Command Default** None

**Command Modes** vPC domain configuration mode

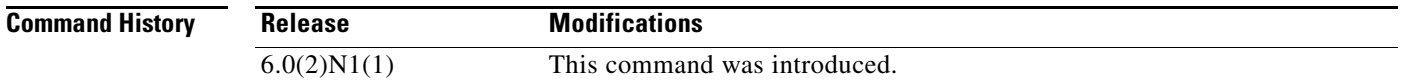

### **Usage Guidelines** The peer link, also known as the multichassis EtherChannel trunk (MCT), connects the vPC peer switches. The peer link is always forwarding. The bridge protocol data units (BPDUs) or Link Aggregation Control Protocol (LACP) packets that are received by the secondary vPC peer on a vPC port are forwarded to the primary vPC peer through the peer link for processing.

The peer link is used to synchronize the MAC addresses of the vPC peer switches to provide the necessary transport for multicast traffic. It is also used for forwarding traffic that originates at, or is destined for, orphan ports (that is, a non-vPC port).

**Examples** This example shows how to configure the primary vPC device to ignore type checks when the MCT is down: switch(config-vpc-domain)# **peer-config-check-bypass** switch(config-vpc-domain)#

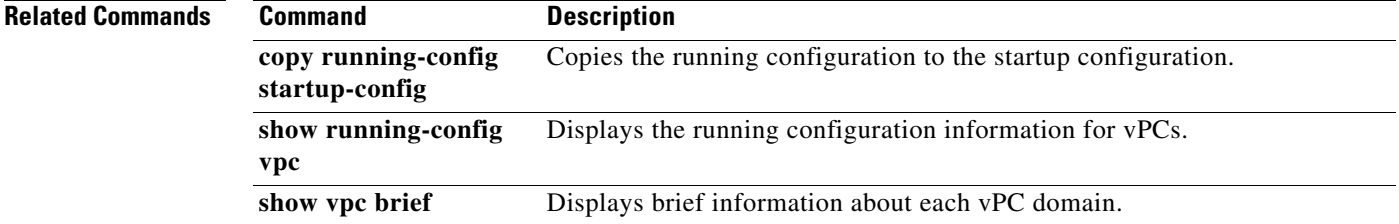

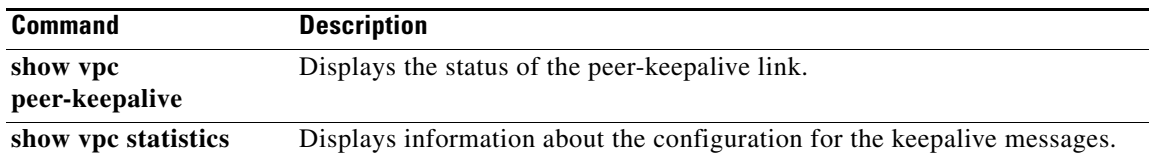

### **peer-gateway**

To enable Layer 3 forwarding for packets destined to the gateway MAC address of the virtual Port Channel (vPC), use the **peer-gateway** command. To disable Layer 3 forwarding packets, use the **no** form of this command.

**peer-gateway**

**no peer-gateway**

**Syntax Description** This command has no arguments or keywords.

**Command Default** None

**Command Modes** vPC domain configuration mode

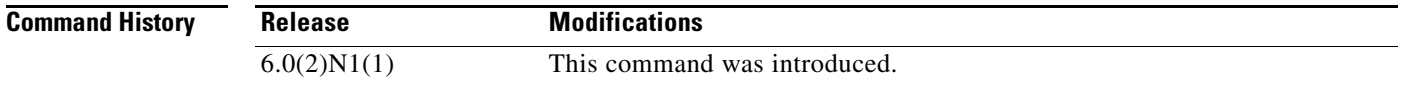

### **Usage Guidelines** The vPC peer-gateway functionality allows a vPC switch to act as the active gateway for packets that are addressed to the router MAC address of the vPC peer. This feature enables local forwarding of such packets without the need to cross the vPC peer-link. In this scenario, the feature optimizes use of the peer-link and avoids potential traffic loss.

You must configure the peer-gateway functionality on both vPC peer switches.

**Examples** This example shows how to enable the vPC peer gateway:

switch(config)# **vpc domain 20** switch(config-vpc-domain)# **peer-gateway** switch(config-vpc-domain)#

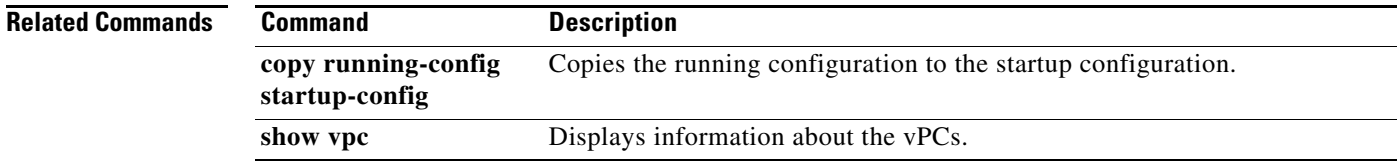

### **peer-keepalive**

To configure the IPv4 address for the remote end of the vPC peer keepalive link that carries the keepalive messages, use the **peer-keepalive** command. To disassociate the peer keepalive link, use the **no** form of this command.

- **peer-keepalive destination** *ipv4\_address* [**hold-timeout** *holdtime\_seconds* | **interval** *mseconds* {**timeout** *seconds*} | {**precedence** {*prec\_value* | **critical** | **flash** | **flash-override** | **immediate** | **internet** | **network** | **priority** | **routine**}} | **source** *ipv4\_address* | **tos** {*tos\_value* | **max-reliability** | **max-throughput** | **min-delay** | **min-monetary-cost** | **normal**} | **tos-byte** *tos\_byte\_value* | **udp-port** *udp\_port* | **vrf** {*vrf\_name* | **management**}]
- **no peer-keepalive destination** *ipv4\_address* [**hold-timeout** *holdtime\_seconds* | **interval** *mseconds* {**timeout** *seconds*} | {**precedence** {*prec\_value* | **critical** | **flash** | **flash-override** | **immediate** | **internet** | **network** | **priority** | **routine**}} | **source** *ipv4\_address* | **tos** {*tos\_value* | **max-reliability** | **max-throughput** | **min-delay** | **min-monetary-cost** | **normal**} | **tos-byte** *tos\_byte\_value* | **udp-port** *udp\_port* | **vrf** {*vrf\_name* | **management**}]

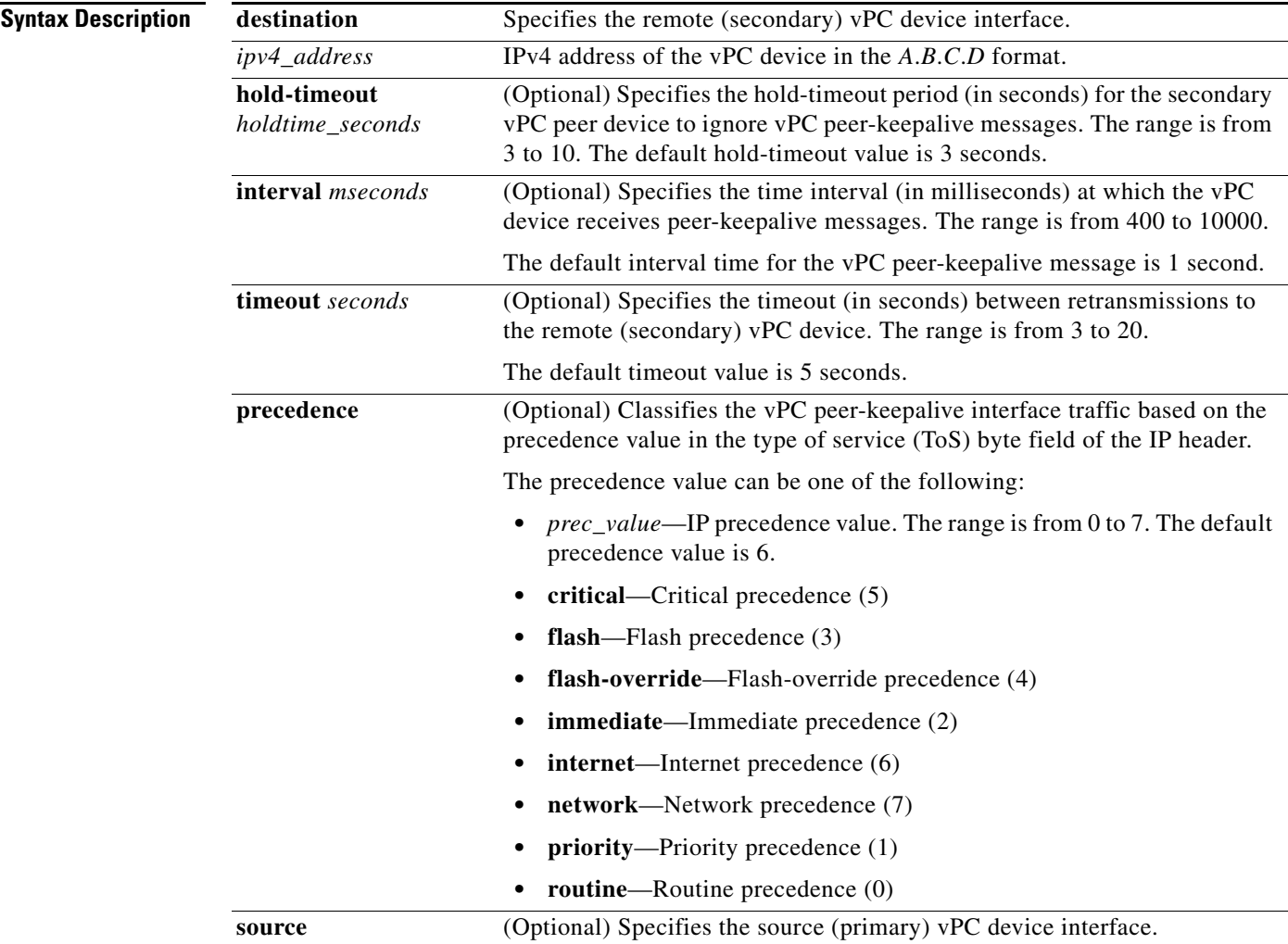

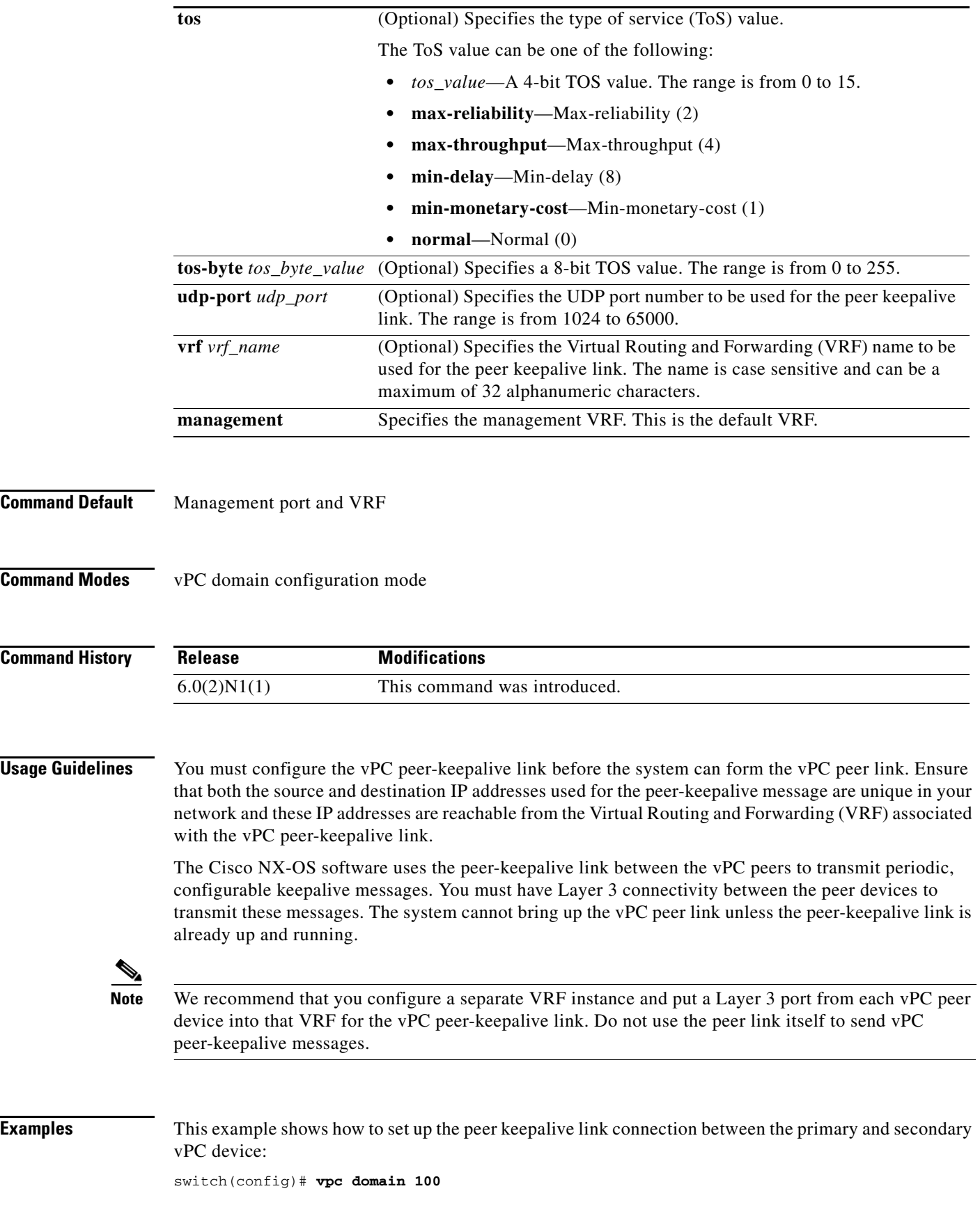

```
switch(config-vpc-domain)# peer-keepalive destination 192.0.2.2 source 192.0.2.1 
Note: 
--------:: Management VRF will be used as the default VRF ::--------
switch(config-vpc-domain)#
```
### **Related Commands Command**

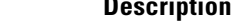

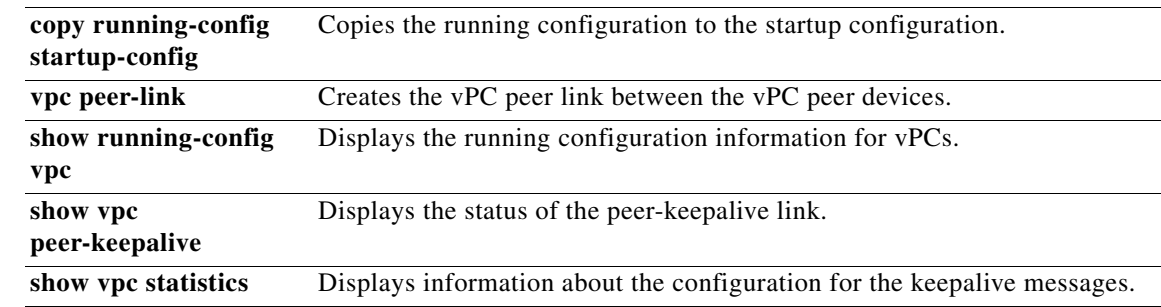

# **port-profile**

To create or configure a port profile, use the **port-profile** command. To delete a port profile, use the **no** form of this command.

**port-profile** {*port-profile-name* | **type** {**ethernet** | **interface-vlan** | **port-channel** | **vethernet**} *port-profile-name*}

**no port-profile** {*port-profile-name* | **type** {**ethernet** | **interface-vlan** | **port-channel** | **vethernet**} *port-profile-name*}

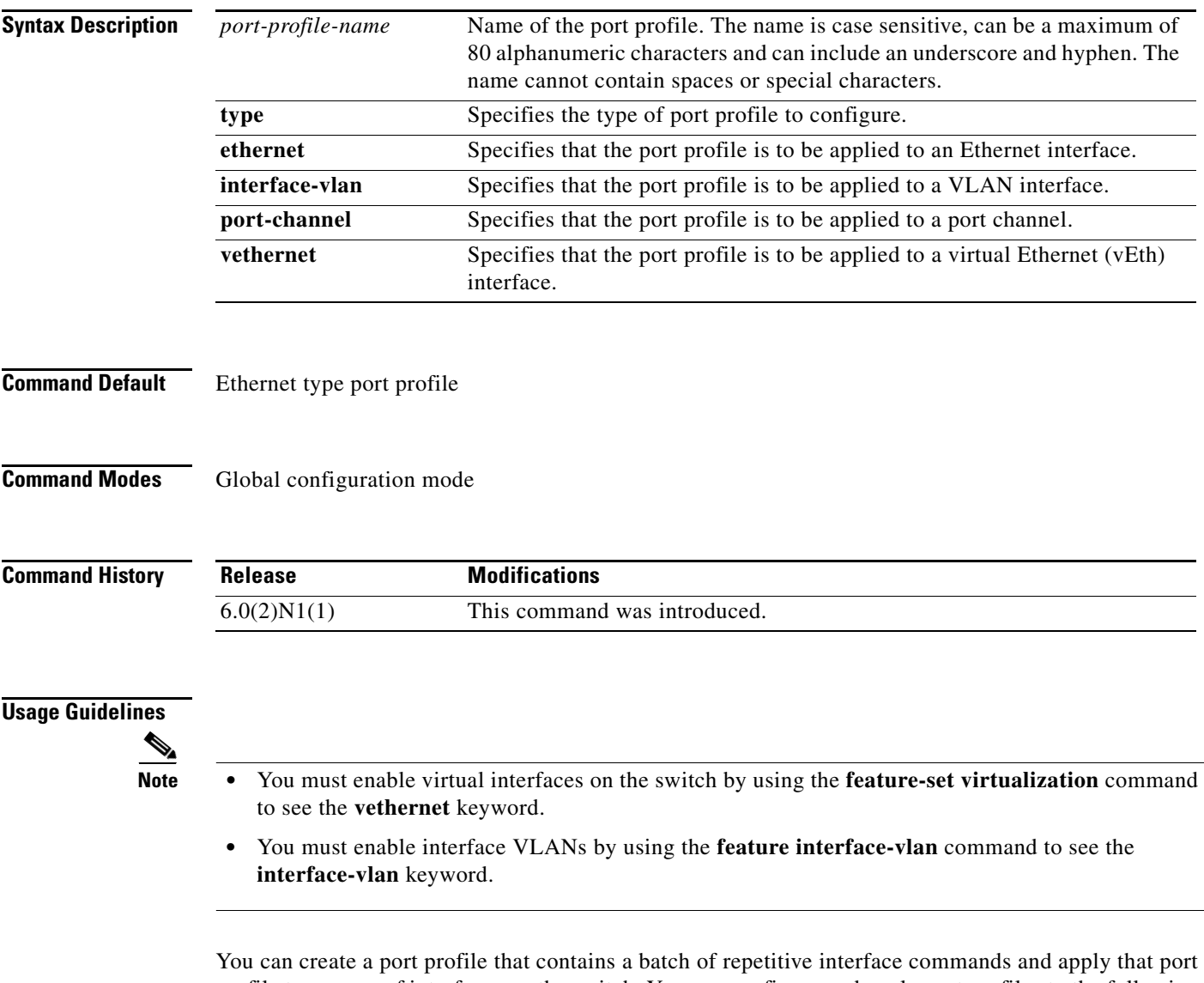

profile to a range of interfaces on the switch. You can configure and apply port profiles to the following interface types:

- **•** Ethernet
- **•** VLAN interface
- **•** Port channel
- **•** Virtual Ethernet (vEth) interface

The port profile is configured for an interface so that the commands that are applicable to one interface do not show up when you configure a port profile for another interface. For example, the commands that are applicable to port channel interfaces do not show up when you configure a port profile that is attached to an Ethernet interface.

Each port profile must have a unique name across the interface types.

When you delete a port profile, the commands that are configured within the port profile are removed from the interfaces that have inherited the port profile. If you want to delete a port profile that has been inherited by other port profiles, you must remove the inheritance before you can delete the port profile.

**Examples** This example shows how to create a port profile named ppEth for Ethernet interfaces:

```
switch# configure terminal
switch(config)# port-profile type Ethernet ppEth
switch(config-port-prof)#
```
This example shows how to create a port profile named ppVEth for virtual Ethernet interfaces:

```
switch# configure terminal
switch(config)# port-profile type vethernet ppVEth
switch(config-port-prof)#
```
This example shows how to delete an Ethernet type port profile named ppEth:

```
switch# configure terminal
switch(config)# no port-profile type Ethernet ppEth
switch(config)#
```
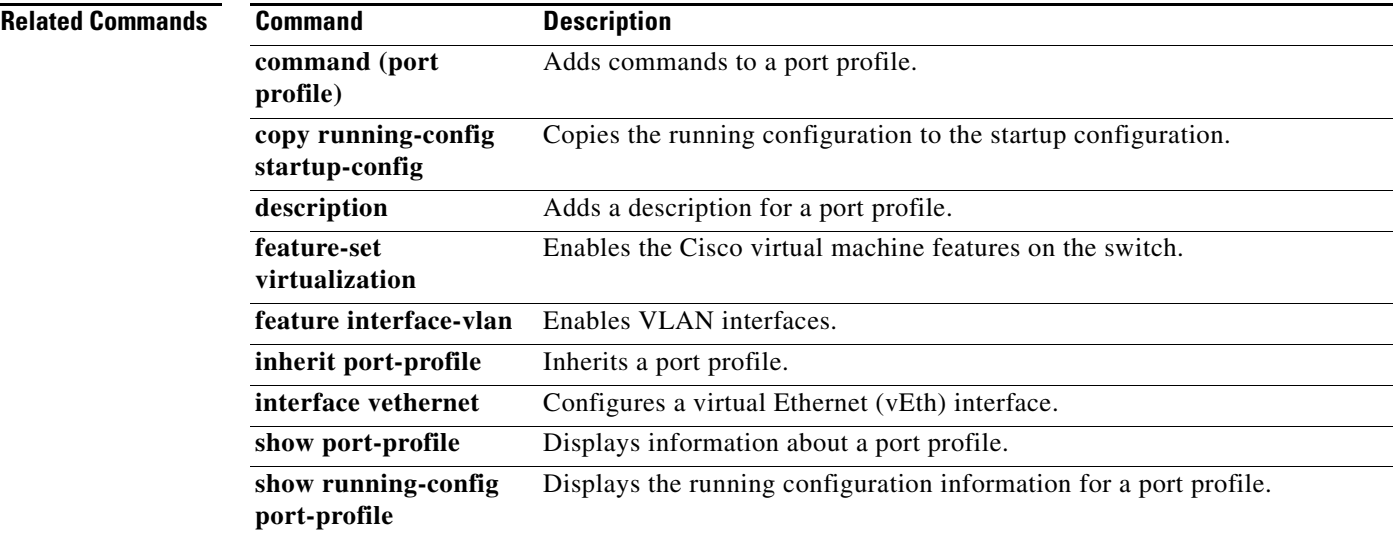

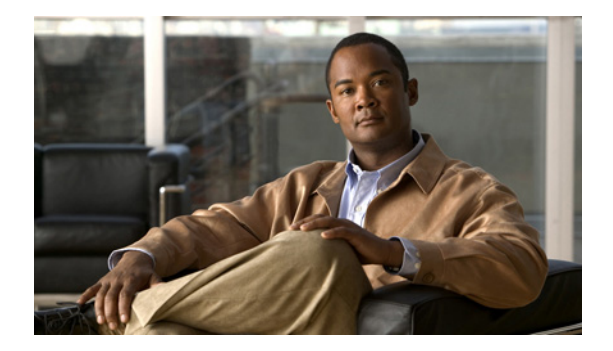

# **R Commands**

This chapter describes the Cisco NX-OS virtual port channel (vPC) commands that begin with R.

# **reload restore**

To configure the time to restore the virtual port channel (vPC) peer links, use the **reload restore** command. To revert to the default delay value, use the **no** form of this command.

**reload restore** [**delay** *delay\_value*]

**no reload restore**

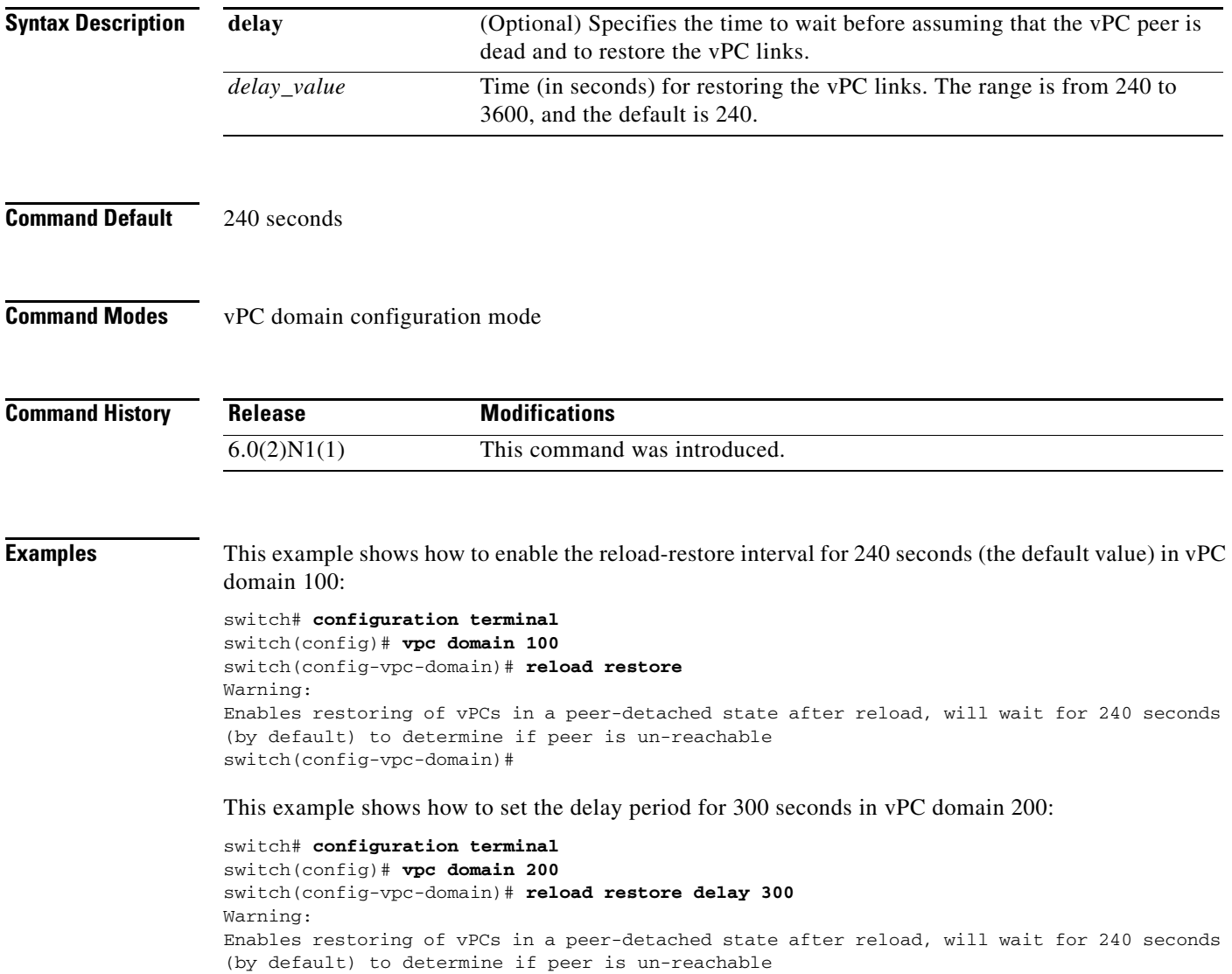

switch(config-vpc-domain)#

 $\blacksquare$ 

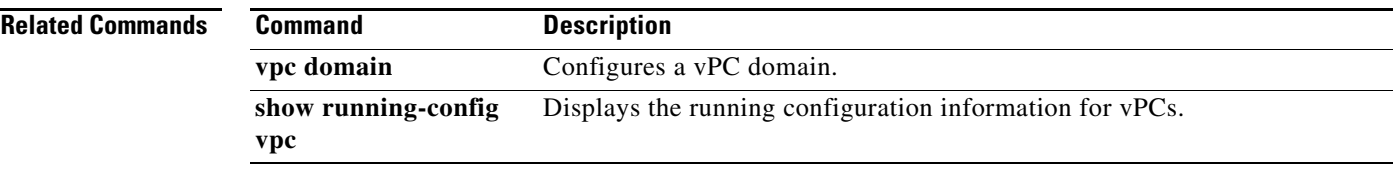

# **role**

To manually assign a primary or secondary role to a virtual Port Channel (vPC) device, use the **role**  command. To restore the default role priority, use the **no** form of this command.

**role priority** *priority\_value*

**no role priority** *priority\_value*

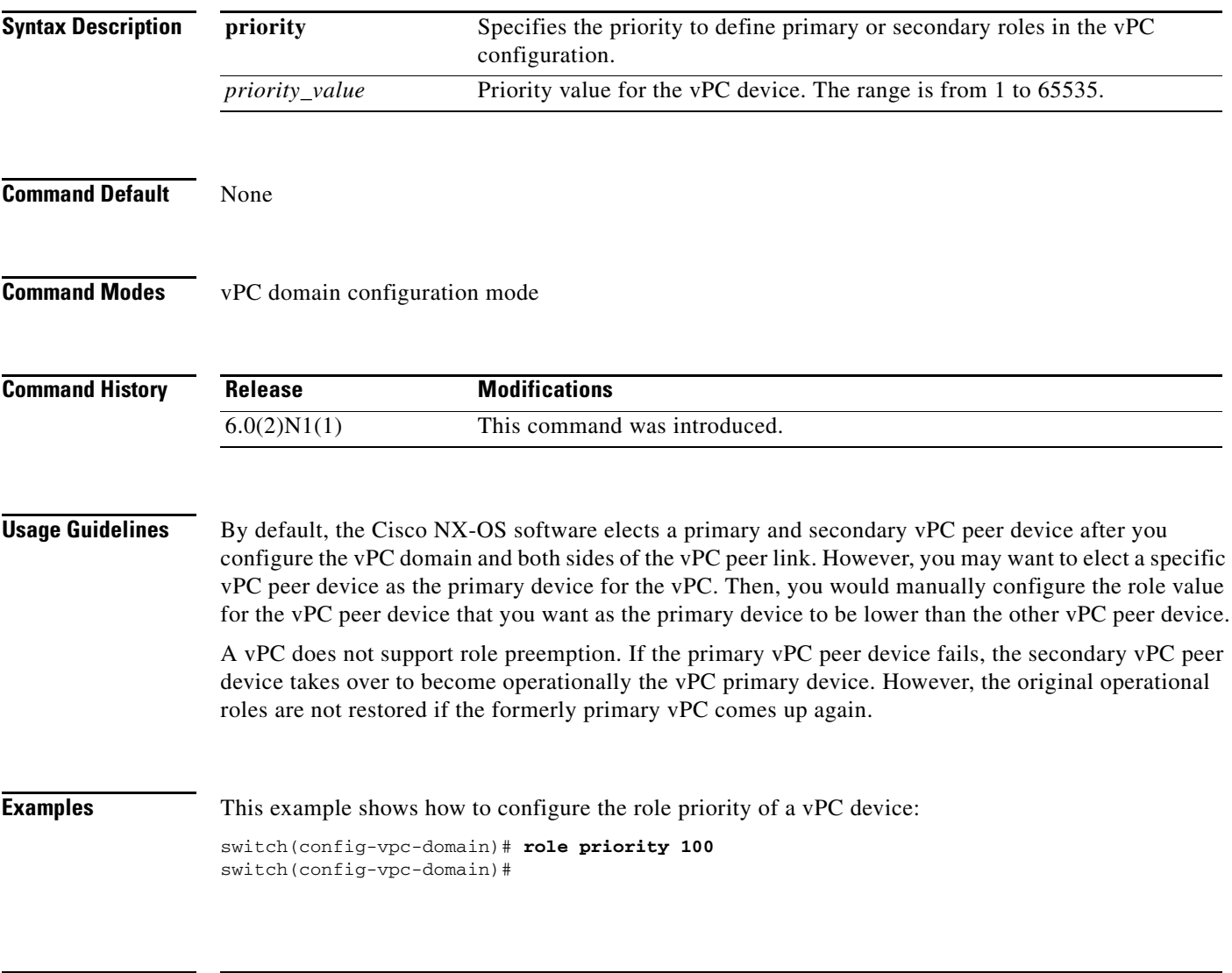

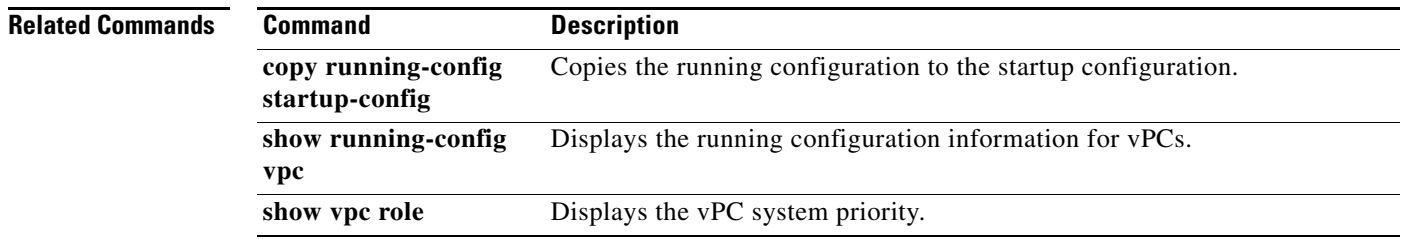

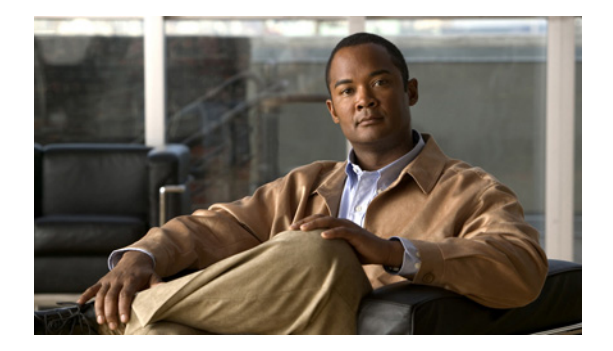

# **S Commands**

This chapter describes the Cisco NX-OS virtual port channel (vPC) commands that begin with S.

## **state enabled**

To enable a port profile, use the **state enabled** command. To disable a port profile, use the **no** form of this command.

**state enabled**

**no state enabled**

- **Syntax Description** This command has no arguments or keywords.
- **Command Default** Disabled

**Command Modes** Port profile configuration mode

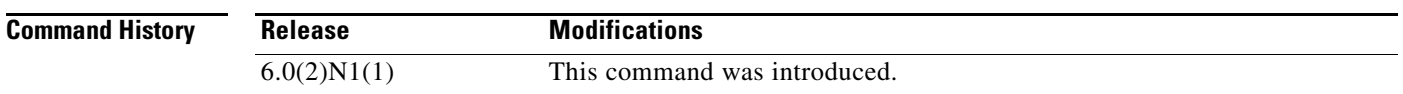

**Usage Guidelines** Use this command to enable a port profile to apply the port profile configurations to the interfaces. You can configure and inherit a port profile onto a range of interfaces before you enable that port profile. You must then enable that port profile for the configurations to take effect on the specified interfaces.

**Examples** This example shows how to enable a port profile named ppEth that is configured for Ethernet interfaces:

switch# **configure terminal** switch(config)# **port-profile ppEth**  switch(config-port-prof)# **state enabled**  switch(config-port-prof)#

This example shows how to disable a port profile named ppEth that is configured for Ethernet interfaces:

```
switch# configure terminal
switch(config)# port-profile ppEth 
switch(config-port-prof)# no state enabled 
switch(config-port-prof)#
```
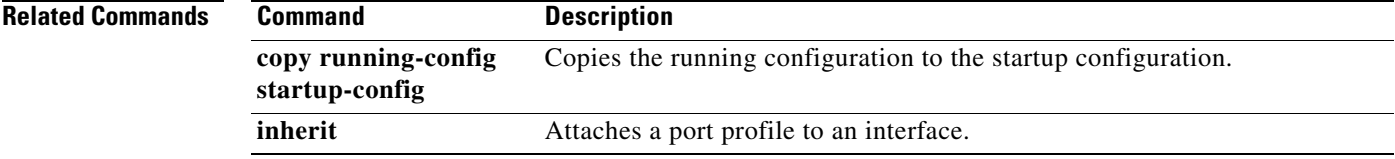

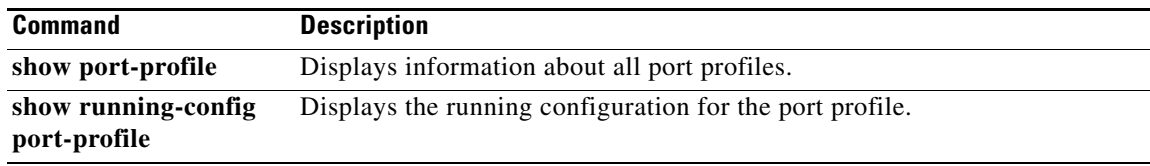

# **switch-profile**

To create or configure a switch profile, use the **switch-profile** command. To delete a switch profile, use the **no** form of this command.

**switch-profile** *sw-profile-name*

**no switch-profile** *sw-profile-name* {**all-config** | **local-config**}

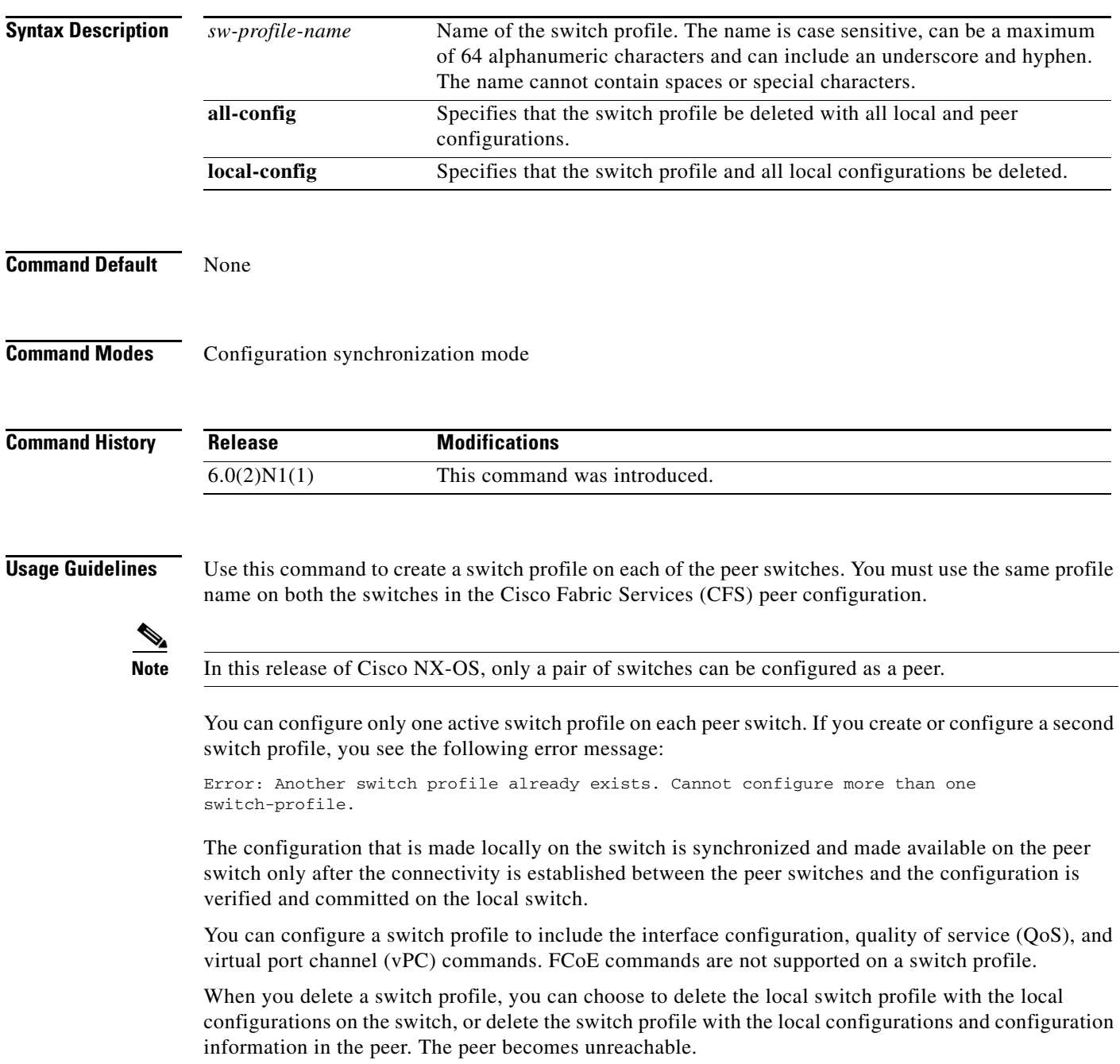

T

**Examples** This example shows how to create a switch profile named s6000 on switch 1 of the peer:

#### **Peer A**

```
switch# configure terminal
switch(config)# cfs ipv4 distribute
switch(config)# exit
switch# config sync
Enter configuration commands, one per line. End with CNTL/Z.
switch(config-sync)# switch-profile s6000
Switch-Profile started, Profile ID is 1
switch(config-sync-sp)#
```
This example shows how to create a switch profile named s6000 on switch 2 of the peer:

#### **Peer B**

```
switch# configure terminal
switch(config)# cfs ipv4 distribute
switch(config)# exit
switch# config sync
Enter configuration commands, one per line. End with CNTL/Z.
switch(config-sync)# switch-profile s6000
Switch-Profile started, Profile ID is 1
switch(config-sync-sp)#
```
This example shows how to delete a switch profile named s6000 and its local configuration on switch 1 of the peer:

#### **Peer A**

```
switch# config sync
Enter configuration commands, one per line. End with CNTL/Z.
switch(config-sync)# no switch-profile s6000 local-config 
switch(config-sync)#
```
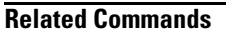

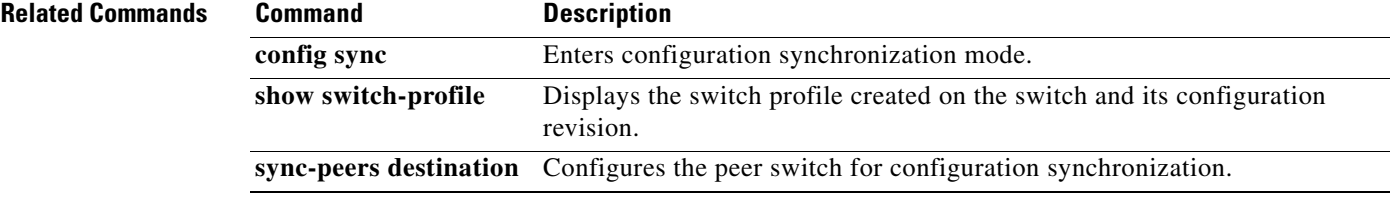

# **sync-peers destination**

To add a peer switch to a switch profile, use the **sync-peers destination** command. To remove a peer from the switch profile, use the **no** form of this command.

**sync-peers destination** *ipv4-address*

**no sync-peers destination** *ipv4-address*

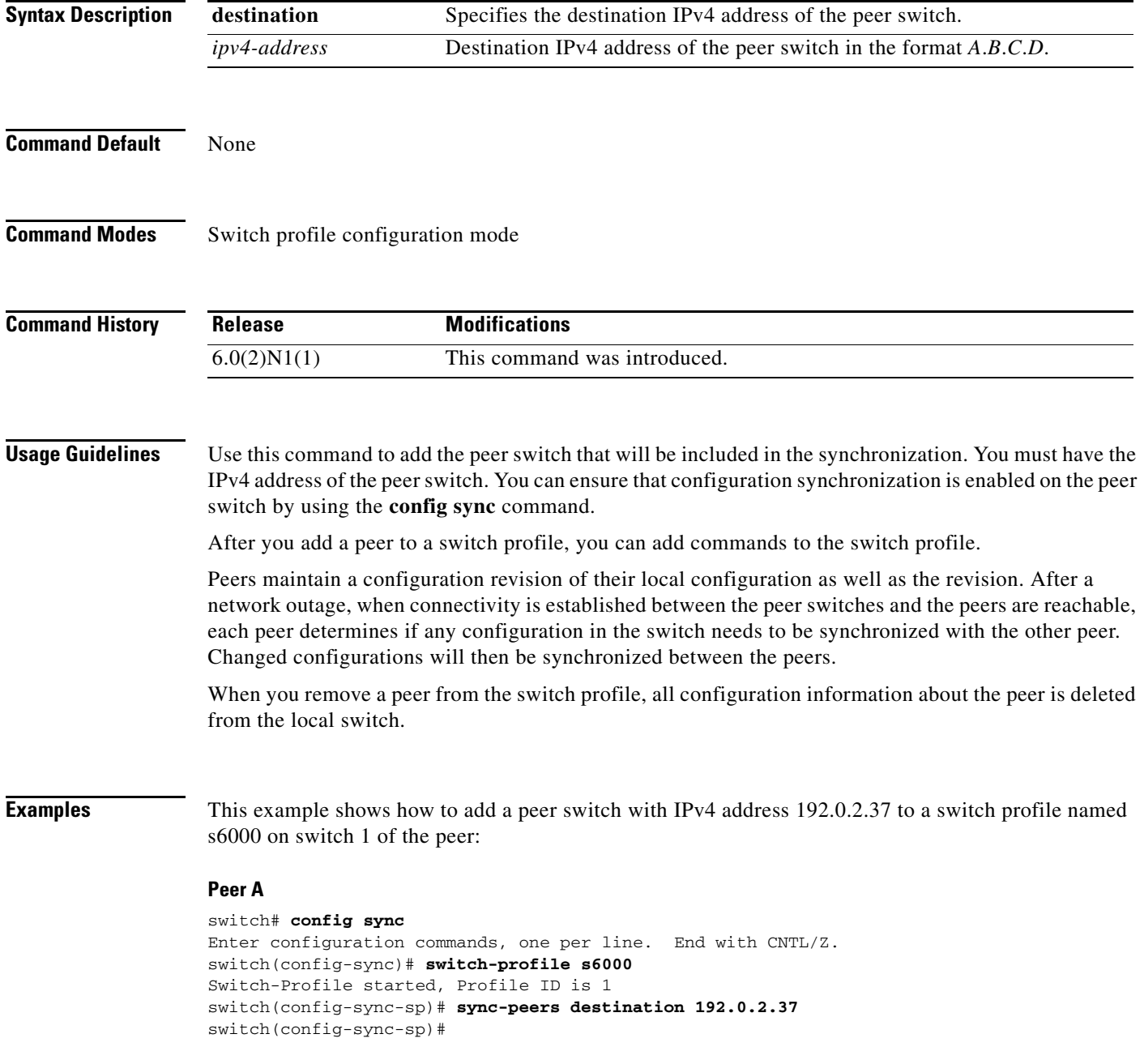

T

This example shows how to add a peer switch with IPv4 address 192.0.2.3 to a switch profile named s6000 on switch 2 of the peer:

#### **Peer B**

```
switch# config sync
Enter configuration commands, one per line. End with CNTL/Z.
switch(config-sync)# switch-profile s6000
Switch-Profile started, Profile ID is 1
switch(config-sync-sp)# sync-peers destination 192.0.2.3
switch(config-sync-sp)#
```
This example shows how to delete a peer with IPv4 address 192.0.2.37 from a switch profile named s6000 on switch 1 of the peer:

#### **Peer A**

```
switch# config sync
Enter configuration commands, one per line. End with CNTL/Z.
switch(config-sync)# switch-profile s6000 
switch(config-sync-sp)# no sync-peers destination 192.0.2.37
switch(config-sync-sp)#
```
### **Related Commands**

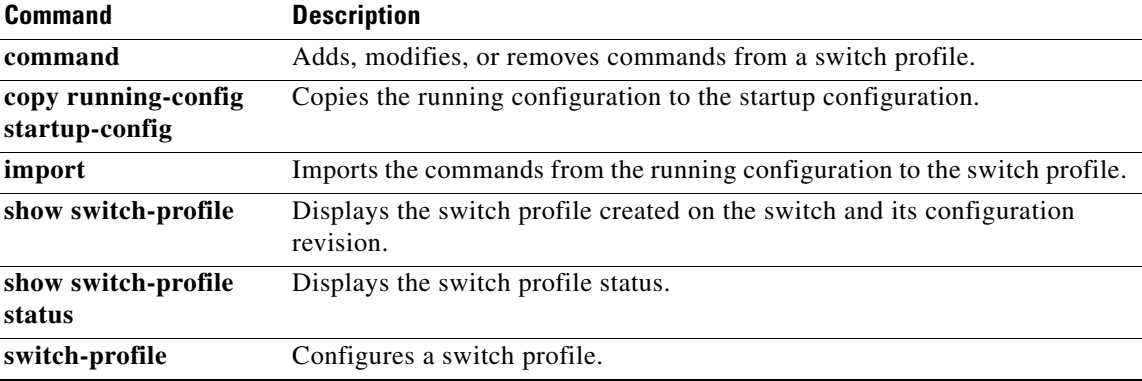

### **system-mac**

To manually configure the virtual port channel (vPC) domain MAC address, use the **system-mac** command. To restore the default vPC system MAC address, use the **no** form of this command.

**system-mac** *mac\_address*

**no system-mac** *mac\_address*

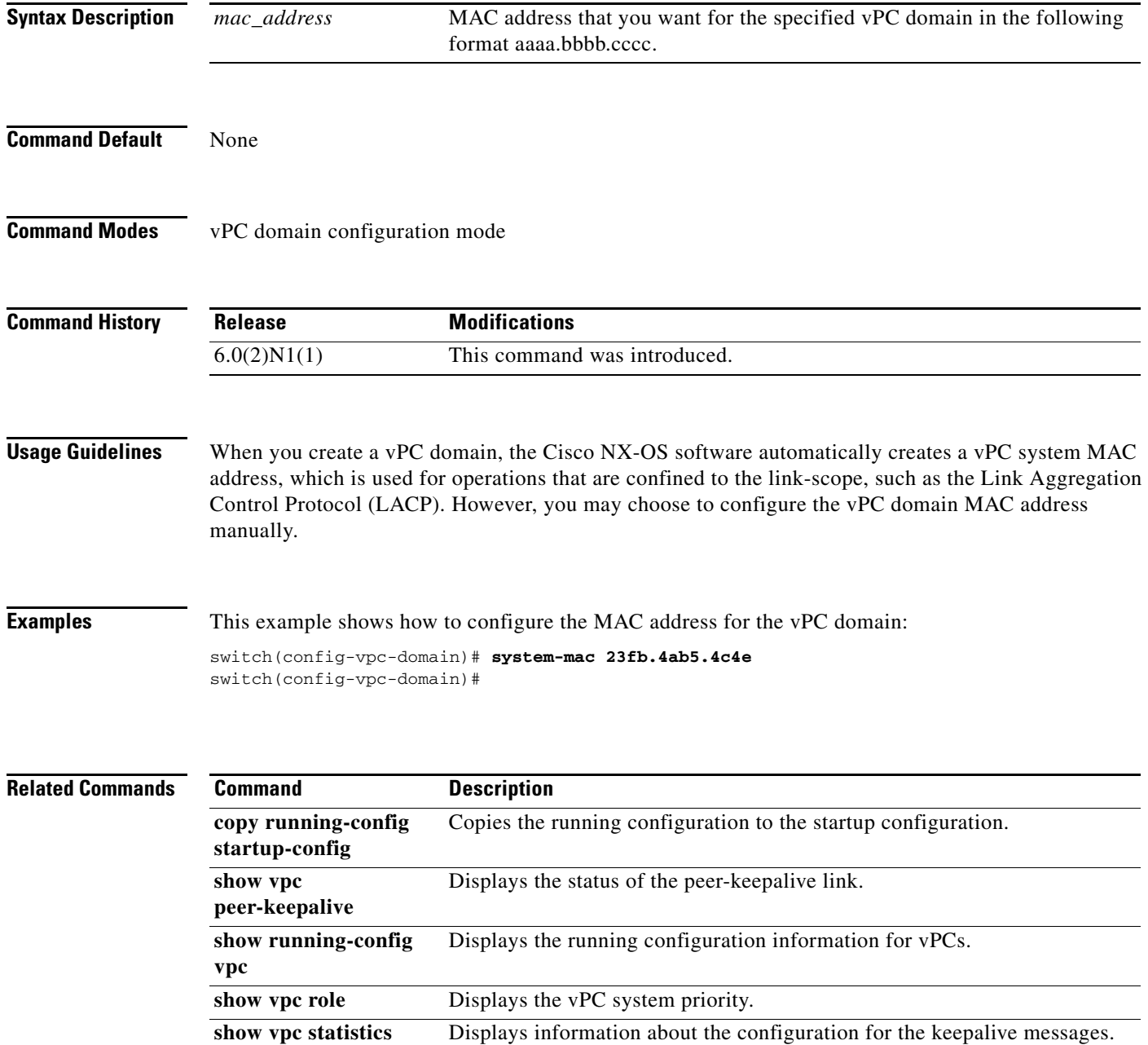

٦

# **system-priority**

To manually configure a system priority for the virtual port channel (vPC) domain, use the **system-priority** command. To restore the default system priority, use the **no** form of this command.

**system-priority** *priority\_value*

**no system-priority** *priority\_value*

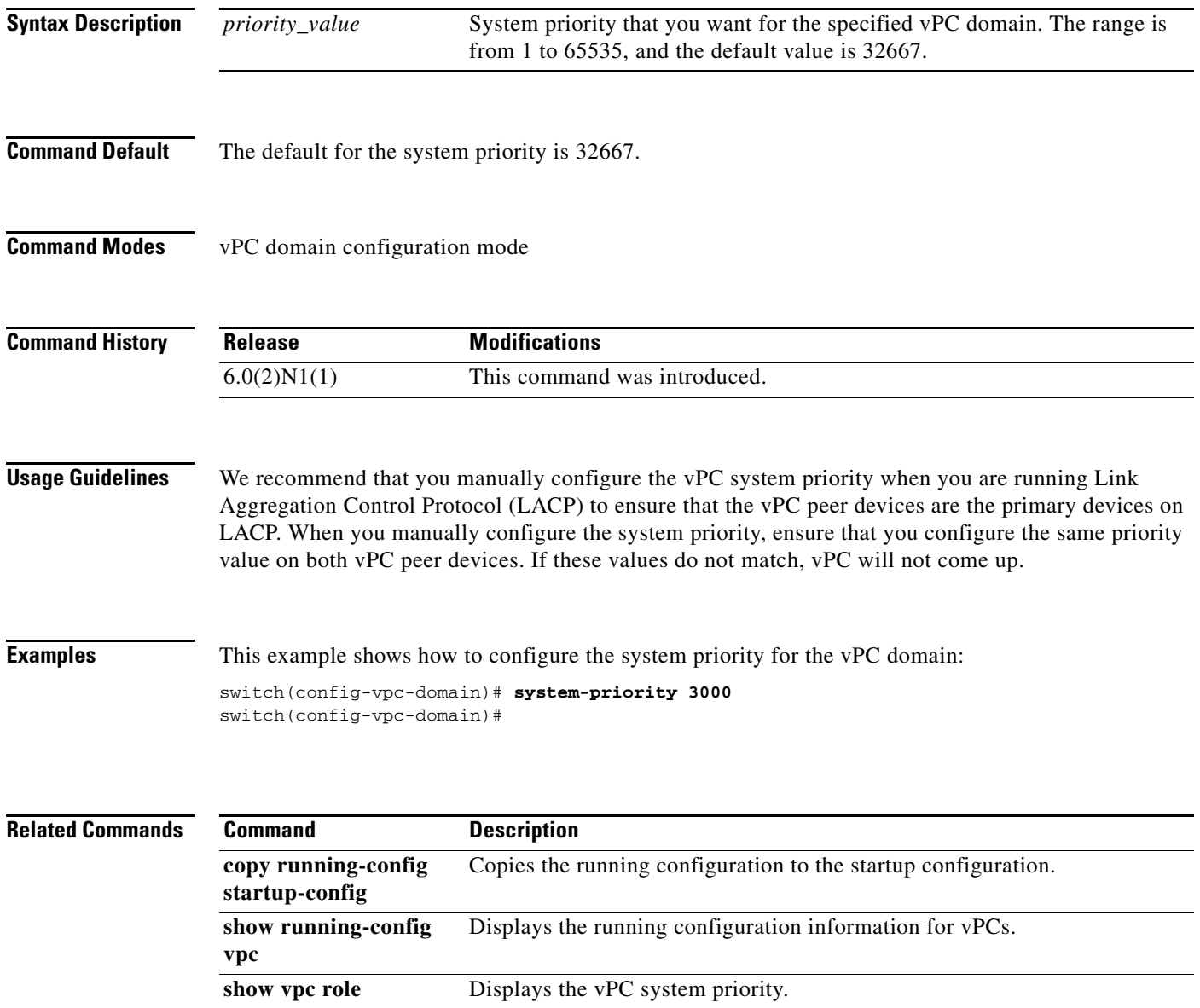

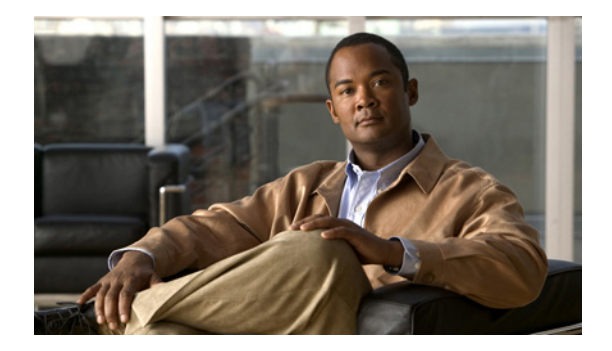

# **Show Commands**

This chapter describes the Cisco NX-OS virtual port channel (vPC) **show** commands.

# **show ip arp vpc-statistics**

To display the global statistics for the Address Resolution Protocol (ARP) on a virtual port channel (vPC), use the **show ip arp vpc-statistics** command.

**show ip arp vpc-statistics**

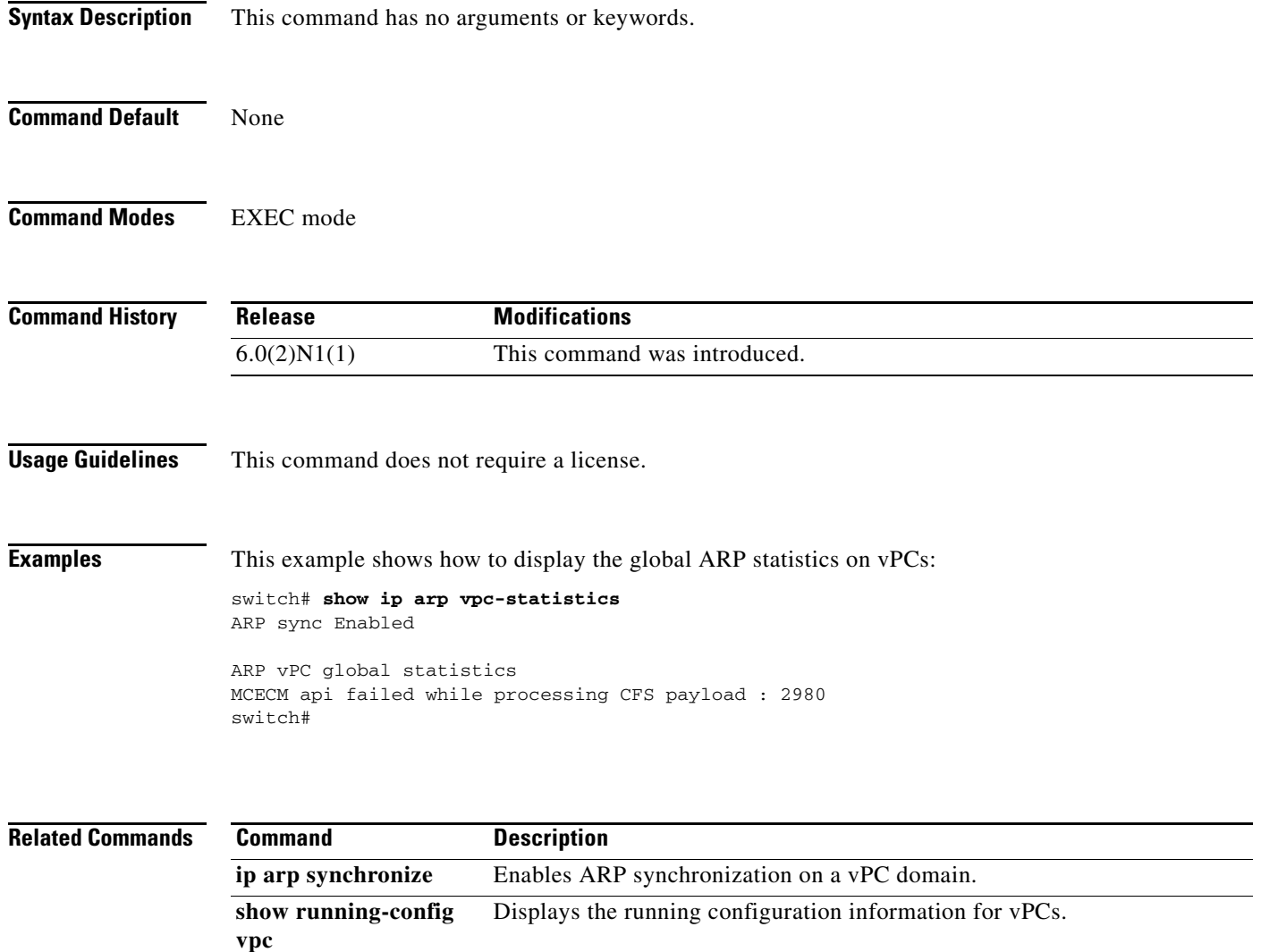

### **show port-profile**

To display the port profiles configured on a switch, use the **show port-profile** command. **show port-profile Syntax Description** This command has no arguments or keywords. **Command Default** None **Command Modes** EXEC mode **Command History Usage Guidelines** Use this command to view the configuration information of the port profiles configured on the switch and the interfaces that inherited the port profiles. **Examples** This example shows how to display the port profiles configured on the switch: switch# **show port-profile**  port-profile p1 type: Ethernet description: status: enabled max-ports: 512 inherit: config attributes: ip port access-group denyv4 in evaluated config attributes: ip port access-group denyv4 in assigned interfaces: port-profile ppEth type: Ethernet description: Port profile to configure batch commands for Ethernet interfaces status: enabled max-ports: 512 inherit: pp config attributes: evaluated config attributes: switchport mode trunk switchport trunk allowed vlan 300-800 flowcontrol receive on assigned interfaces: Ethernet198/1/11 **Release Modifications** 6.0(2)N1(1) This command was introduced.

### switch#

[Table 1](#page-71-0) describes the fields shown in the display.

*Table 1 show port-profile Field Descriptions*

<span id="page-71-0"></span>

| <b>Field</b>                | <b>Description</b>                                                                                                    |
|-----------------------------|----------------------------------------------------------------------------------------------------|
| type                        | The type of interface that the port profile represents. The<br>value can be Ethernet, Interface-vlan, or Port-channel.                              |
| description                 | The summary purpose of the port profile.                                                                                                    |
| status                      | The state of the port profile, enabled or disabled.                                                                                                 |
| max-ports                   | The maximum number of ports on which this profile can be.<br>inherited. The default is 512.                                                         |
| inherit                     | The name of the port profile that this port profile inherited.<br>This field is blank if the port profile does not inherit<br>another port profile. |
| config attributes           | The configuration commands of the port profile.                                                                                                    |
| evaluated config attributes | The verified configuration commands of this port profile<br>and the inherited commands from the other port profile.                                 |
| assigned interfaces         | The interfaces that inherits this port profile.                                                                                                    |

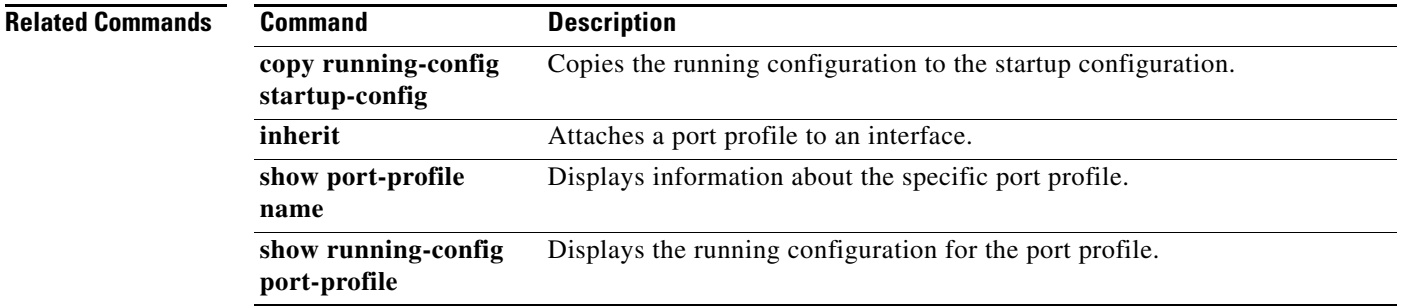
## **show port-profile brief**

To display brief information about the port profiles configured on a switch, use the **show port-profile brief** command.

#### **show port-profile brief**

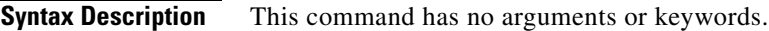

- **Command Default** None
- **Command Modes** EXEC mode

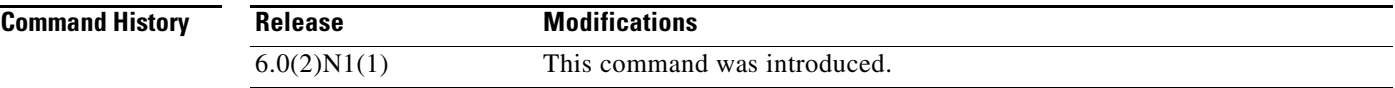

#### **Usage Guidelines** Use this command to view the number of interfaces that inherited the port profile, the number of child port profiles, and the number of commands configured in, or inherited to, a port profile.

**Examples** This example shows how to display brief information about the port profiles configured on the switch:

switch# **show port-profile brief**

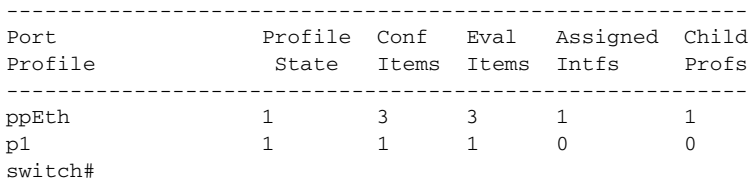

[Table 2](#page-72-0) describes the fields shown in the display:

#### <span id="page-72-0"></span>*Table 2 show port-profile brief Field Descriptions*

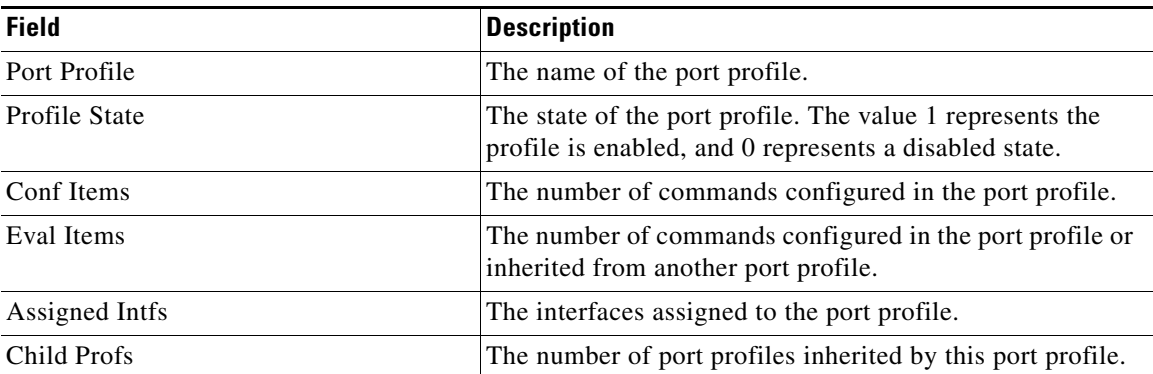

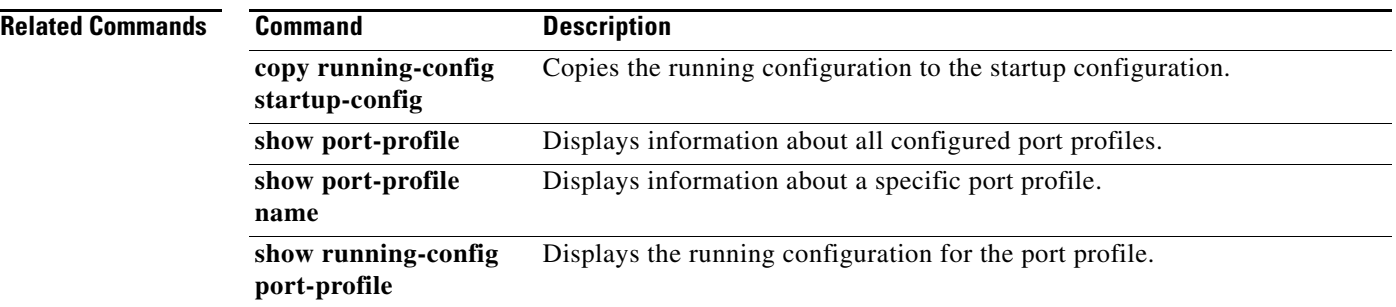

### **show port-profile expand-interface**

To display the active port profile configurations that are applied to an interface, use the **show port-profile expand-interface** command.

**show port-profile expand-interface** [*pp-profile-name*]

```
Syntax Description
Command Default None
Command Modes EXEC mode
Command History
Usage Guidelines Use this command to view the port profile configuration that is applied to an interface.
Examples This example shows how to display the port profile configurations applied to the assigned interfaces:
                    switch# show port-profile expand-interface 
                    port-profile ppEth
                      Ethernet198/1/11
                       switchport mode trunk
                       switchport trunk allowed vlan 300-800
                       flowcontrol receive on
                   port-profile p1
                   port-profile pp
                    switch# 
                    This example shows how to display a specific port profile configuration assigned to an interface:
                    switch# show port-profile expand-interface name ppEth
                   port-profile ppEth
                      Ethernet198/1/11
                       switchport mode trunk
                       switchport trunk allowed vlan 300-800
                       flowcontrol receive on
                   switch#
                    pp-profile-name (Optional) Name of the port profile. The name can be a maximum of 80 
                                           alphanumeric characters and can include an underscore and hyphen. The 
                                           name cannot contain spaces or special characters.
                    Release Modifications
                    6.0(2)N1(1) This command was introduced.
```
Г

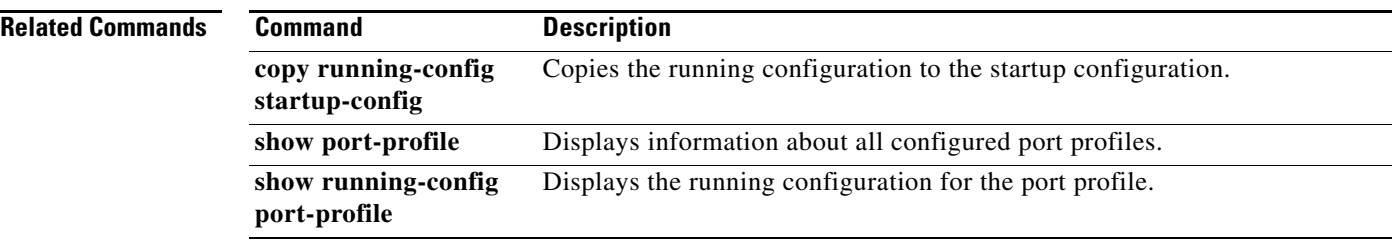

## **show port-profile name**

To display the configuration information of specific port profiles, use the **show port-profile name** command.

**show port-profile name** *pp-profile-name*

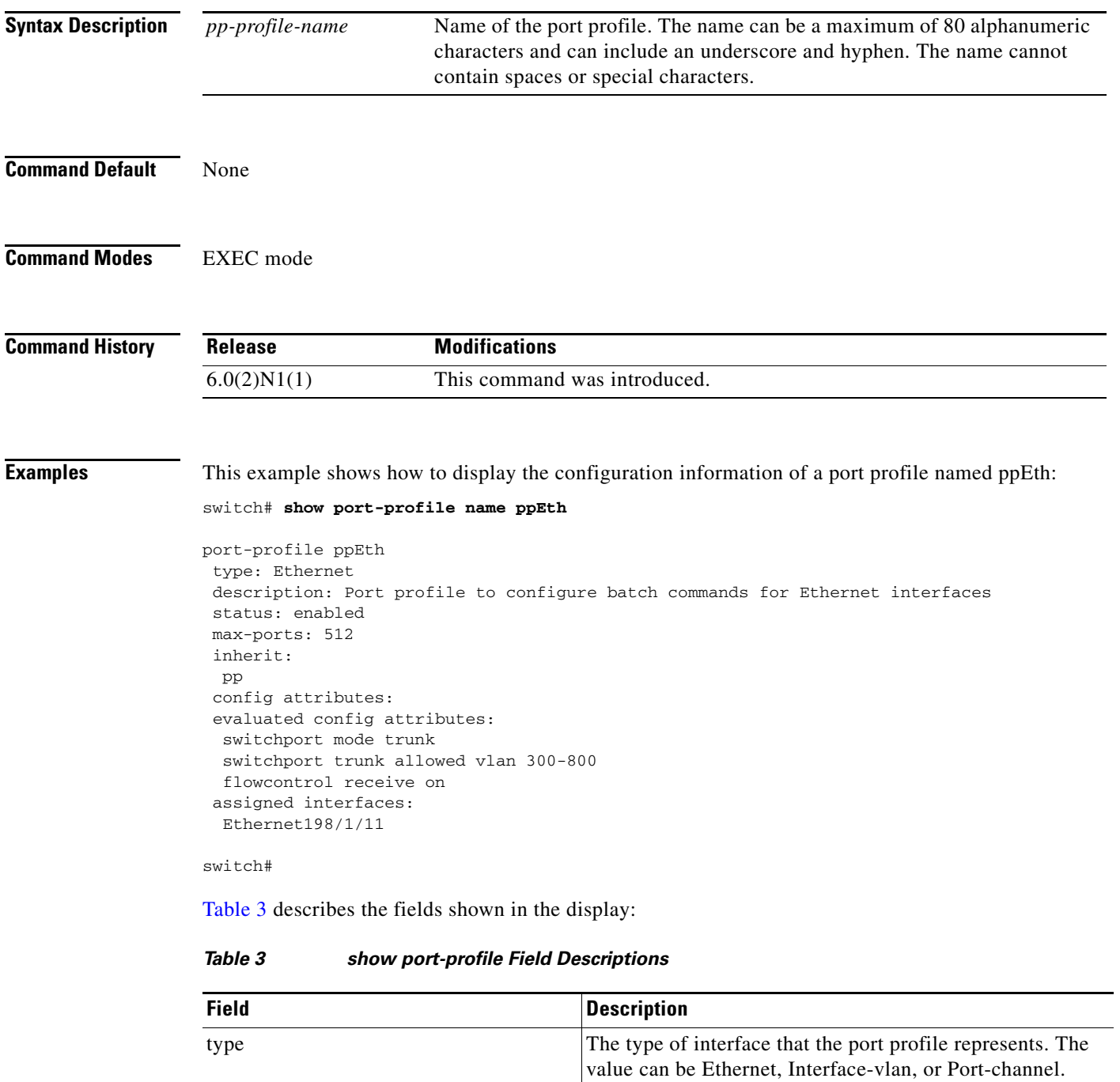

<span id="page-76-0"></span>description The summary purpose of the port profile.

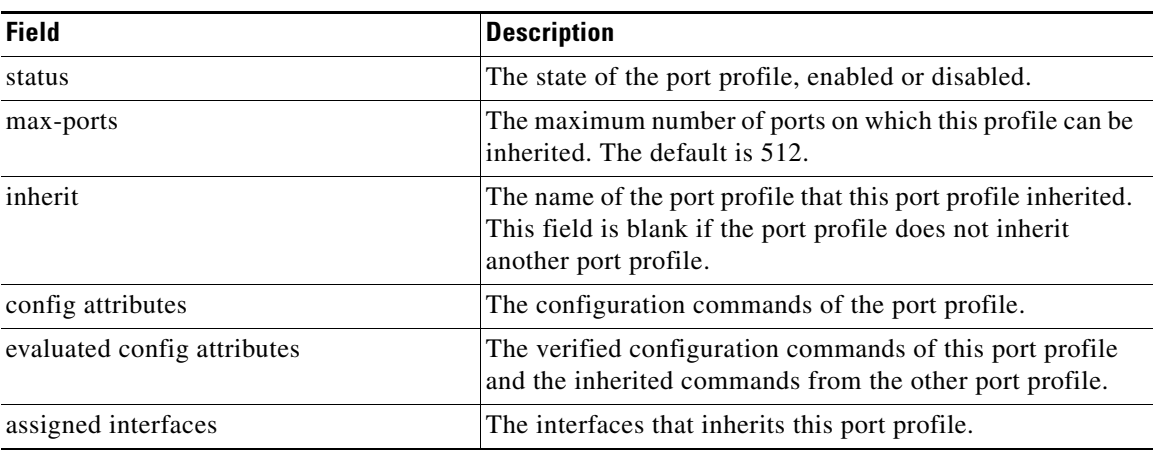

#### *Table 3 show port-profile Field Descriptions (continued)*

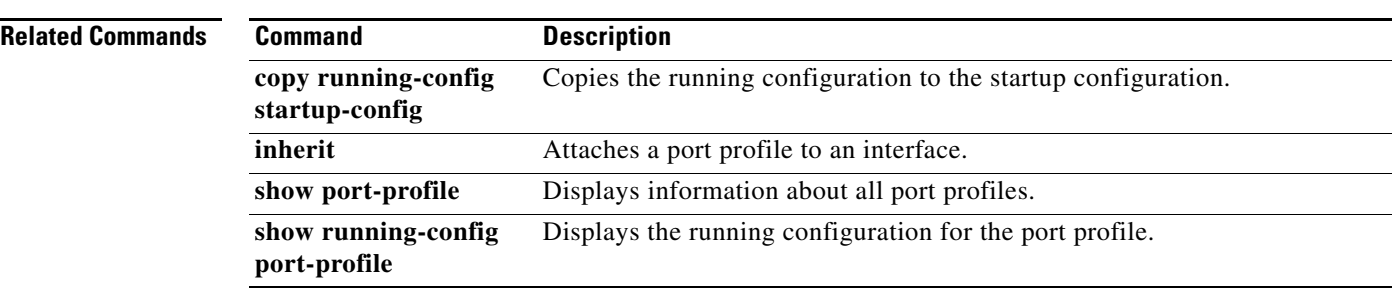

## **show port-profile usage**

To display the list of interfaces that inherited a port profile, use the **show port-profile usage** command.

**show port-profile usage** [*pp-profile-name*]

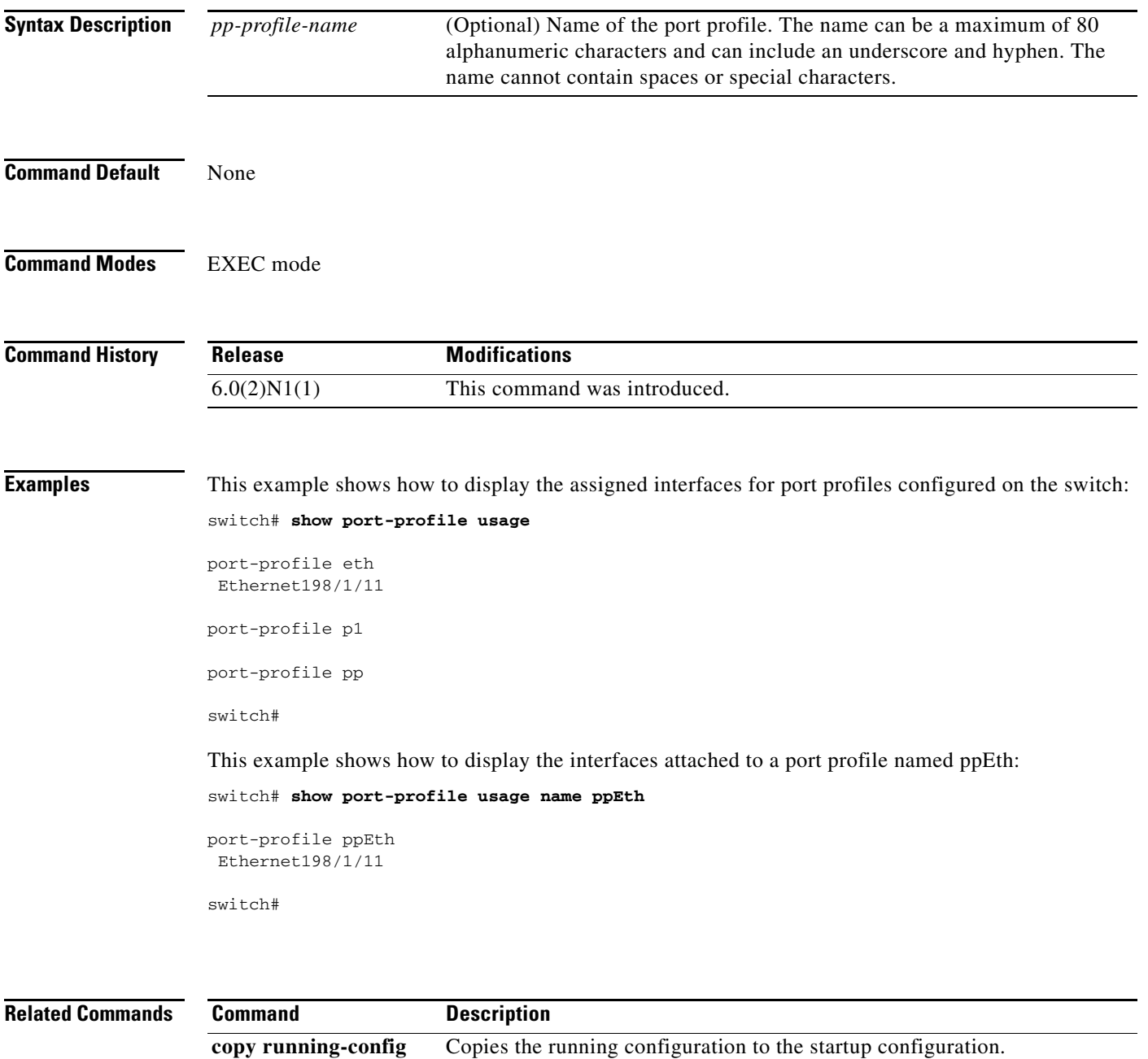

**startup-config**

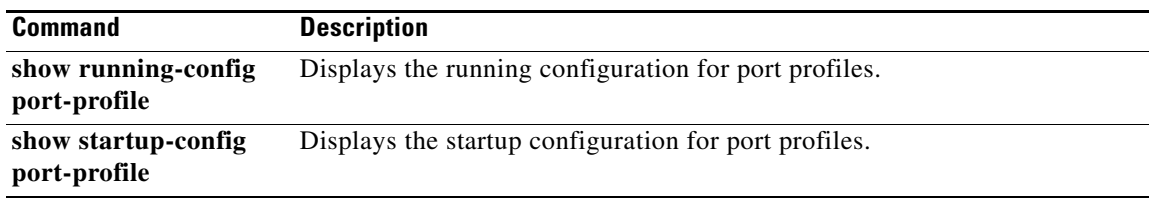

### **show running-config expand-port-profile**

To display the detailed running configuration for a port profile, use the **show running-config expand expand-port-profile** command.

#### **show running-config expand-port-profile**

**Syntax Description** This command has no arguments or keywords. **Command Default** None **Command Modes** EXEC mode **Command History Examples** This example shows how to display the running configuration for an expanded port profile: switch# **show running-config expand-port-profile** !Command: show running-config expand-port-profile !Time: Wed Jan 16 09:19:41 2013 version 5.0(2)N1(1) feature fcoe feature telnet feature tacacs+ cfs ipv4 distribute cfs eth distribute feature udld feature interface-vlan feature lacp feature dhcp feature vpc feature lldp feature vtp feature fex username admin password 5 \$1\$wmFN7Wly\$/pjqx1DfAkCCAg/KyxbUz/ role network-admin username install password 5 ! role network-admin username praveena password 5 ! role network-operator no password strength-check ip domain-lookup ip domain-lookup tacacs-server host 192.0.2.54 key 7 "wawy1234" tacacs-server host 192.0.2.37 tacacs-server host 192.0.2.37 test username user1 : <--Snip--> : **Release Modifications** 6.0(2)N1(1) This command was introduced.

Г

```
vpc domain 1000
  role priority 65534
   system-mac 00:23:04:ee:c1:e8
  peer-keepalive destination 192.0.2.2 source 192.0.2.3 vrf default
port-profile type interface-vlan ppVlan
  bandwidth 30000000
   mtu 3000
   description Sample port-profile for VLAN interfaces
port-profile type ethernet eth
   switchport mode trunk
   switchport trunk allowed vlan 300-800
   flowcontrol receive on
  state enabled
port-profile type port-channel ppPO
   delay 5000000
   load-interval counter 1 30
   switchport mode trunk
   description Sample port profile for Port Channel interface
   state enabled
port-profile type ethernet ppEth
   inherit port-profile eth
   switchport mode trunk
   switchport trunk allowed vlan 300-400
   speed 10000
   bandwidth 1000000
   description Sample port profile for Ethernet interfaces
   state enabled
interface Vlan1
:
<--snip-->
:
mac address-table notification threshold limit 99 interval 60
interface fc2/1
interface fc2/2
interface fc2/3
interface fc2/4
logging server 192.0.2.101
logging server 192.0.2.102
logging timestamp milliseconds
```
switch#

no logging console

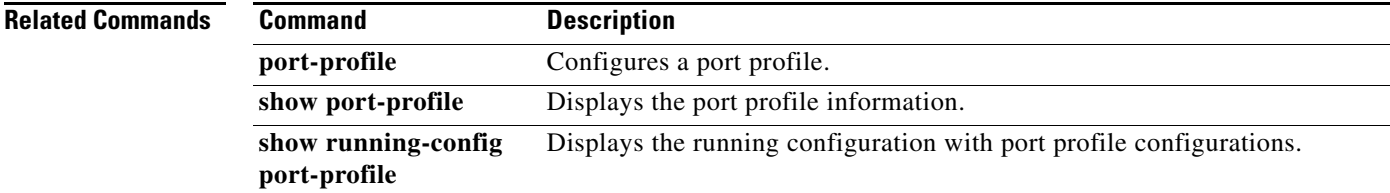

# **show running-config port-profile**

To display the running configuration of a port profile, use the **show running-config port-profile** command.

**show running-config port-profile** [*pp-profile-name*]

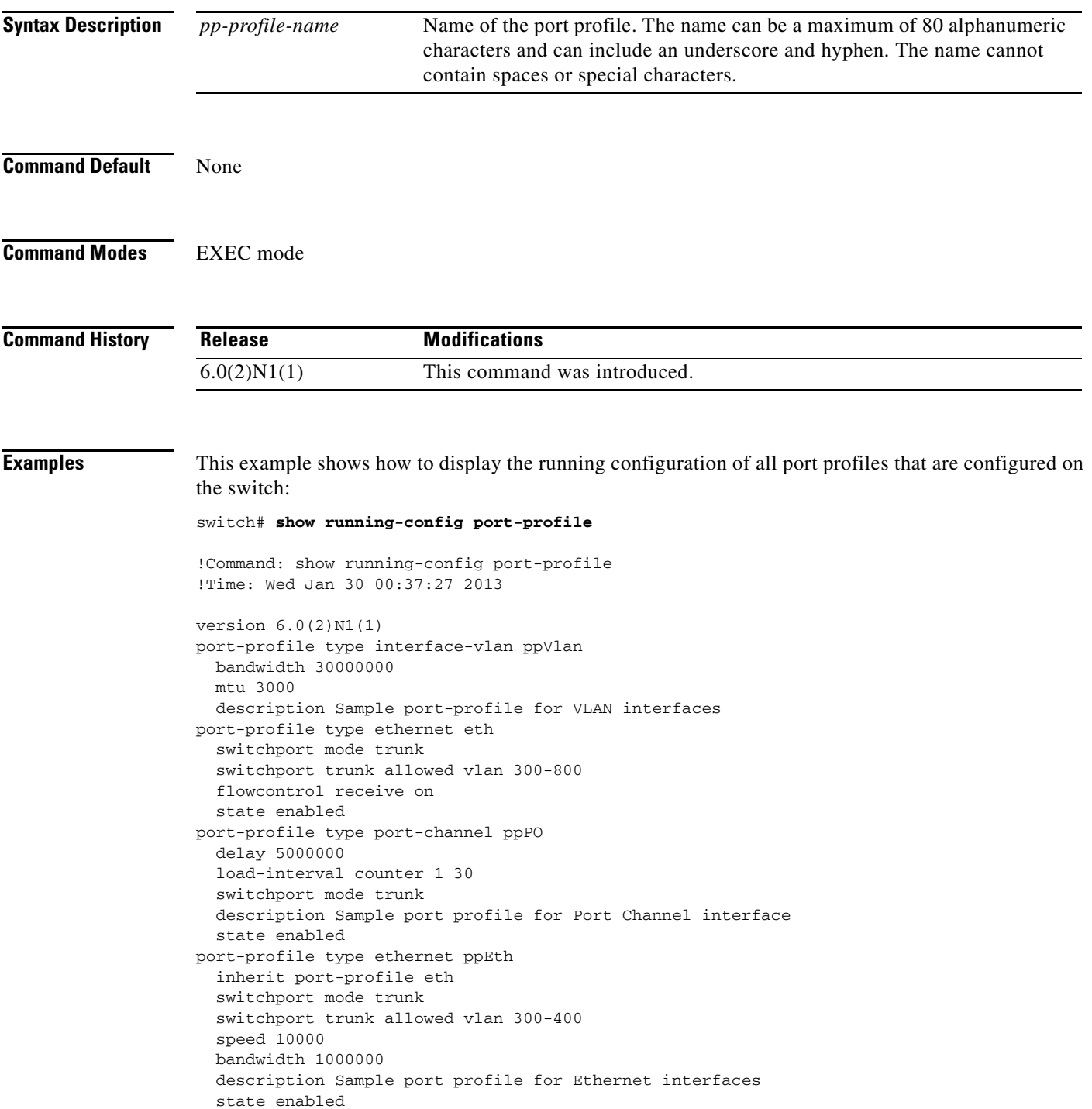

#### switch#

This example shows how to display the running configuration of a port profile named ppEth that is configured on the switch:

```
switch# show running-config port-profile ppEth
!Command: show running-config port-profile ppEth
!Time: Wed Jan 30 00:37:27 2013
version 6.0(2)N1(1)
port-profile type ethernet ppEth
  inherit port-profile eth
  switchport mode trunk
  switchport trunk allowed vlan 300-400
  speed 10000
  bandwidth 1000000
  description Sample port profile for Ethernet interfaces
  state enabled
```
switch#

#### **Related Commands**

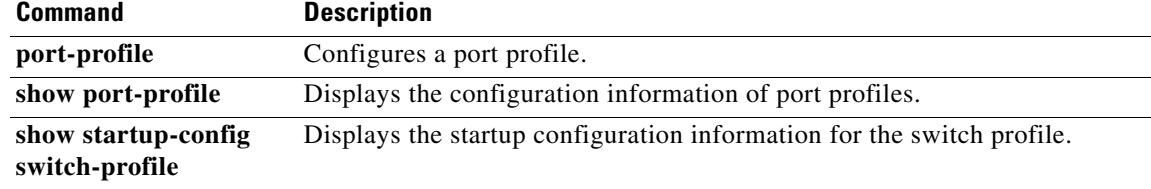

 $\mathbf{I}$ 

## **show running-config switch-profile**

To display the running configuration of a switch profile, use the **show running-config switch-profile** command.

**show running-config switch-profile**

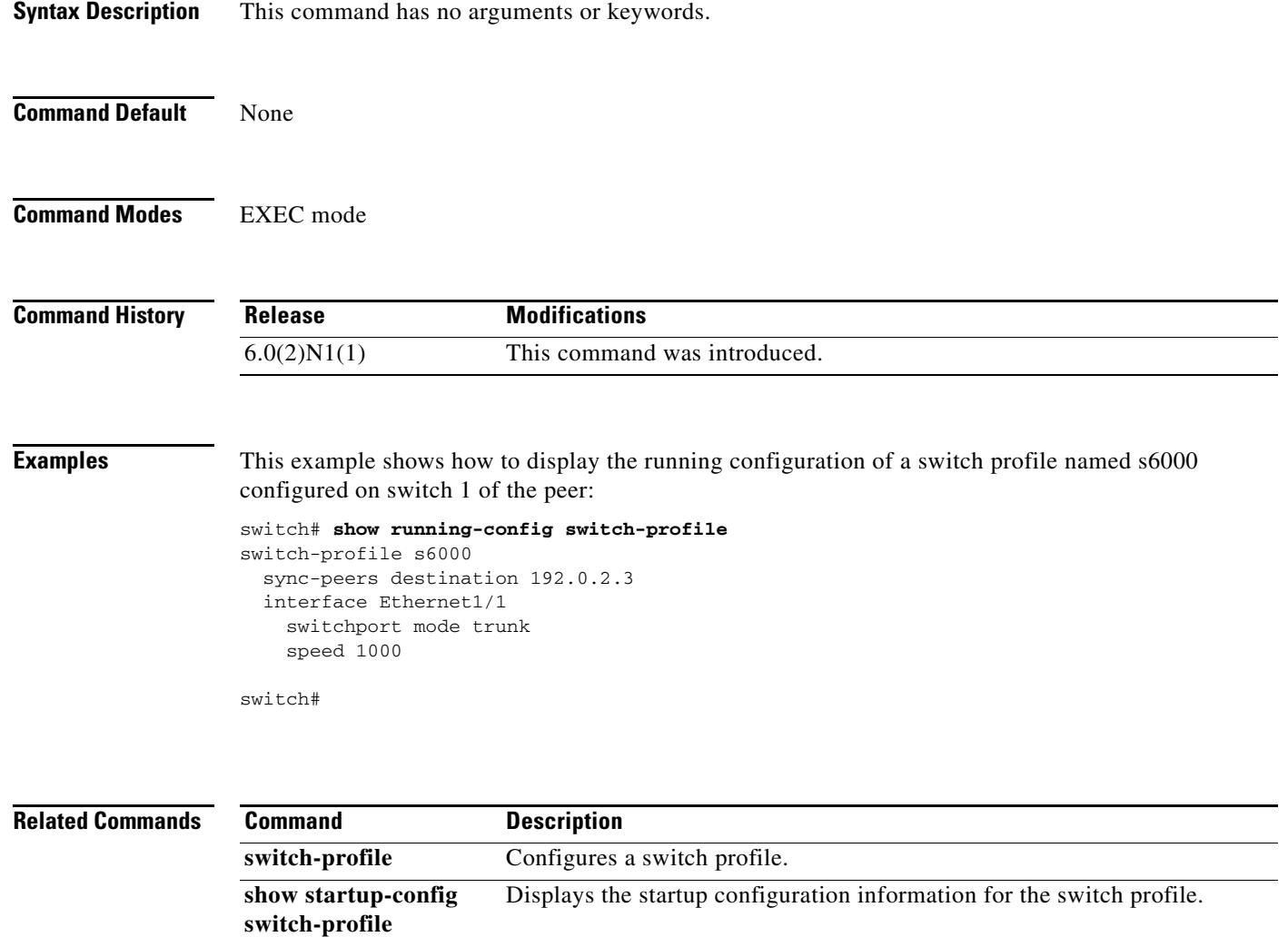

# **show running-config vpc**

To display the running configuration information for virtual port channels (vPCs), use the **show running-config vpc** command.

**show running-config vpc** [**all**]

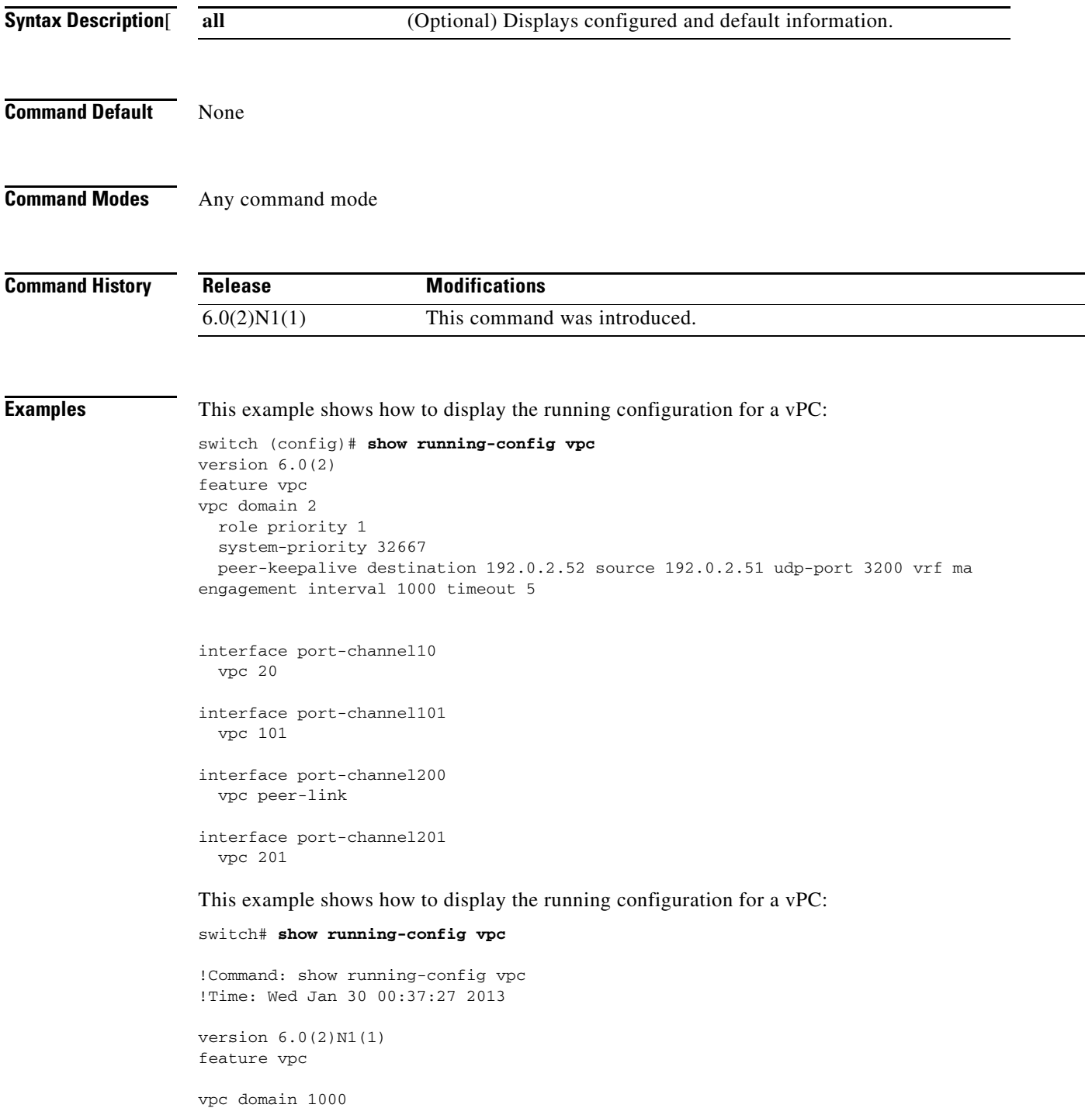

ī

```
 role priority 2000
   peer-keepalive destination 192.0.2.52 source 192.0.2.51 vrf management 
   peer-config-check-bypass
interface port-channel1
  vpc peer-link
interface port-channel3
   vpc 4096
interface port-channel5
   vpc 4001
interface port-channel12
  vpc 4000
interface port-channel24
   vpc 2000
interface port-channel41
  vpc 41
interface port-channel48
   vpc 48
--More--
switch#
```
This example shows how to display the vPC reload configuration on a switch:

switch# **show running-config vpc**

```
!Command: show running-config vpc 
!Time: Wed Jan 30 00:37:27 2013
version 6.0(2) N1(1)feature vpc
vpc domain 10
  peer-keepalive destination 192.0.2.48
  reload restore
--More--
<--output truncated>
switch#
```
This example shows how to display the vPC automatic recovery configuration:

```
switch# show running-config vpc
```

```
!Command: show running-config vpc
!Time: Wed Jan 30 00:37:27 2013
version 6.0(2)N1(1)
feature vpc
vpc domain 100
  peer-keepalive destination 192.0.2.138
   auto-recovery reload-delay 300
interface port-channel1
   vpc 1
```
interface port-channel100 vpc peer-link

switch#

### **Related Commands**

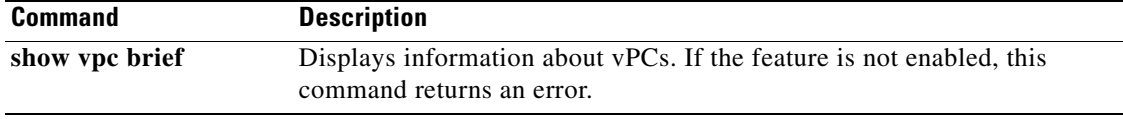

## **show startup-config interface**

To display interface configuration information in the startup configuration, use the **show startup-config interface** command.

**show startup-config interface** [**ethernet** *slot*[*QSFP-module/*]/*port* | **expand-port-profile** | **loopback** *number* | **mgmt 0** | **port-channel** {*channel-number*} [**membership**] | **tunnel** *number* | {**vlan** *vlan-id*}

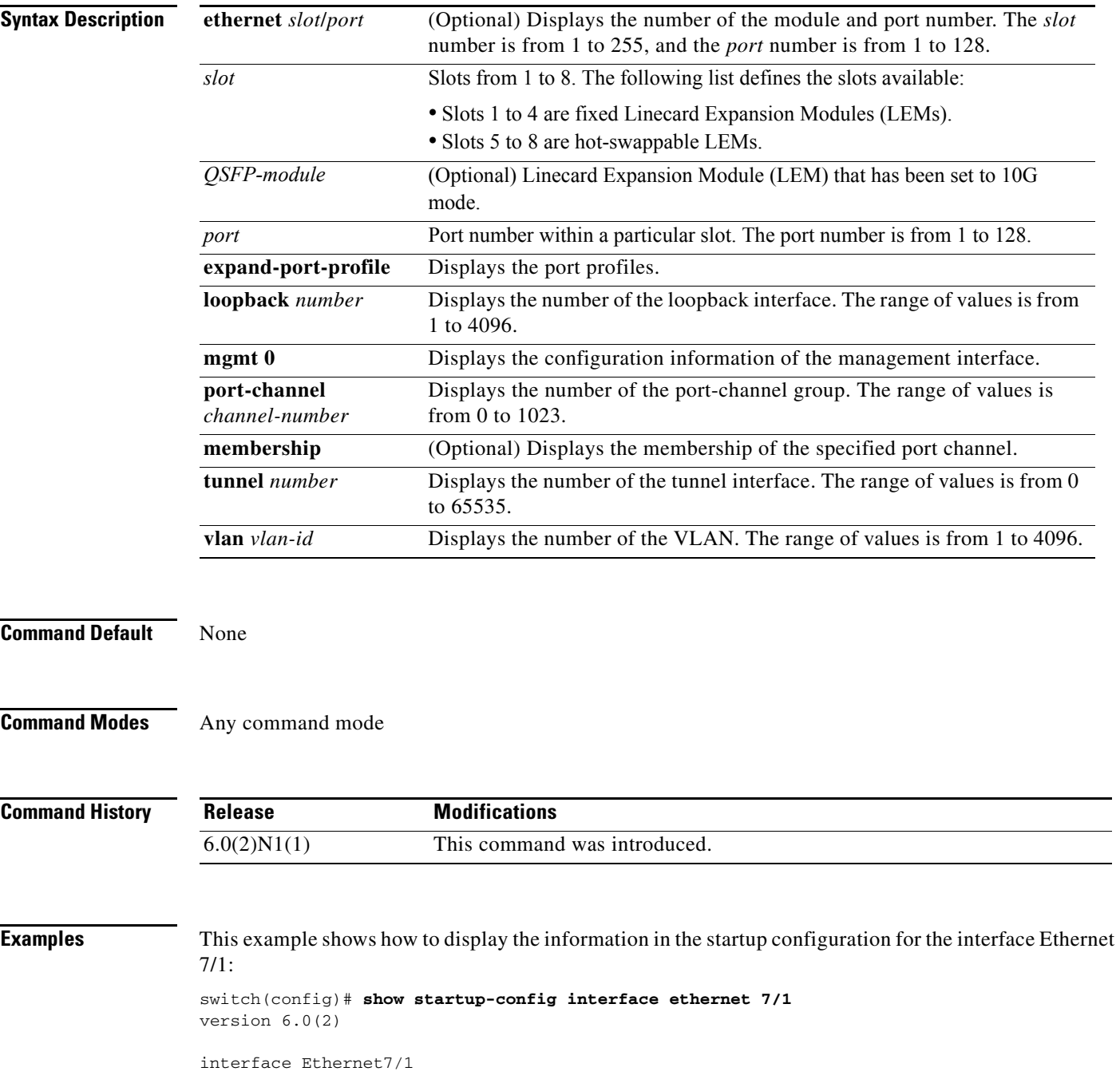

 ip pim sparse-mode switch(config)#

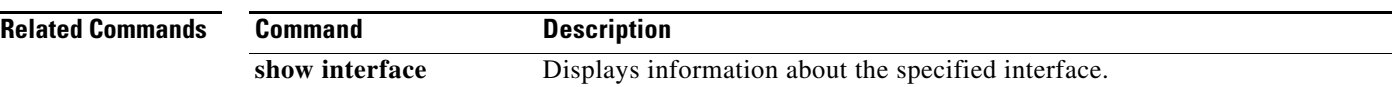

## **show startup-config port-profile**

To display the startup configuration of port profiles, use the **show startup-config port-profile** command.

**show startup-config switch-profile** [*pp-profile-name*]

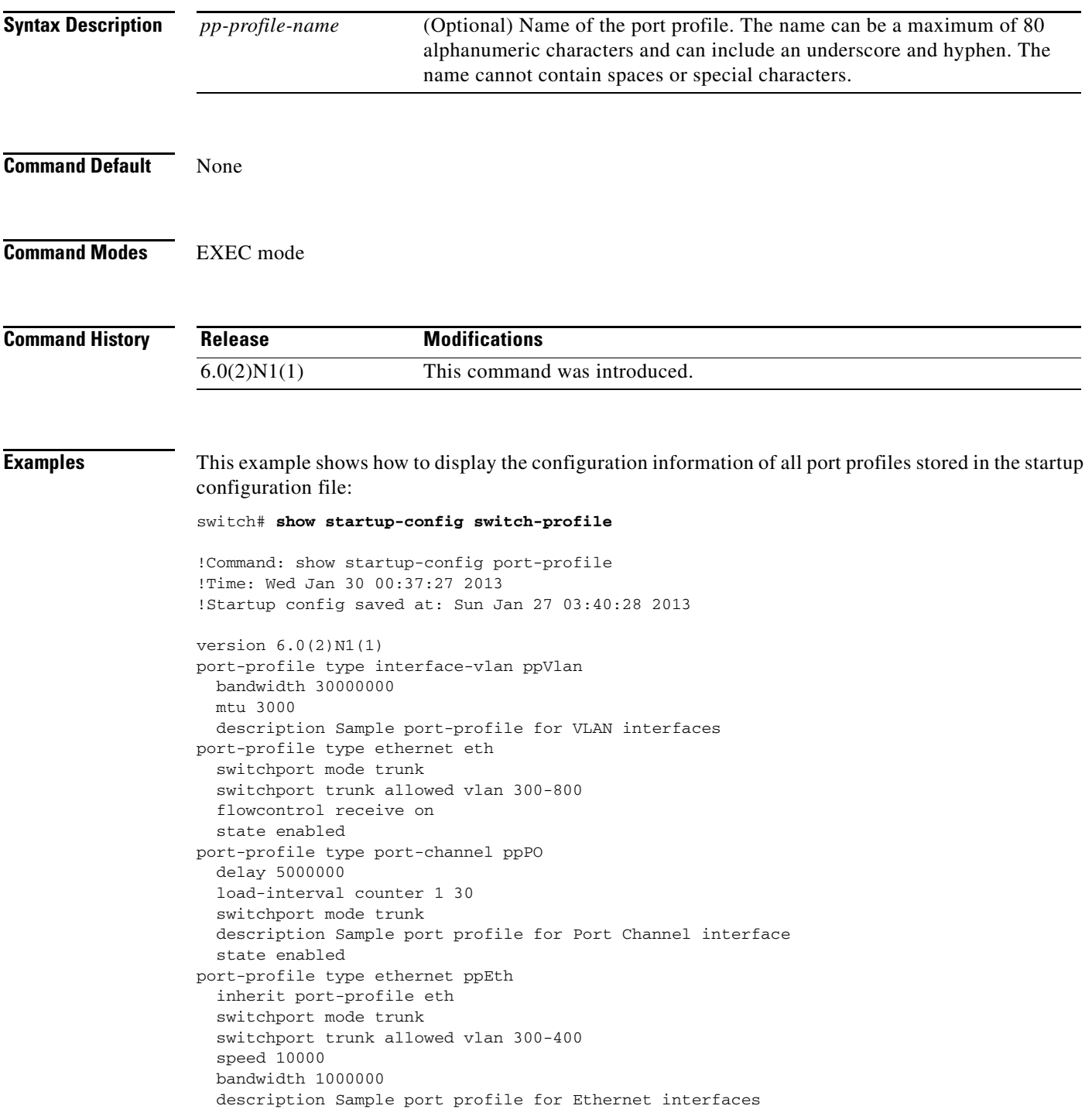

state enabled

switch#

This example shows how to display the startup configuration of a port profile named ppPO that is configured for port channel interfaces on the switch:

switch# **show startup-config port-profile ppPO**

```
!Command: show startup-config port-profile ppPO
!Time: Wed Jan 30 07:34:31 2013
!Startup config saved at: Wed Jan 30 07:29:19 2013
version 6.0(2)N1(1)
port-profile type port-channel ppPO
  delay 5000000
  load-interval counter 1 30
  switchport mode trunk
  description Sample port profile for Port Channel interface
  state enabled
```
switch#

This example shows how to display the startup configuration of a port profile named ppEth that is configured for Ethernet interfaces on the switch:

#### switch# **show startup-config port-profile ppEth**

```
!Command: show startup-config port-profile ppEth
!Time: Wed Jan 30 07:35:44 2013
!Startup config saved at: Wed Jan 30 07:29:19 2013
version 6.0(2)N1(1)
port-profile type ethernet ppEth
  inherit port-profile eth
  switchport mode trunk
  switchport trunk allowed vlan 300-400
  speed 10000
  bandwidth 1000000
  description Sample port profile for Ethernet interfaces
   state enabled
```
switch#

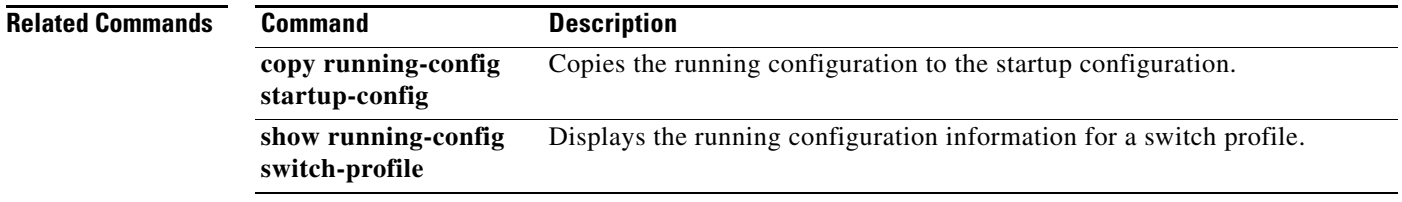

a ka

## **show startup-config switch-profile**

To display the startup configuration of a switch profile, use the **show startup-config switch-profile** command.

**show startup-config switch-profile**

- **Syntax Description** This command has no arguments or keywords.
- **Command Default** None

**Command Modes** EXEC mode

**Command History Release Modifications** 6.0(2)N1(1) This command was introduced.

**Examples** This example shows how to display the startup configuration of a switch profile named s6000 that is configured on switch 1 of the peer:

```
switch# show running-config switch-profile
switch-profile s6000
  sync-peers destination 192.0.2.3
  interface Ethernet101/1/35
    switchport mode trunk
     switchport trunk native vlan 300
     switchport trunk allowed vlan 300-800
switch#
```
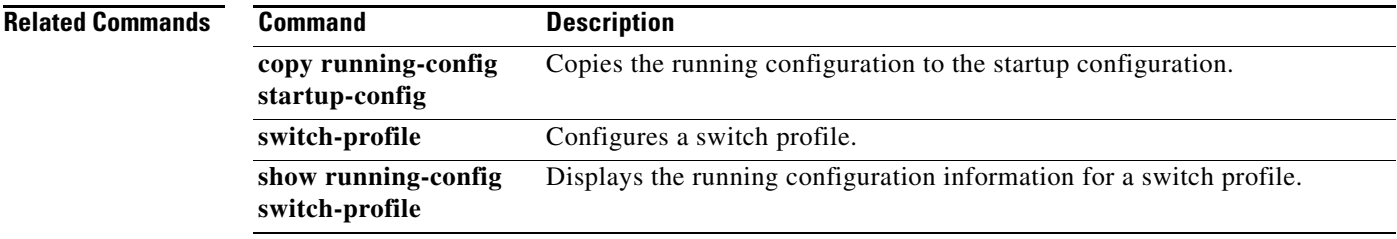

## **show startup-config vpc**

To display virtual port channel (vPC) configuration information in the startup configuration, use the **show startup-config vpc** command.

**show startup-config vpc** [**all**]

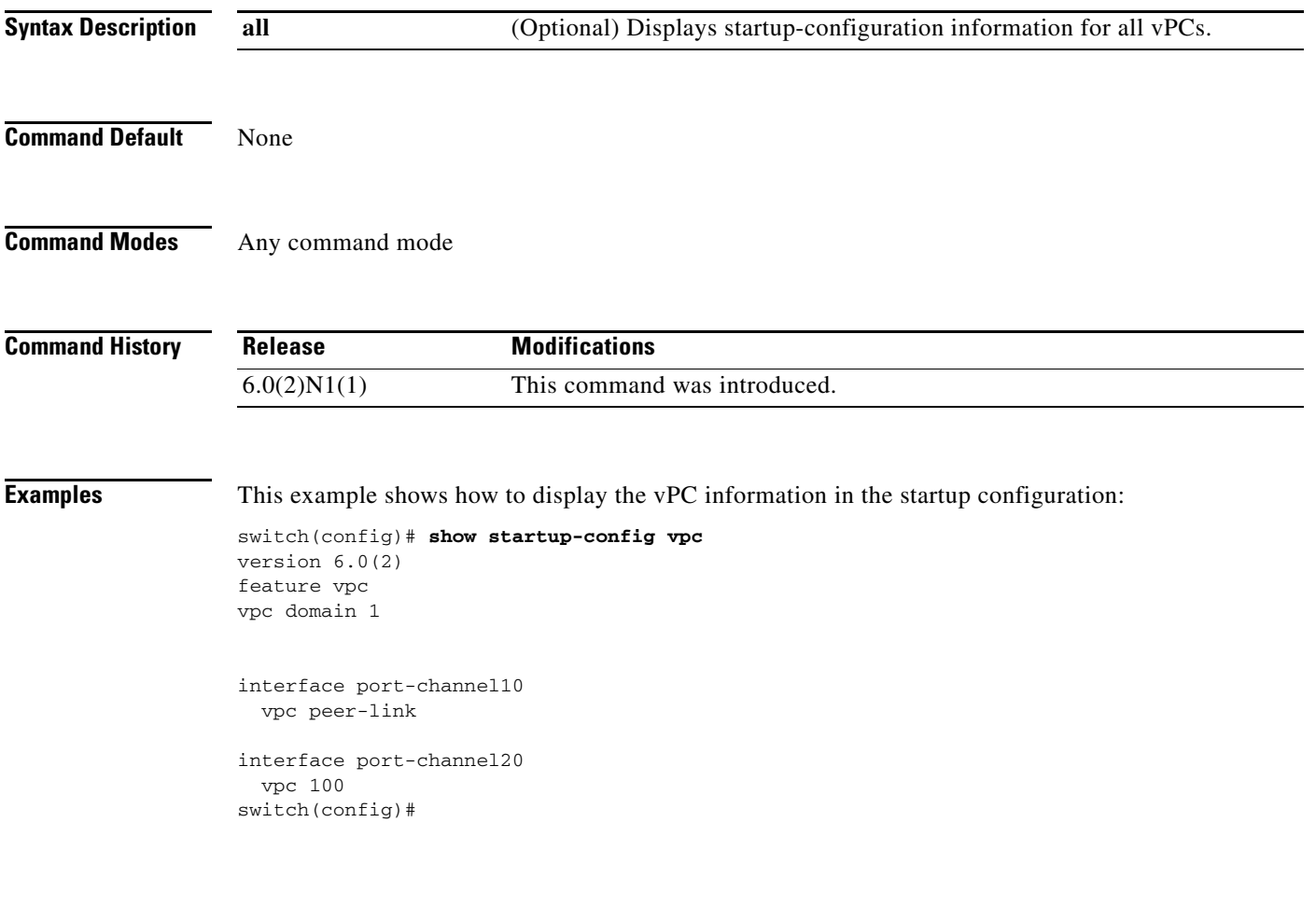

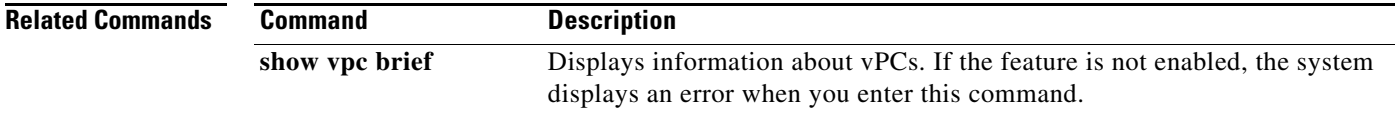

# **show switch-profile**

To display the switch profile configured on the switch, use the **show switch-profile** command.

**show switch-profile**

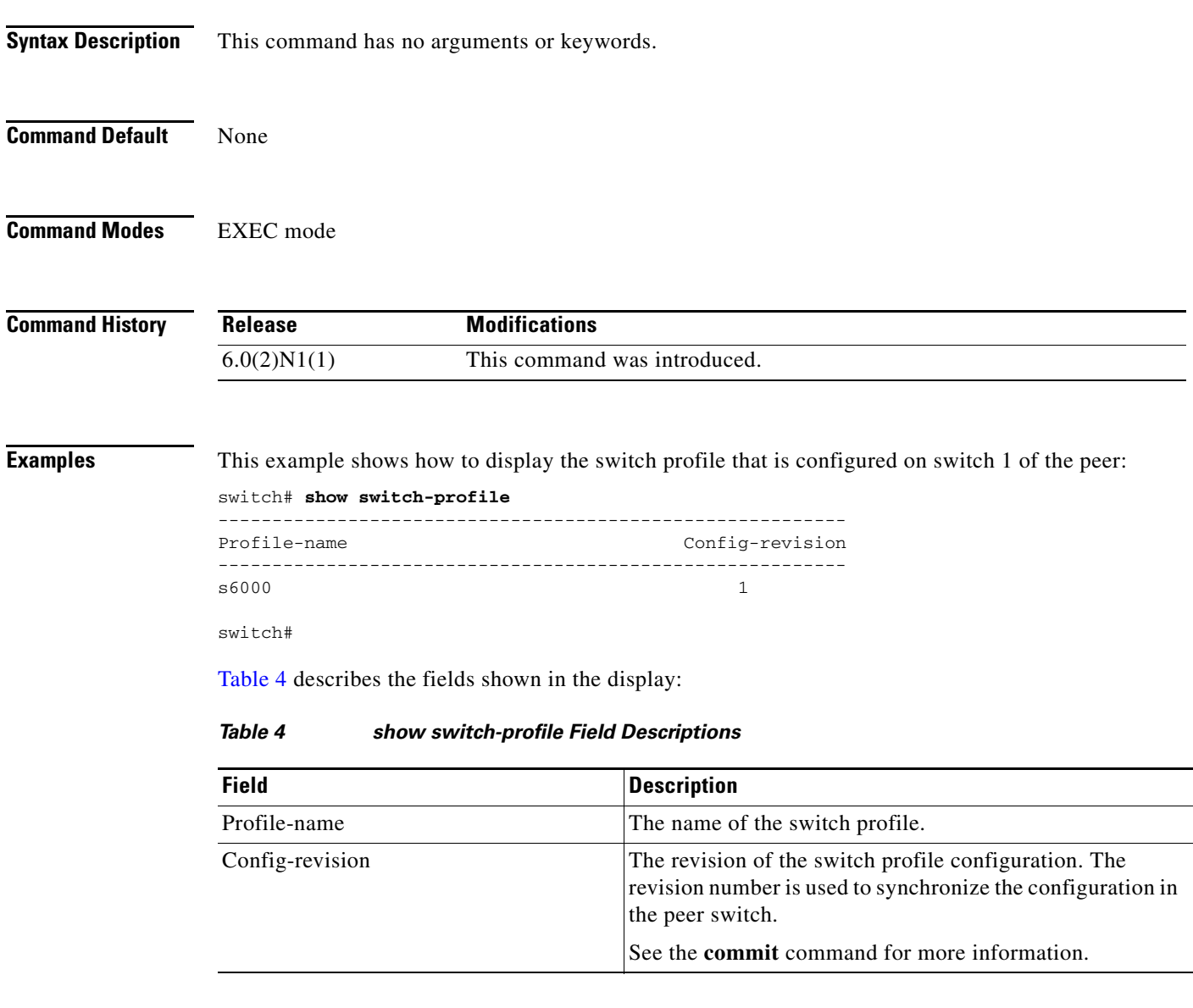

<span id="page-94-0"></span>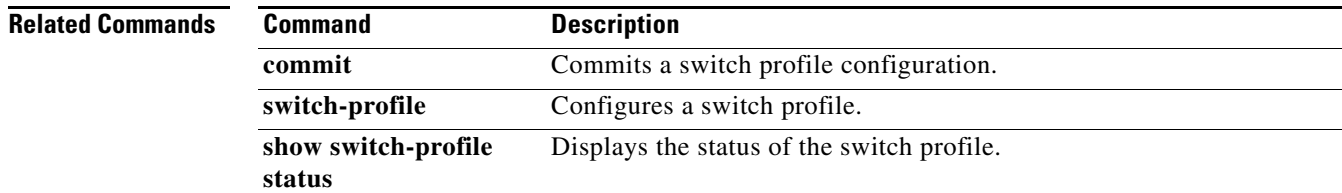

# **show switch-profile buffer**

To display the switch profile buffer, use the **show switch-profile buffer** command.

**show switch-profile** *sw-profile-name* **buffer**

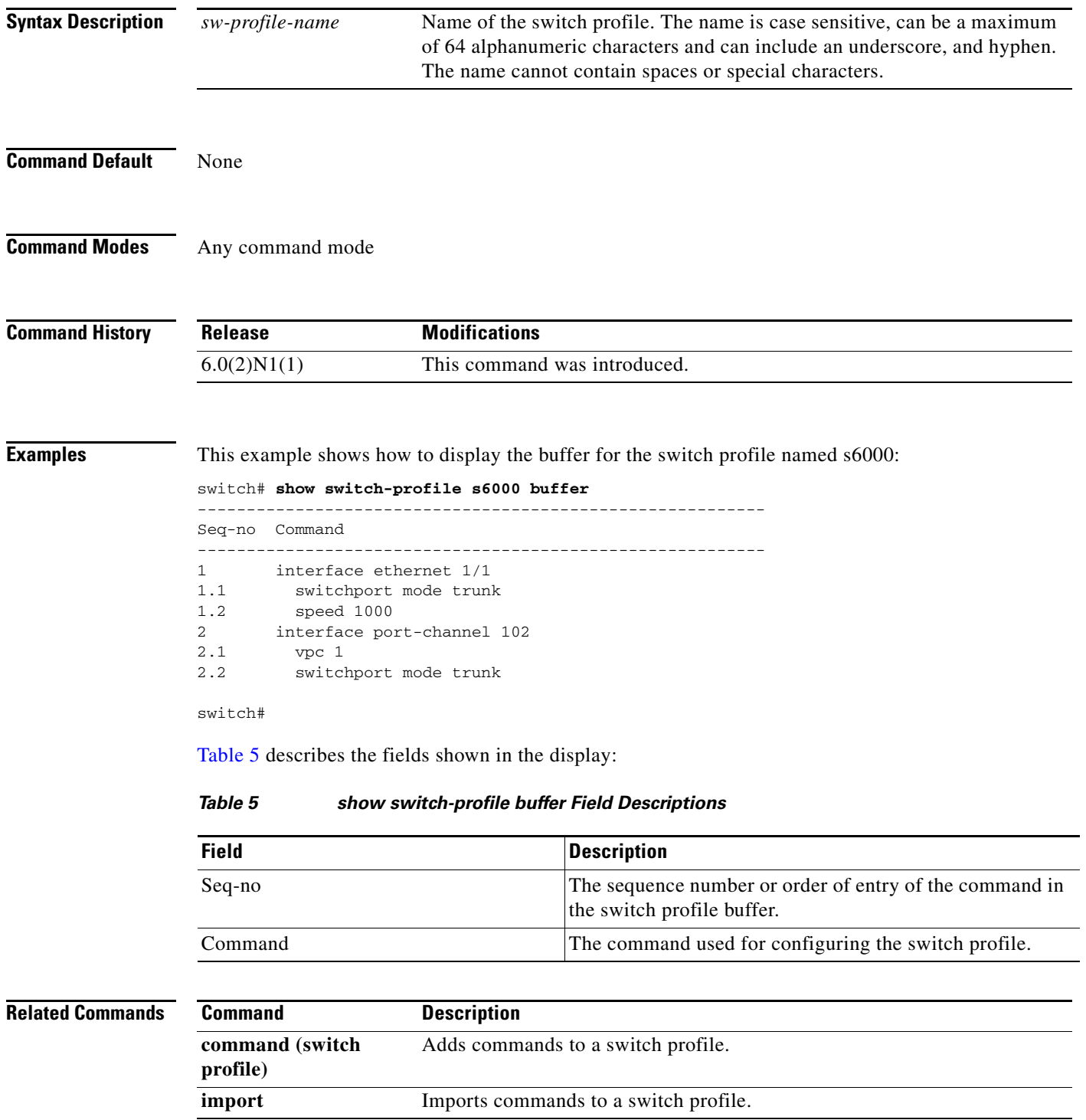

#### <span id="page-95-0"></span>**Cisco Nexus 6000 Series NX-OS Virtual Port Channel Command Reference**  $\blacksquare$

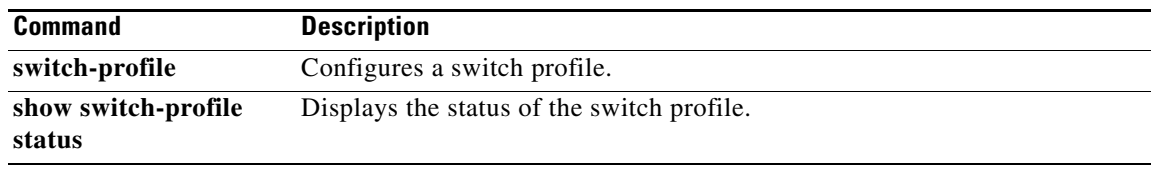

## **show switch-profile peer**

To display information about the destination peer switch in a switch profile configuration, use the **show switch-profile peer** command.

**show switch-profile** *sw-profile-name* **peer** *ip-address*

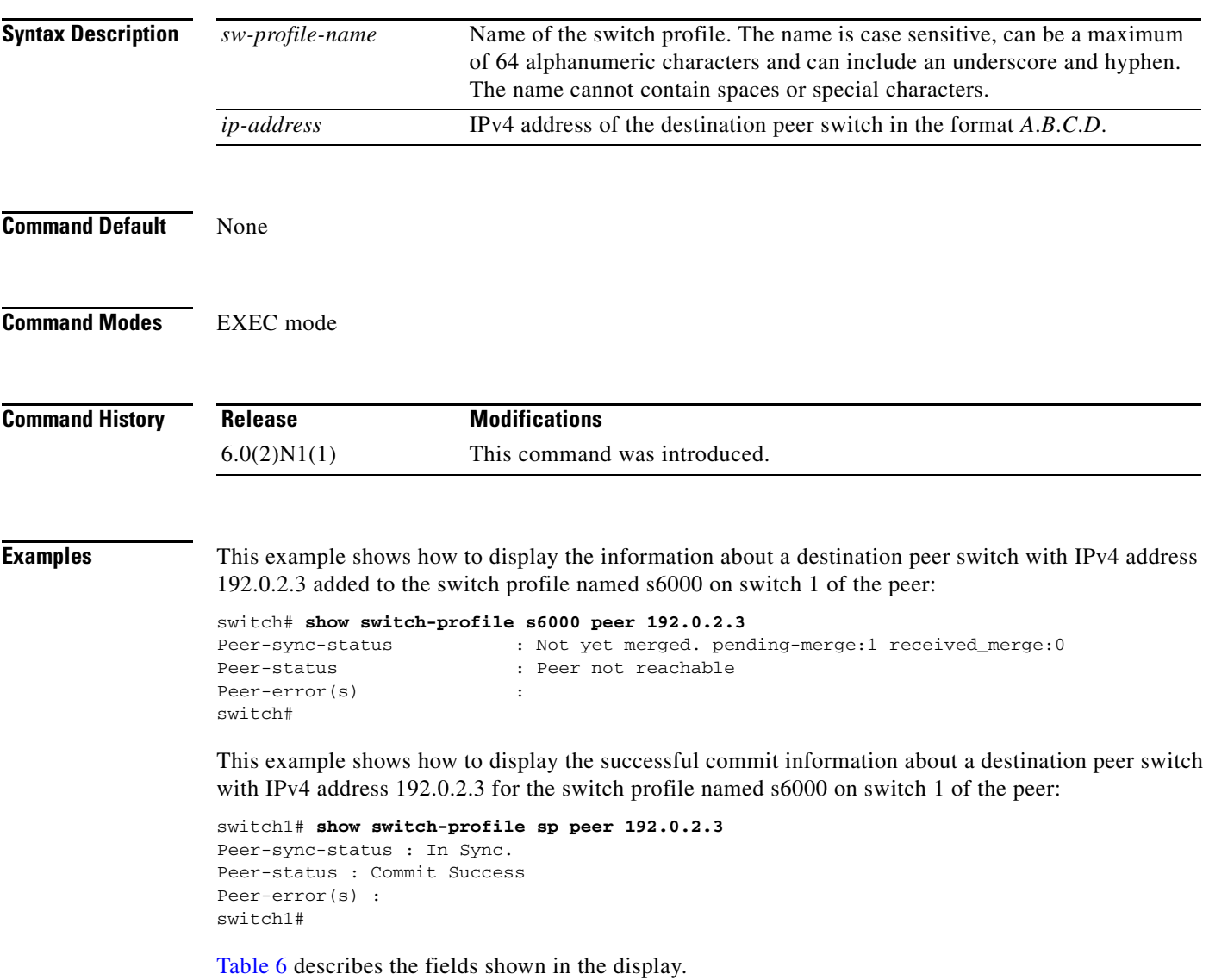

<span id="page-98-0"></span>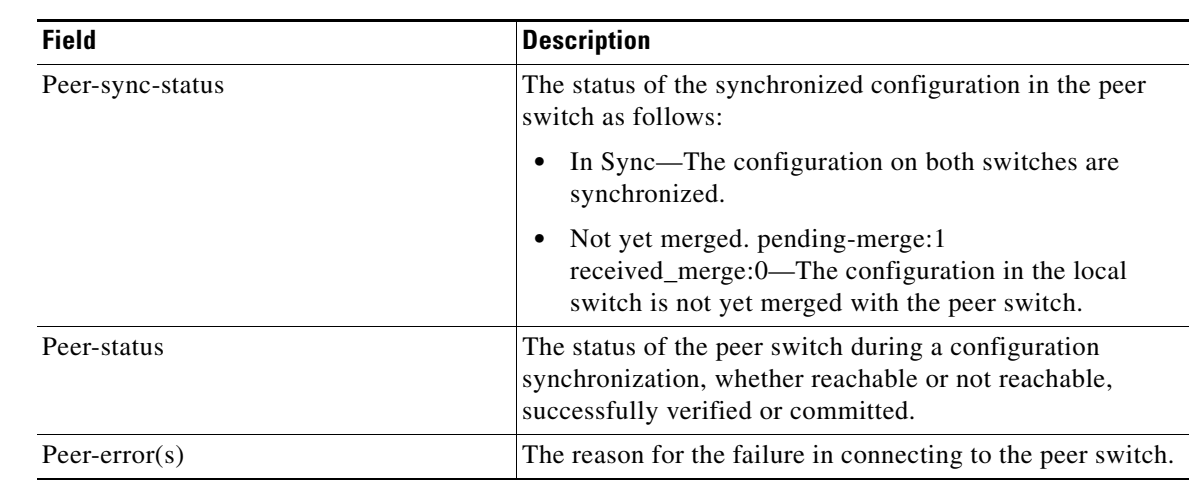

### *Table 6 show switch-profile peer Field Descriptions*

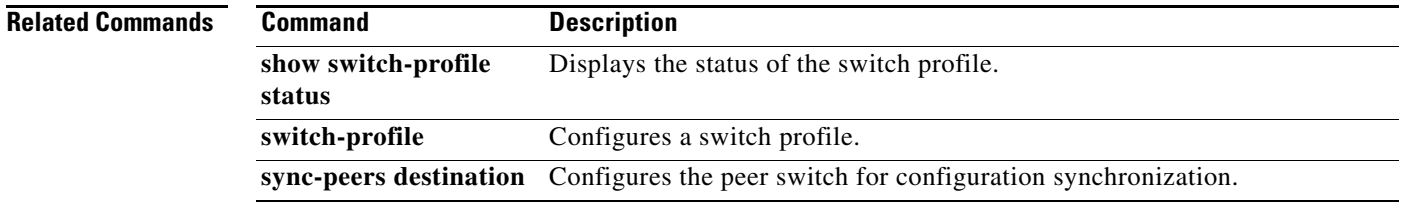

### **show switch-profile session-history**

To display the session history of the switch profile configuration, use the **show switch-profile session-history** command.

**show switch-profile** *sw-profile-name* **session-history**

```
Syntax Description
Command Default None
Command Modes EXEC mode
Command History
Examples This example shows how to display the session history of the switch profile named s6000 on switch 1 of
                   the peer:
                   switch# show switch-profile s6000 session-history
                   Start-time: 959269 usecs after Wed Jan 30 00:37:27 2013
                   End-time: 961304 usecs after Wed Jan 30 00:37:27 2013
                   Profile-Revision: 1
                   Session-type: Initial-Exchange
                   Peer-triggered: No
                   Profile-status: -
                   Local information:
                   ----------------
                   Status: -
                   Error(s):
                   Peer information:
                   ----------------
                   IP-address: 192.0.2.3
                   Pending-merge: 1
                   Received-merge: 0
                   Sync-status: Not yet merged. pending-merge:1 received-merge:0
                   Status: Peer not reachable
                   Error(s):
                   Start-time: 794606 usecs after Wed Jan 30 00:37:27 2013
                   End-time: 796861 usecs after Wed Jan 30 00:37:27 2013
                   Profile-Revision: 1
                   Session-type: Peer-delete
                   sw-profile-name Name of the switch profile. The name is case sensitive, can be a maximum 
                                          of 64 alphanumeric characters and can include an underscore and hyphen. 
                                          The name cannot contain spaces or special characters.
                   Release Modifications
                   6.0(2)N1(1) This command was introduced.
```
Peer-triggered: No Profile-status: Sync Success Local information:

---------------- Status: Verify Success Error(s):

switch#

[Table 7](#page-100-0) describes the fields shown in the display:

#### <span id="page-100-0"></span>*Table 7 show switch-profile session-history Field Descriptions*

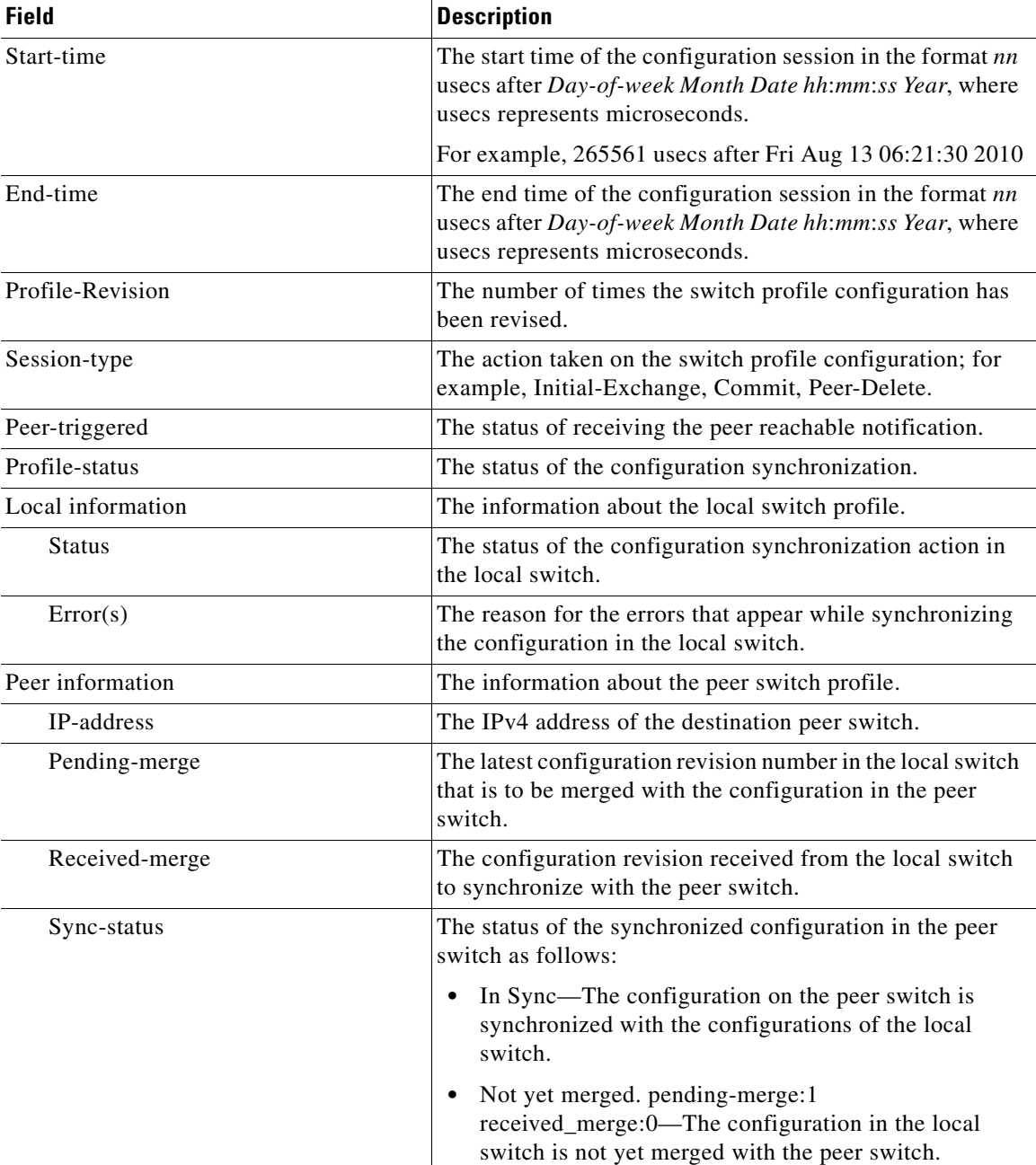

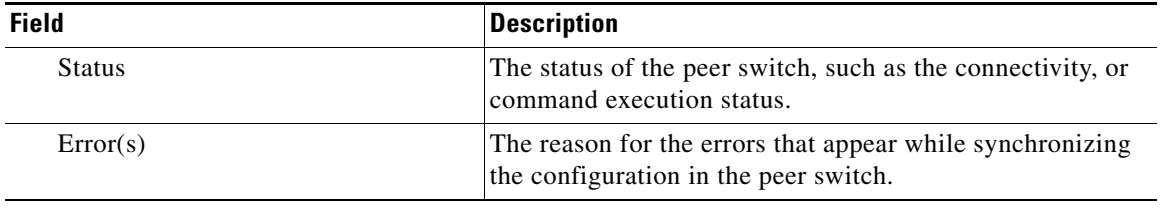

#### *Table 7 show switch-profile session-history Field Descriptions (continued)*

#### **Related Commands**

**The Co** 

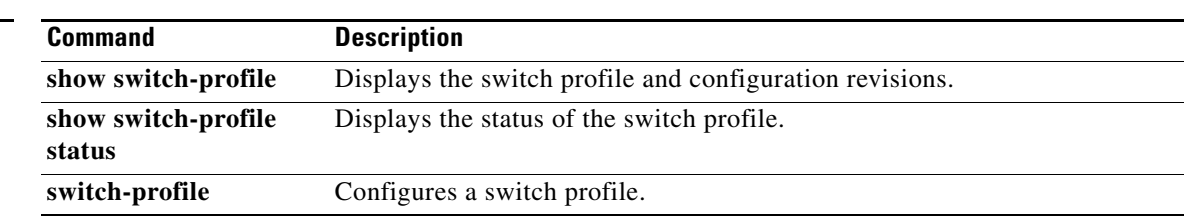

## **show switch-profile status**

To display the switch profile configuration status, use the **show switch-profile** command.

**show switch-profile** *sw-profile-name* **status**

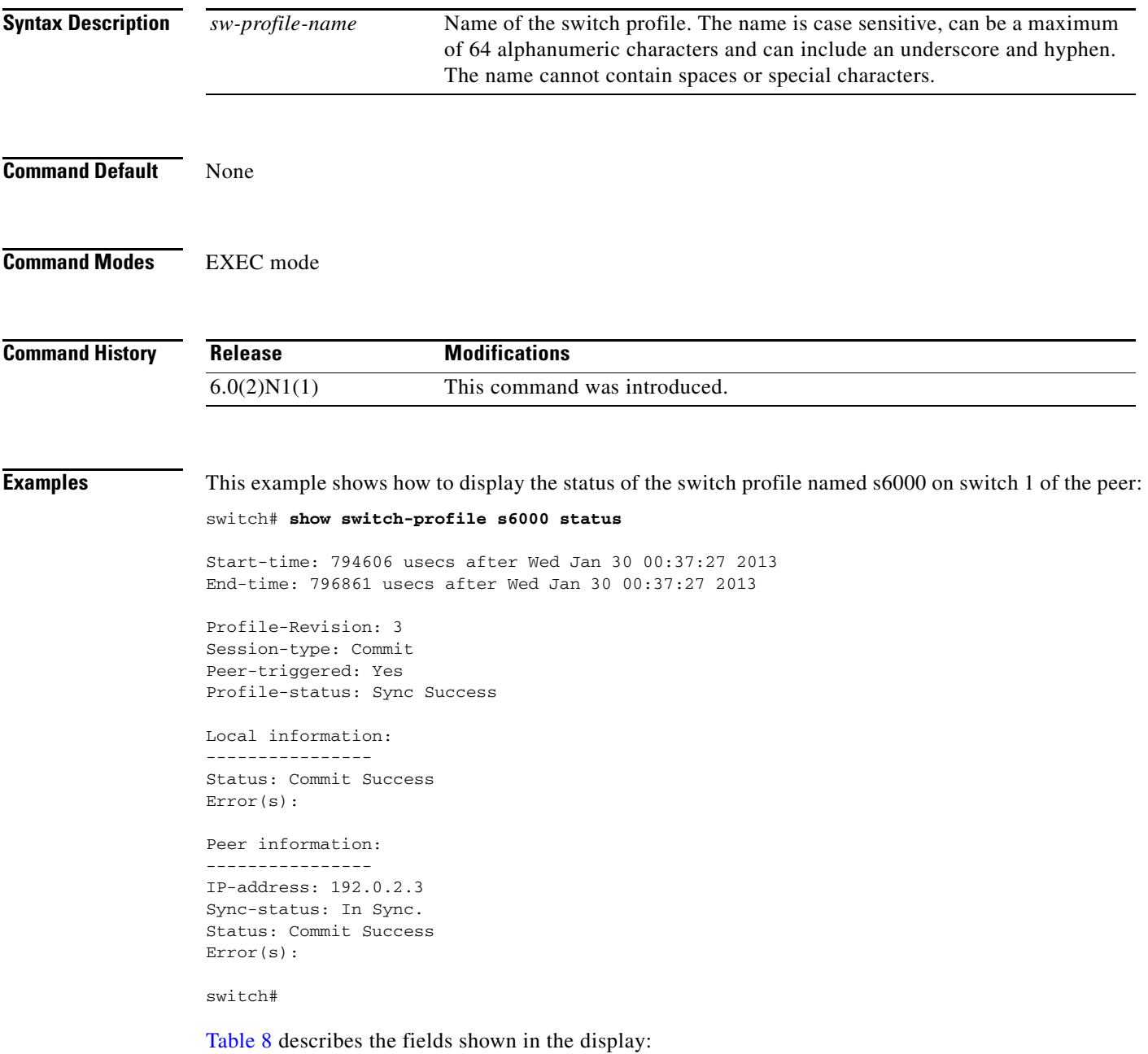

<span id="page-103-0"></span>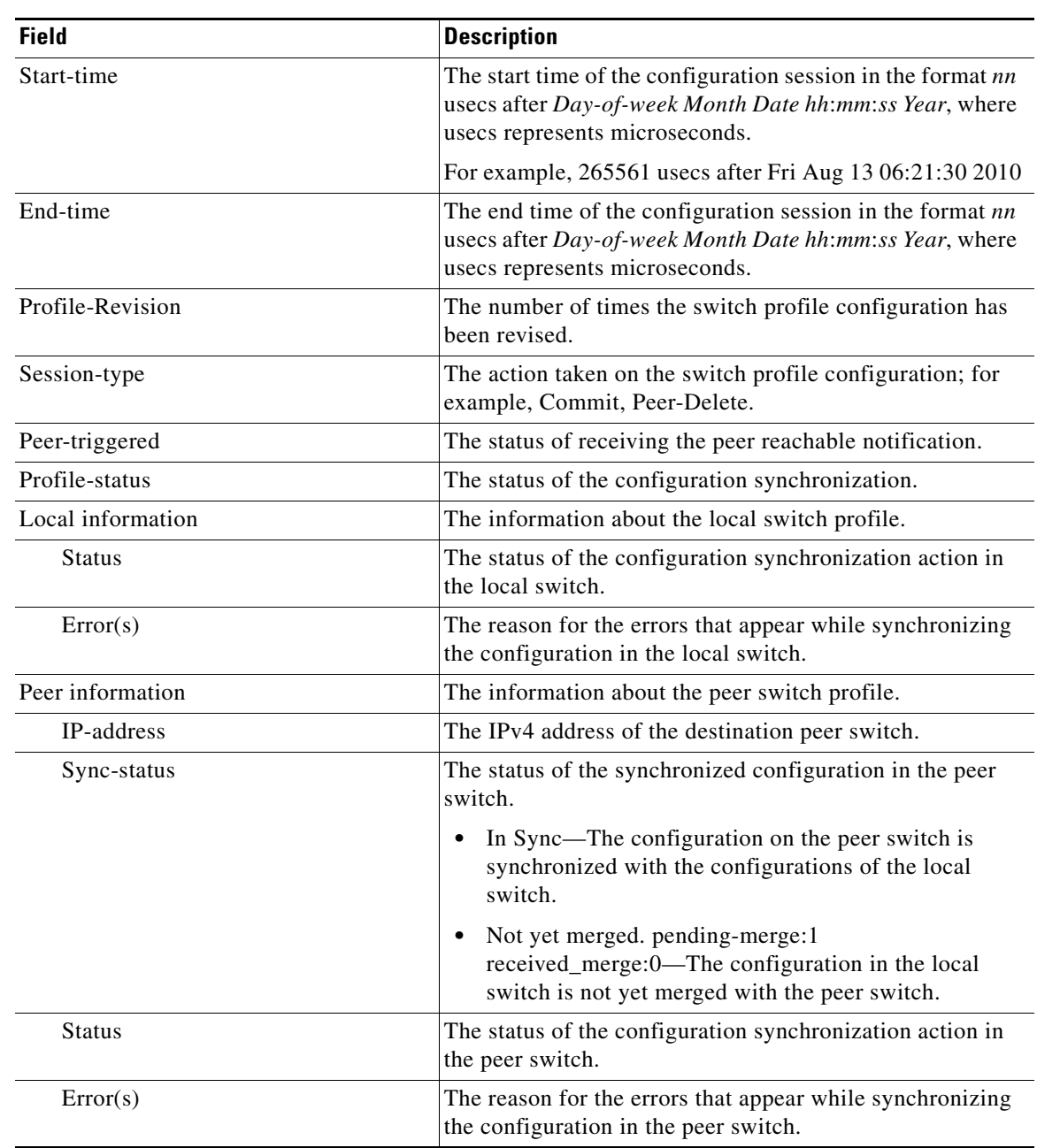

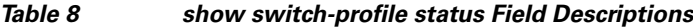

#### **Related Commands**

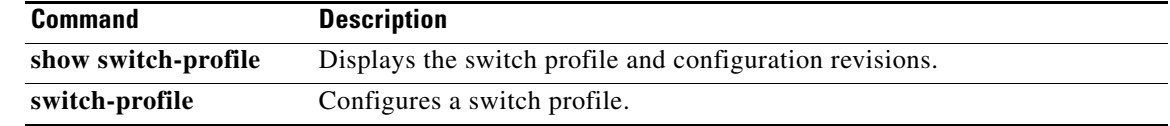

### **show tech-support vpc**

To display troubleshooting information about the virtual port channel (vPC), use the **show tech-support vpc** command.

**show tech-support vpc**

- **Syntax Description** This command has no arguments or keywords.
- **Command Default** None

**Command Modes** EXEC mode

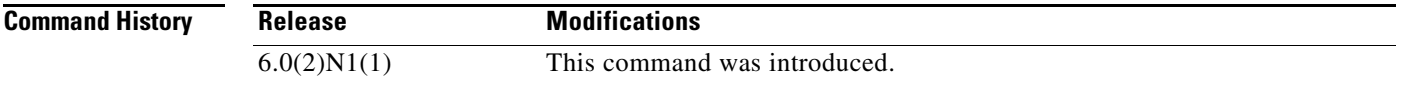

**Examples** This example shows how to display the vPC troubleshooting information:

```
switch# show tech-support vpc
`show version`
Cisco Nexus Operating System (NX-OS) Software
TAC support: http://www.cisco.com/tac
Copyright (c) 2002-2010, Cisco Systems, Inc. All rights reserved.
The copyrights to certain works contained herein are owned by
other third parties and are used and distributed under license.
Some parts of this software are covered under the GNU Public
License. A copy of the license is available at
```
http://www.gnu.org/licenses/gpl.html.

```
Software
  BIOS: version 1.3.0
   loader: version N/A
  kickstart: version 4.2(1)N1(1) [build 4.2(1)N1(0.329)]
   system: version 4.2(1)N1(1) [build 4.2(1)N1(0.329)]
  power-seq: version v1.2
  BIOS compile time: 09/08/09
  kickstart image file is: bootflash:/n5000-uk9-kickstart.4.2.1.N1.latest.bin
  kickstart compile time: 4/18/2010 8:00:00 [04/18/2010 15:03:44]
   system image file is: bootflash:/n5000-uk9.4.2.1.N1.latest.bin
   system compile time: 4/18/2010 8:00:00 [04/18/2010 16:08:18]
Hardware
  cisco Nexus5020 Chassis ("40x10GE/Supervisor")
  Intel(R) Celeron(R) M CPU with 2074284 kB of memory.
  Processor Board ID JAF1413ADCS
  Device name: d14-switch-2
  bootflash: 1003520 kB
```
Kernel uptime is  $0 \text{ day}(s)$ ,  $2 \text{ hour}(s)$ ,  $25 \text{ minute}(s)$ ,  $26 \text{ second}(s)$ 

Г

```
Last reset at 414529 usecs after Mon Apr 19 05:59:19 2010
  Reason: Disruptive upgrade
 System version: 4.2(1u)N1(1u) Service:
plugin
  Core Plugin, Ethernet Plugin, Fc Plugin
`show module`
Mod Ports Module-Type Model Model Status
--- ----- -------------------------------- ---------------------- ------------
1 40 40x10GE/Supervisor N5K-C5020P-BF-SUP active *
2 8 8x1/2/4G FC Module N5K-M1008 ok
3 6 6x10GE Ethernet Module N5K-M1600 ok
Mod Sw Hw World-Wide-Name(s) (WWN)
--- -------------- ------ --------------------------------------------------
1 4.2(1)\text{N1}(1) 1.3<br>2 4.2(1)\text{N1}(1) 0.200
\begin{array}{llll} 2 & \phantom{0}4.2\,(1)\,\text{N1}\,(1) & \phantom{0}0.200 & \phantom{0}20\colon\!41\colon\!00\colon\!05\colon\!9\:\!\text{b}\colon\!78\colon\!6\:\text{e}\colon\!40 & \phantom{0}20\colon\!48\colon\!00\colon\!05\colon\!9\:\!\text{b}\colon\!78\colon\!6\:\text{e}\colon\!40 \\ \phantom{0}3 & \phantom{0}4.2\,(1)\,\text{N1}\,(1) & \phantom{0}0.100 & \phantom{0}- \end{array}3 4.2(1)N1(1) 0.100 --
Mod MAC-Address(es) Serial-Num
--- -------------------------------------- ----------
1 0005.9b78.6e48 to 0005.9b78.6e6f JAF1413ADCS
2 0005.9b78.6e70 to 0005.9b78.6e77
3 0005.9b78.6e78 to 0005.9b78.6e7f JAB12310214
`show vpc brief`
Legend:
                (*) - local vPC is down, forwarding via vPC peer-link
vPC domain id : 1000
Peer status : peer adjacency formed ok
vPC keep-alive status : peer is alive
Configuration consistency status: success
vPC role : secondary
Number of vPCs configured : 150
Peer Gateway : Disabled
Dual-active excluded VLANs : -
vPC Peer-link status
 ---------------------------------------------------------------------
id Port Status Active vlans
-- ---- ------ --------------------------------------------------
1 Po1 up 1-330,335,338-447,1000-1023,2000-2018
vPC status
----------------------------------------------------------------------------
id Port Status Consistency Reason and Active vlans
------ ----------- ------ ----------- -------------------------- -----------
41 Po41 down* failed Consistency Check Not -
                                    Performed
48 Po48 down* failed Consistency Check Not -
                                   Performed
2000 Po24 down success success
4000 Po12 down success success
4001 Po5 down success success -
4096 Po3 down success success -
101376 Eth100/1/1 down* failed Consistency Check Not -
                                    Performed
101377 Eth100/1/2 down* failed Consistency Check Not -
                                    Performed
101378 Eth100/1/3 down* failed Consistency Check Not -
                                    Performed
```
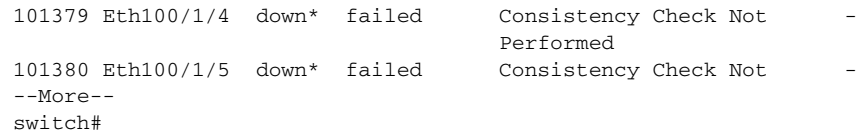

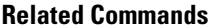

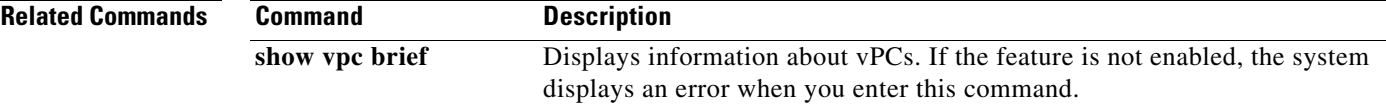

### **show version**

To display information about the software and hardware version, use the **show version** command.

**show version**

- **Syntax Description** This command has no arguments or keywords.
- **Command Default** All version information
- **Command Modes** EXEC mode

**Command History Release Modifications** 6.0(2)N1(1) This command was introduced.

**Examples** This example shows how to display the version information of a switch:

```
switch# show version
Cisco Nexus Operating System (NX-OS) Software
TAC support: http://www.cisco.com/tac
Copyright (c) 2002-2010, Cisco Systems, Inc. All rights reserved.
The copyrights to certain works contained herein are owned by
other third parties and are used and distributed under license.
Some parts of this software are covered under the GNU Public
License. A copy of the license is available at
http://www.gnu.org/licenses/gpl.html.
Software
   BIOS: version 1.3.0 [last: ]
   loader: version N/A
   kickstart: version 4.2(1u)N1(1u) [build 4.2(1)N1(0.328)]
   system: version 4.2(1u)N1(1u) [build 4.2(1)N1(0.328)]
  power-seq: version v1.2
  BIOS compile time: 09/08/09 [last: ]
  kickstart image file is: bootflash:///n5000-uk9-kickstart.4.2.1.N1.latest.bin.
upg
   kickstart compile time: 12/25/2020 12:00:00 [04/17/2010 15:06:29]
   system image file is: bootflash:/n5000-uk9.4.2.1.N1.latest.bin.upg
   system compile time: 12/25/2020 12:00:00 [04/17/2010 16:11:29]
Hardware
  cisco Nexus5020 Chassis ("40x10GE/Supervisor")
   Intel(R) Celeron(R) M CPU with 2074284 kB of memory.
   Processor Board ID JAF1413ADCS
   Device name: d14-switch-2
   bootflash: 1003520 kB
Kernel uptime is 0 \text{ day}(s), 1 \text{ hour}(s), 2 \text{ minute}(s), 41 \text{ second}(s)
```
switch#

```
Last reset at 167864 usecs after Mon Apr 19 04:22:45 2010
   Reason: Reset due to upgrade
   System version: 4.2(1)N1(1)
   Service:
plugin
   Core Plugin, Ethernet Plugin, Fc Plugin
```
This example shows how to display the version information for the kickstart and system image running on a device:

```
switch# show version
Cisco Nexus Operating System (NX-OS) Software
TAC support: http://www.cisco.com/tac
Copyright (c) 2002-2013, Cisco Systems, Inc. All rights reserved.
The copyrights to certain works contained herein are owned by
other third parties and are used and distributed under license.
Some parts of this software are covered under the GNU Public
License. A copy of the license is available at
http://www.gnu.org/licenses/gpl.html.
Software
   BIOS: version 1.3.0
   loader: version N/A
   kickstart: version 6.0(2)N1(1) [build 6.0(2)N1(1)]
   system: version 6.0(2)N1(1) [build 6.0(2)N1(1)]
   power-seq: version v1.2
  BIOS compile time: 09/08/09
  kickstart image file is: bootflash:/sanity-kickstart
   kickstart compile time: 12/6/2010 7:00:00 [12/06/2010 07:35:14]
   system image file is: bootflash:/sanity-system
   system compile time: 12/6/2010 7:00:00 [12/06/2010 08:56:45]
Hardware
  cisco Nexus6000 Chassis ("20x10GE/Supervisor")
   Intel(R) Celeron(R) M CPU with 2073416 kB of memory.
   Processor Board ID JAF1228BTAS
   Device name: BEND-2
  bootflash: 1003520 kB
Kernel uptime is 0 \text{ day}(s), 3 \text{ hour}(s), 30 \text{ minute}(s), 45 \text{ second}(s)Last reset
  Reason: Unknown
  System version:
  Service:
plugin
  Core Plugin, Ethernet Plugin, Fc Plugin
switch#
```
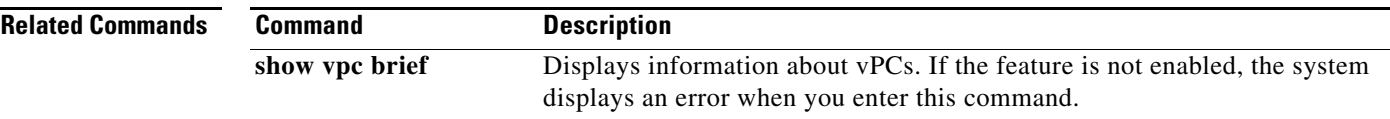

## **show vpc**

To display detailed information about the virtual port channels (vPCs) configured on the switch, use the **show vpc** command.

**show vpc** [*vpc-number*]

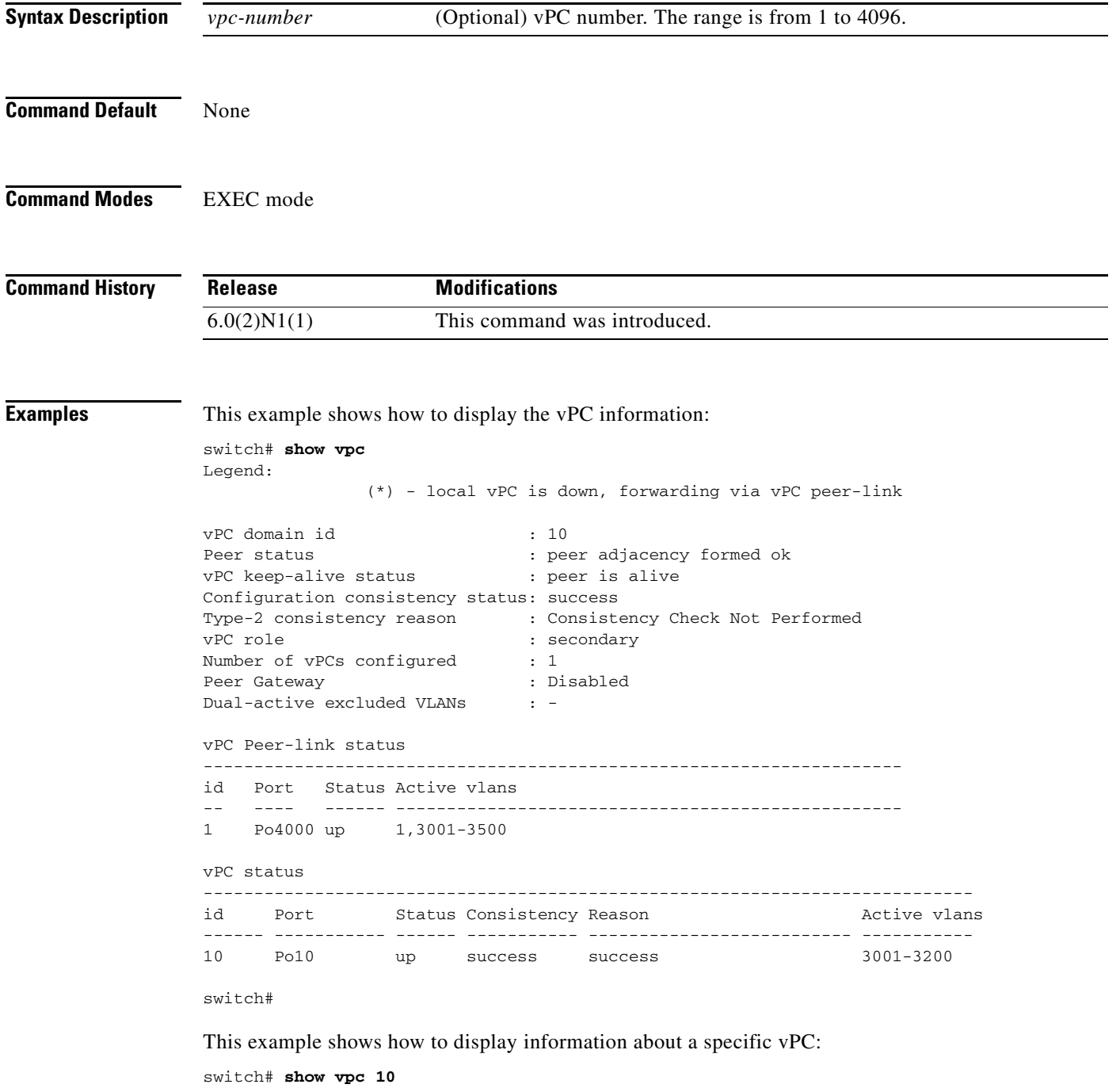

ī

## vPC status --------------------------------------------------------------------------- id Port Status Consistency Reason and Active vlans

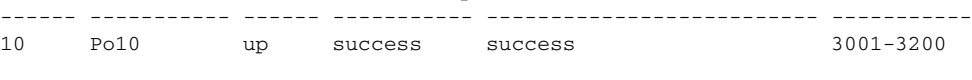

switch#

### **Related Commands**

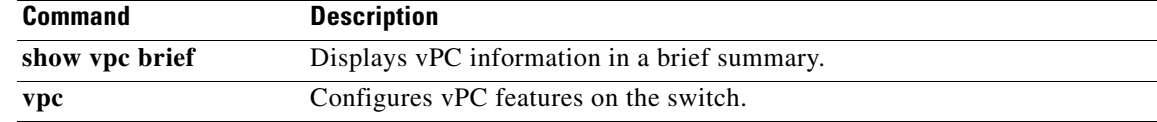

# **show vpc brief**

To display brief information about the virtual port channels (vPCs), use the **show vpc brief** command.

**show vpc brief** [**vpc** *number*]

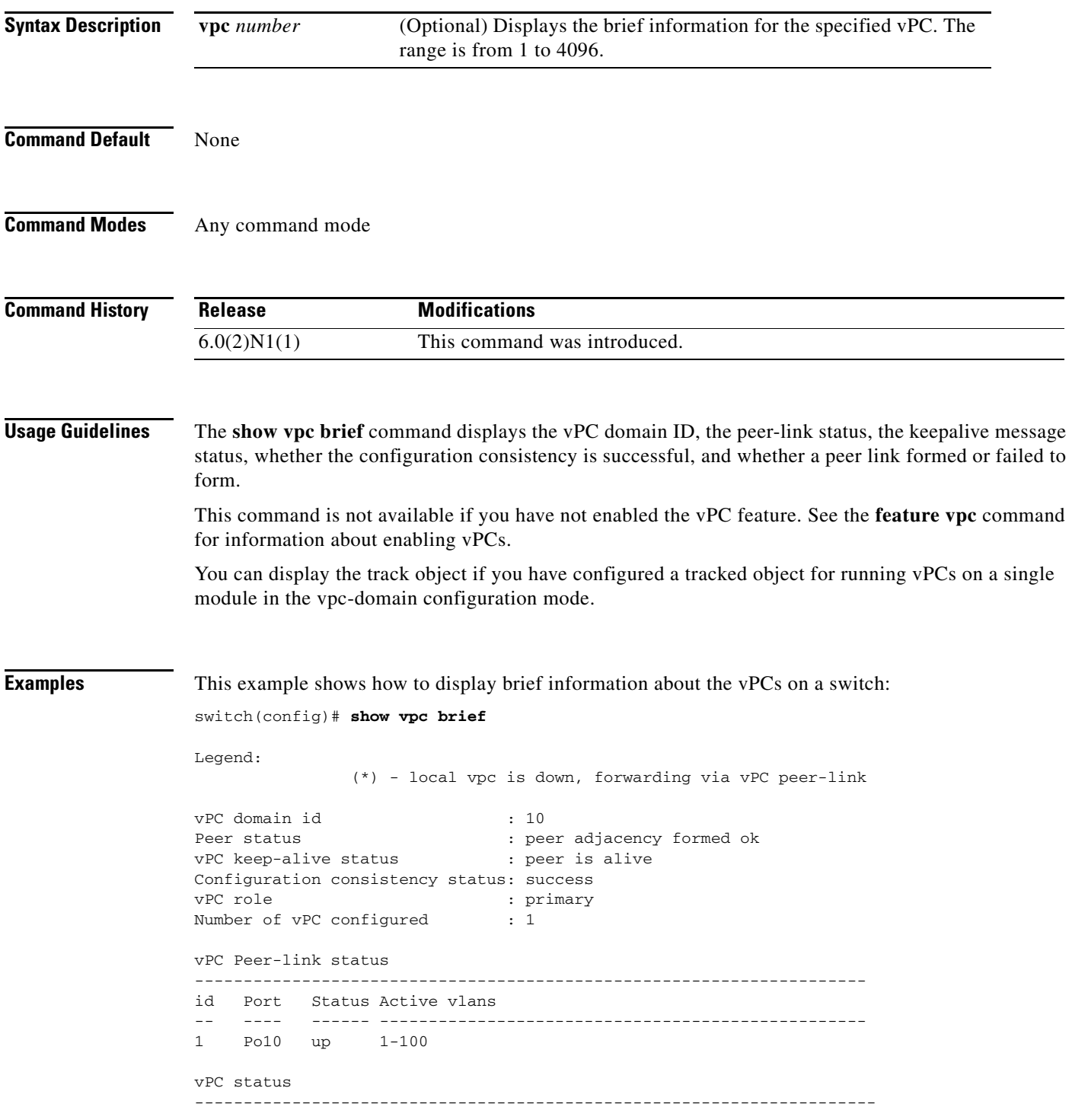

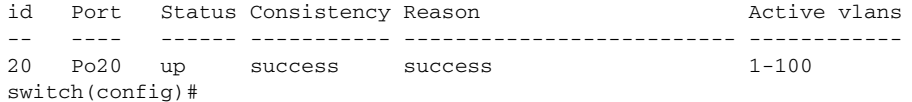

This example shows how to display brief information about the vPCs. In this example, the port channel failed the consistency check, and the device displays the reason for the failure:

```
switch(config)# show vpc brief
```
Legend:

```
 (*) - local vpc is down, forwarding via vPC peer-link
vPC domain id : 10
Peer status : peer adjacency formed ok
vPC keep-alive status : peer is alive
Configuration consistency status: failed
Configuration consistency reason: vPC type-1 configuration incompatible - STP interface 
port type inconsistent
vPC role : secondary
Number of vPC configured : 1
vPC Peer-link status
---------------------------------------------------------------------
id Port Status Active vlans
    -- ---- ------ --------------------------------------------------
1 Po10 up 1-100
vPC status
----------------------------------------------------------------------
id Port Status Consistency Reason and Active vlans
-- ---- ------ ----------- -------------------------- ------------
20 Po20 up failed vPC type-1 configuration -
                           incompatible - STP
                            interface port type
                            inconsistent
switch(config)#
```
This example shows how to display information about the tracked objects in the vPCs:

```
switch(config)# show vpc brief
```
1 Po10 up 1-100

switch(config)#

Legend:

(\*) - local vpc is down, forwarding via vPC peer-link

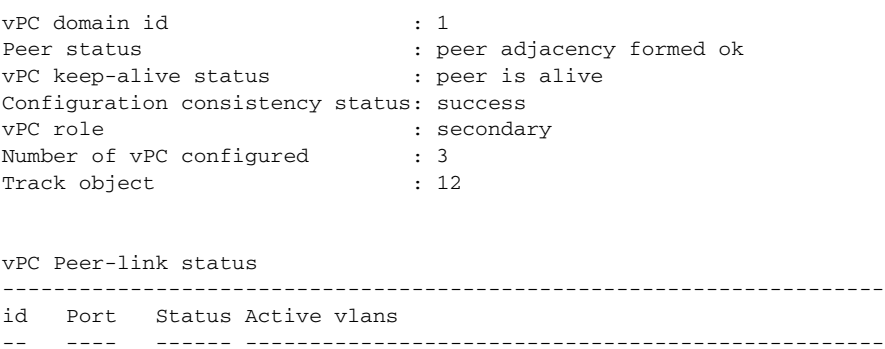

This example shows how to display the vPC configuration, including the Graceful Type-1 Consistency configuration:

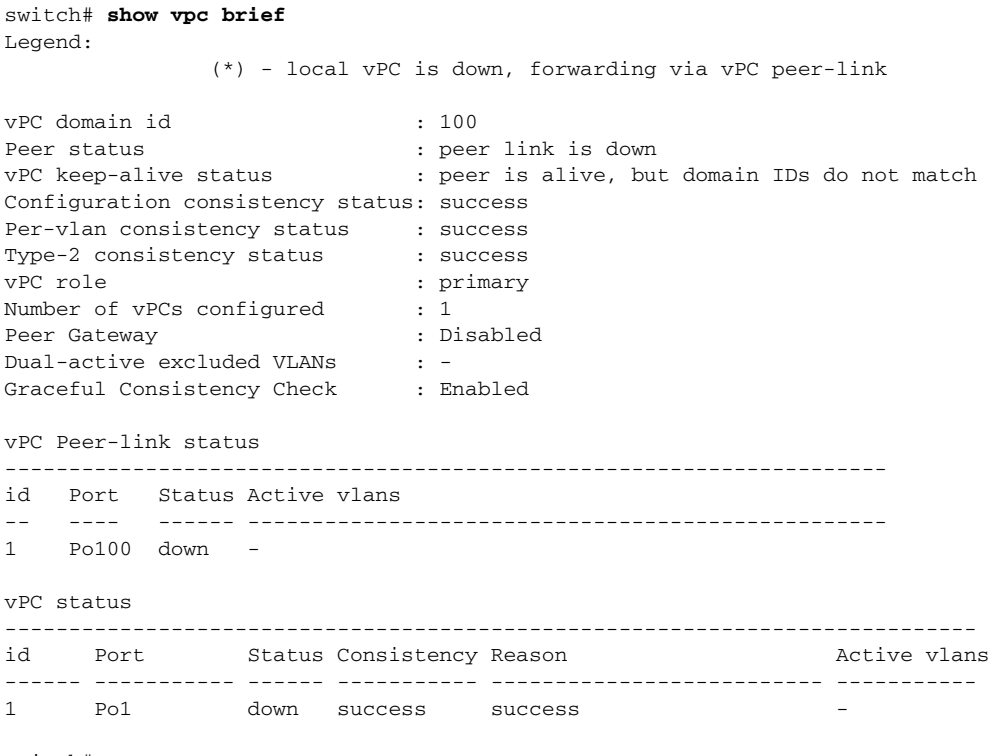

switch#

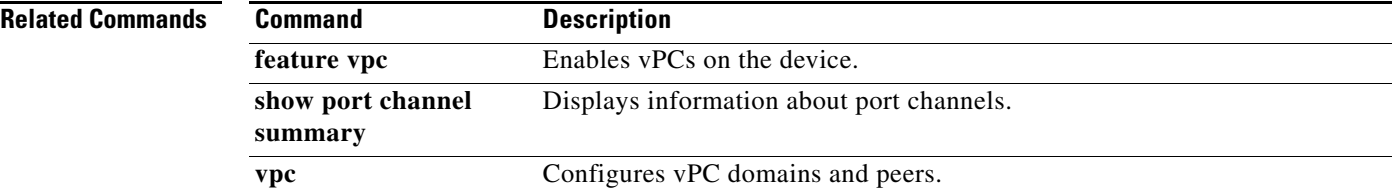

# **show vpc consistency-parameters**

To display the consistency of parameters that must be compatible across the virtual port-channel (vPC) interfaces, use the **show vpc consistency-parameters** command.

**show vpc consistency-parameters** {**global** *|* **interface port-channel** *channel-number |* **vlans** *|* **vpc** *number*}

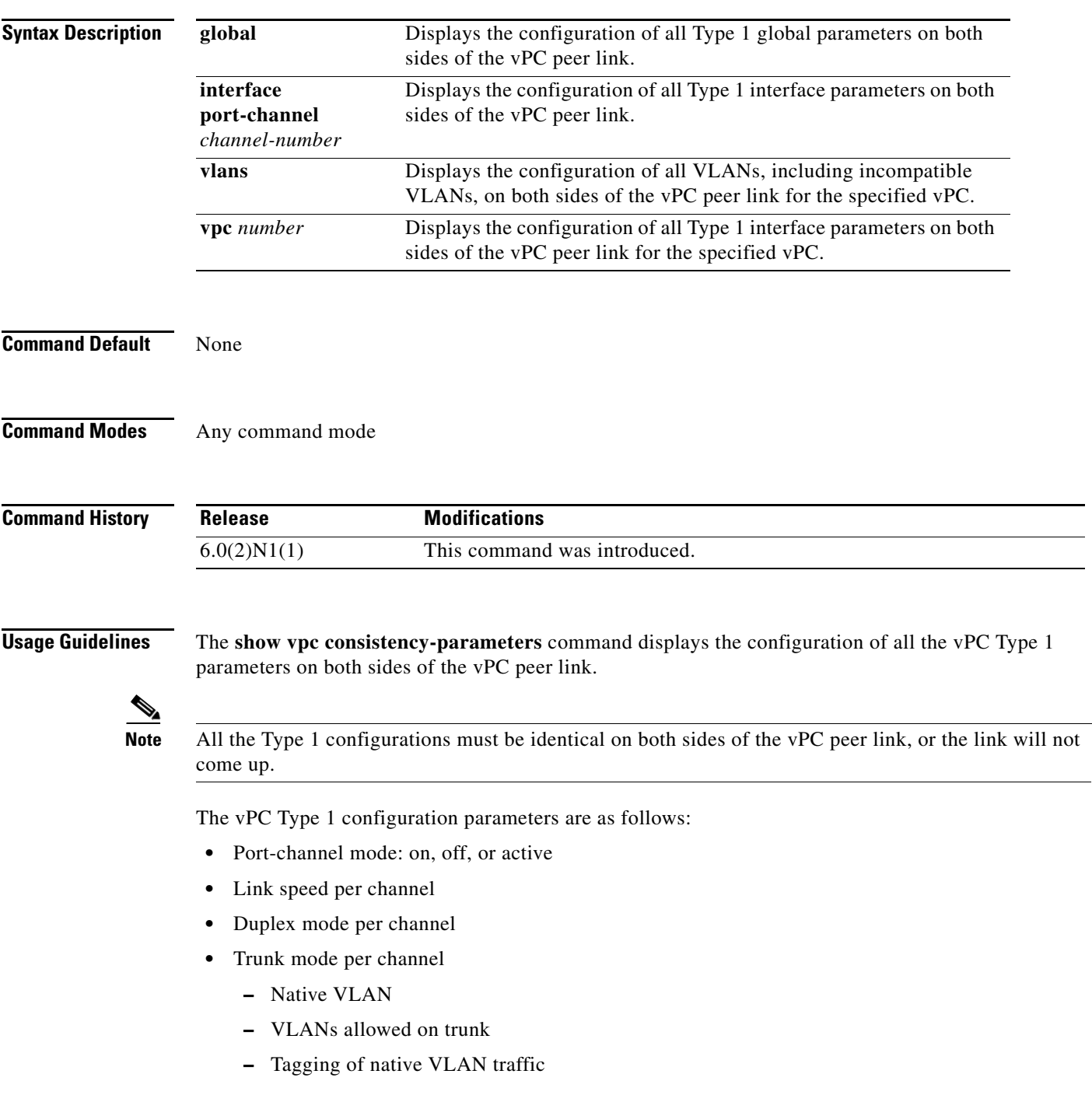

- **•** Spanning Tree Protocol (STP) mode
- **•** STP region configuration for Multiple Spanning Tree
- **•** Enable/disable state the same per VLAN
- **•** STP global settings
	- **–** Bridge Assurance setting
	- **–** Port type setting—We recommend that you set all vPC peer link ports as network ports.
	- **–** Loop Guard settings
- **•** STP interface settings:
	- **–** Port type setting
	- **–** Loop Guard
	- **–** Root Guard
- **•** Maximum transmission unit (MTU)
- **•** Allowed VLAN bit set

This command is not available if you have not enabled the vPC feature. See **feature vpc** for information on enabling vPCs.

**Examples** This example shows how to display the vPC global consistency parameters:

### switch(config)# **show vpc consistency-parameters global**

 Legend: Type 1 : vPC will be suspended in case of mismatch

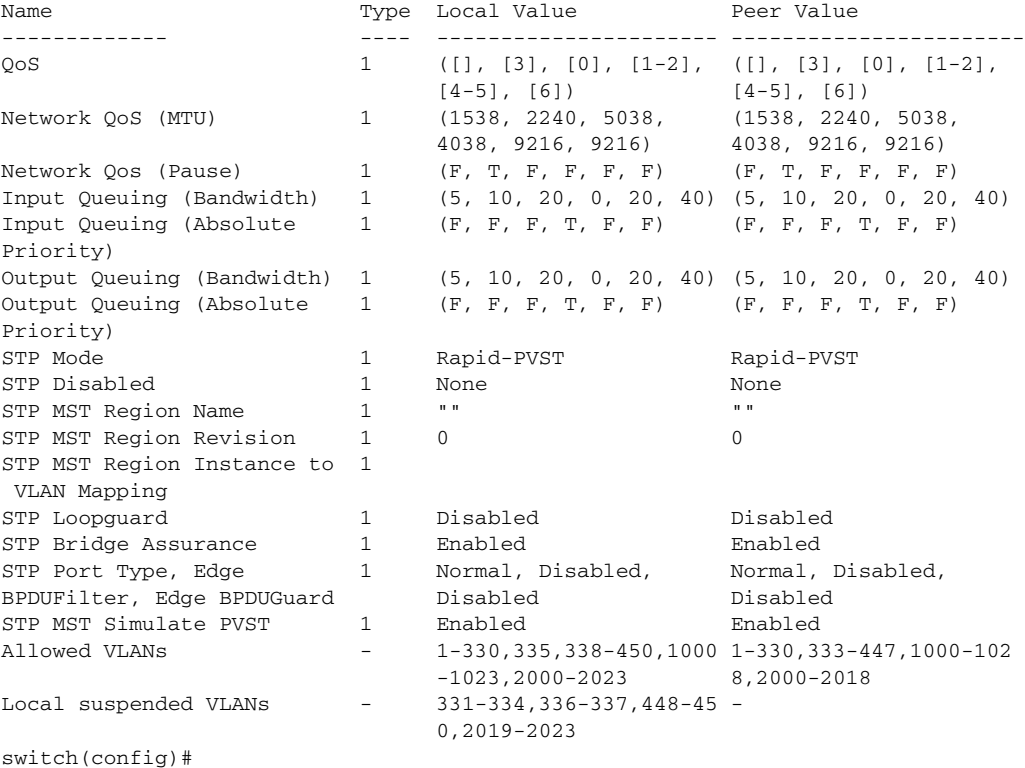

## This example shows how to display the vPC global consistency parameters:

### switch# **show vpc consistency-parameters global**

Legend:

Type 1 : vPC will be suspended in case of mismatch

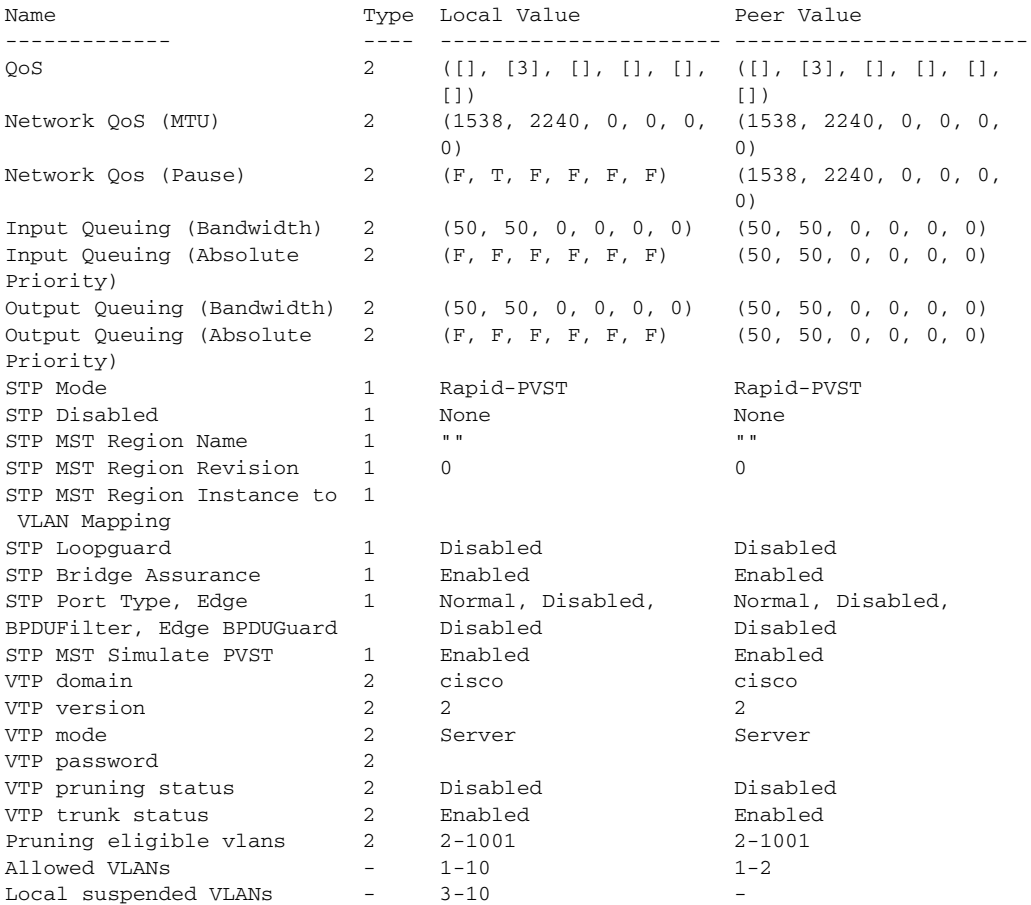

### switch#

This example shows how to display the vPC consistency parameters for the specified port channel:

### switch(config)# **show vpc consistency-parameters interface port-channel 20**

Legend:

Type 1 : vPC will be suspended in case of mismatch

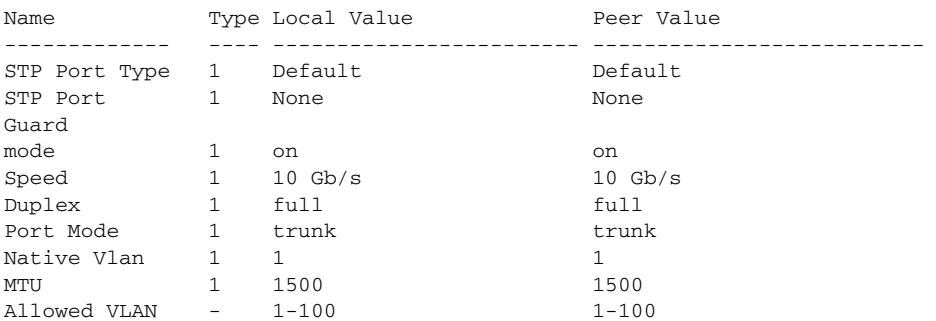

bitset switch(config)#

This example shows how to display the vPC consistency parameters for the specified port channel:

```
switch# show vpc consistency-parameters interface port-channel 1
```
Legend:

Type 1 : vPC will be suspended in case of mismatch

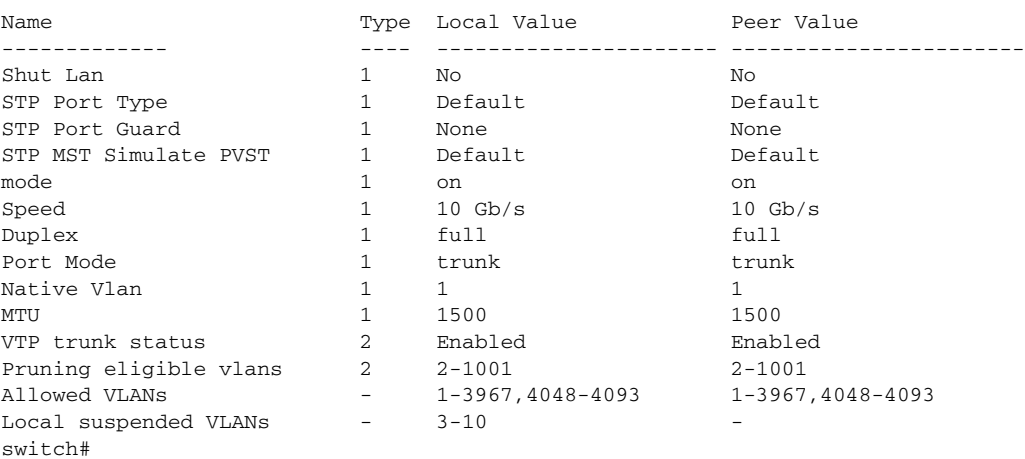

This example shows how to display the vPC consistency parameters for the specified vPC:

```
switch# show vpc consistency-parameters vpc 1
```

```
 Legend:
   Type 1 : vPC will be suspended in case of mismatch
```
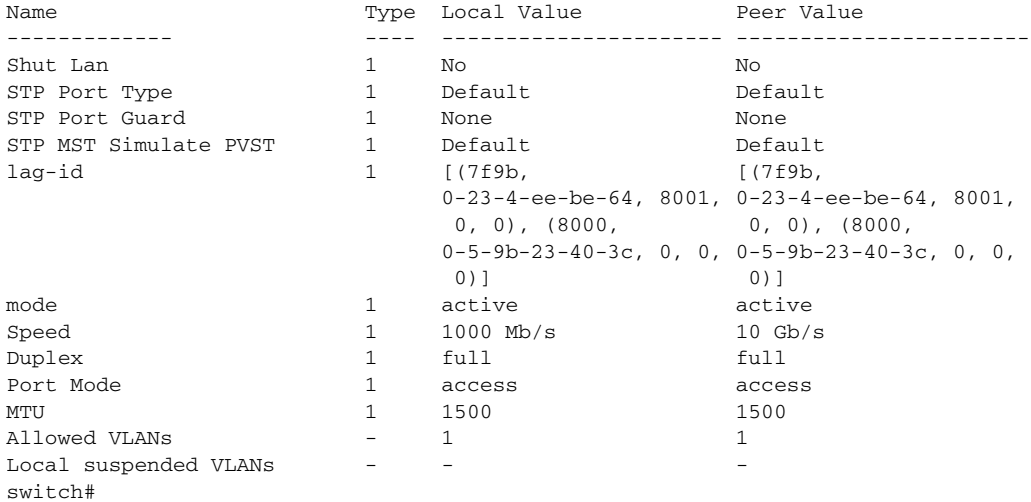

This example shows how to display the vPC consistency parameters for VLANs:

switch# **show vpc consistency-parameters vlans**

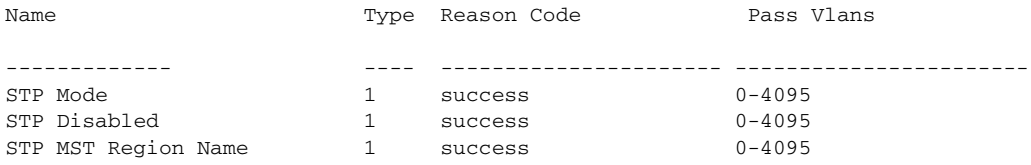

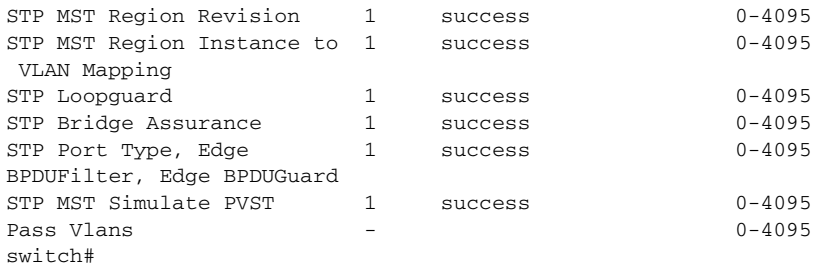

## **Related Commands**

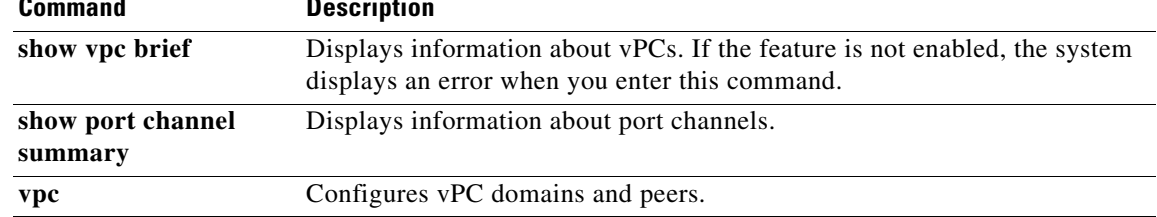

## **show vpc orphan-ports**

To display ports that are not part of the virtual port channel (vPC) but have common VLANs, use the **show vpc orphan-ports** command.

**show vpc orphan-ports**

**Syntax Description** This command has no arguments or keywords. **Command Default** None **Command Modes** Any command mode **Command History Usage Guidelines** The **show vpc orphan-ports** command displays those ports that are not part of the vPC but that share common VLANs with ports that are part of the vPC. This command is not available if you have not enabled the vPC feature. See the **feature vpc** command for information about enabling vPCs. **Examples** This example shows how to display vPC orphan ports: switch(config)# **show vpc orphan-ports** Note: --------::Going through port database. Please be patient.::--------VLAN Orphan Ports ------- ------------------------- 1 Po600 2 Po600<br>3 Po600 Po600 4 Po600 5 Po600 6 Po600 7 Po600 8 Po600 9 Po600 10 Po600 11 Po600 12 Po600 13 Po600 14 Po600 --More- switch(config)# **Release Modifications** 6.0(2)N1(1) This command was introduced.

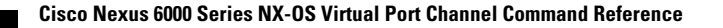

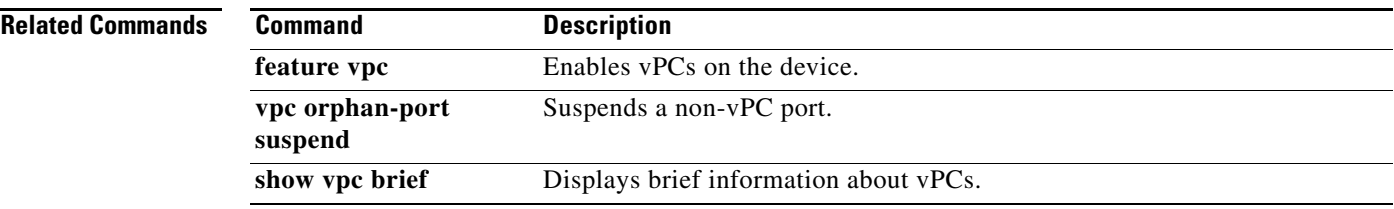

# **show vpc peer-keepalive**

To display the destination IP for the virtual port-channel (vPC) peer keepalive message and the status of the messages, use the **show vpc peer-keepalive** command.

**show vpc peer-keepalive**

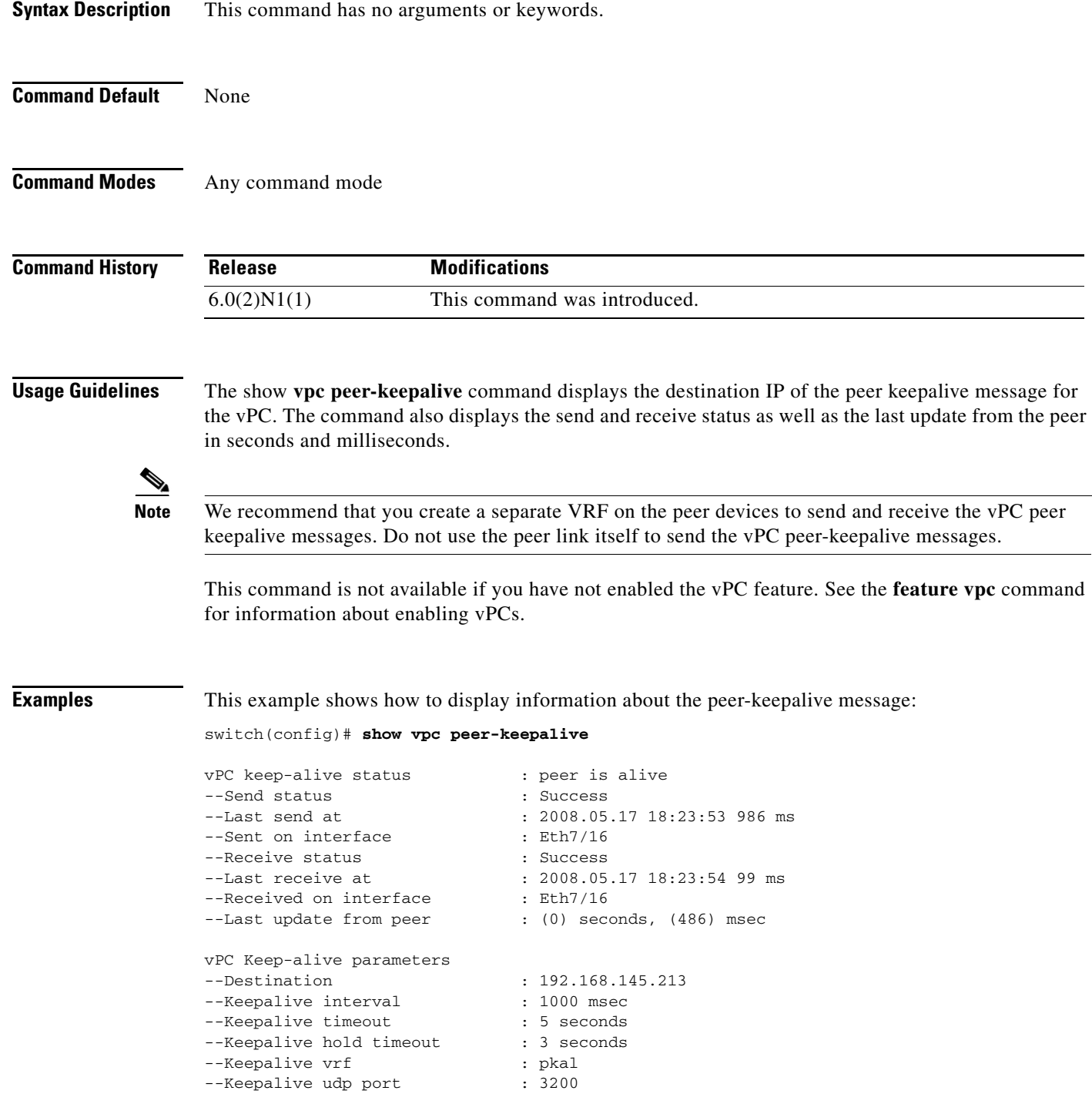

**Cisco Nexus 6000 Series NX-OS Virtual Port Channel Command Reference**

--Keepalive tos : 192 switch(config)#

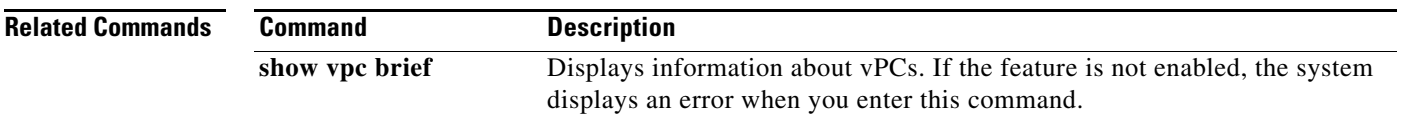

## **show vpc role**

To display information about the virtual port-channel (vPC) role of the peer device, use the **show vpc role** command.

**show vpc role**

- **Syntax Description** This command has no arguments or keywords.
- **Command Default** None
- **Command Modes** Any command mode

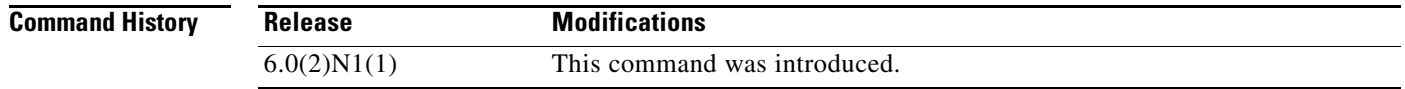

**Usage Guidelines** The **show vpc role** command displays the following information about the vPC status:

- **•** Status of peer adjacency
- **•** vPC role
- **•** vPC MAC address
- **•** vPC system priority
- **•** MAC address of the device that you are working on
- **•** System priority for the device that you are working on

This command is not available if you have not enabled the vPC feature. See the **feature vpc** command for information on enabling vPCs.

**Examples** This example shows how to display the vPC role information of the device that you are working on:

switch(config)# **show vpc role**

Primary:

vPC Role status --------------------------------------------------- vPC role : primary Dual Active Detection Status : 0 vPC system-mac : 00:23:04:ee:be:01 vPC system-priority : 32667<br>vPC local system-mac : 00:22:55:79:ea:c1 vPC local system-mac vPC local role-priority : 32667

Secondary:

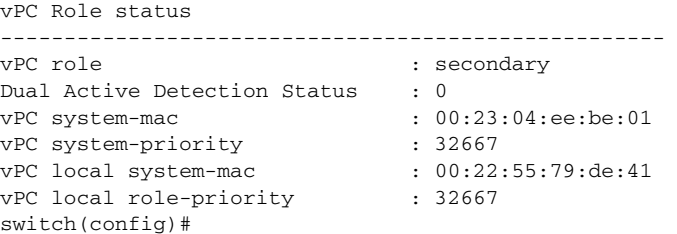

When you reload the primary vPC peer device, the secondary vPC peer device assumes the role of the primary device. This example shows how the vPC role displays then on the new primary device:

switch(config)# **show vpc role**

```
vPC Role status
----------------------------------------------------
vPC role : secondary, operational primary
Dual Active Detection Status : 0
vPC system-mac : 00:23:04:ee:be:64
vPC system-priority : 32667
vPC local system-mac : 00:22:55:79:de:41
vPC local role-priority : 32667
```
switch(config)#

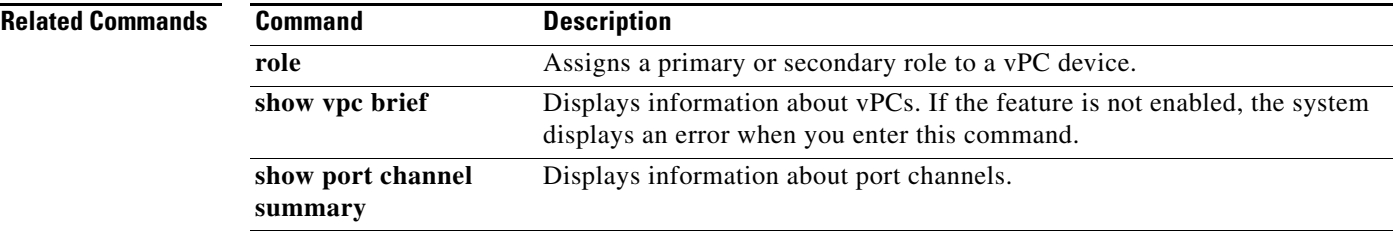

# **show vpc statistics**

To display virtual port-channel (vPC) statistics, use the **show vpc statistics** command.

**show vpc statistics** {**peer-keepalive** *|* **peer-link** *|* **vpc** *number*}

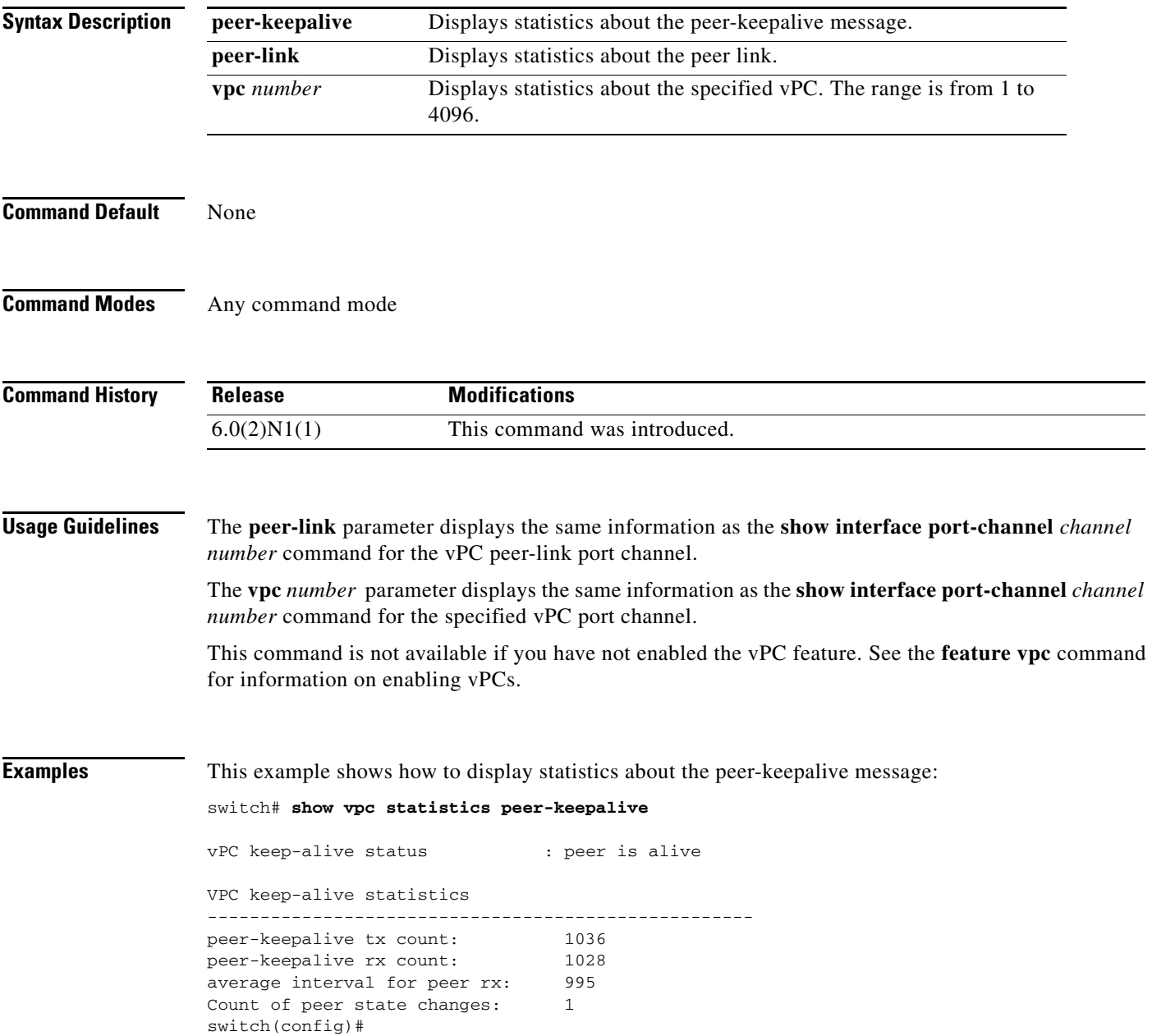

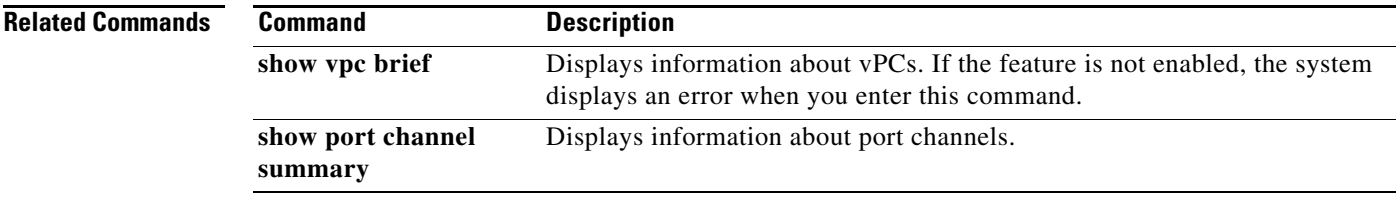

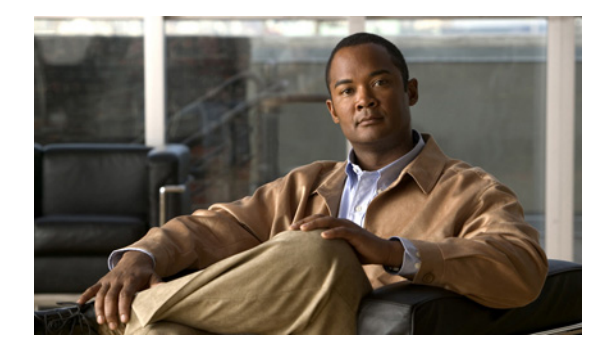

# **V Commands**

This chapter describes the Cisco NX-OS virtual port channel (vPC) commands that begin with V.

## **verify**

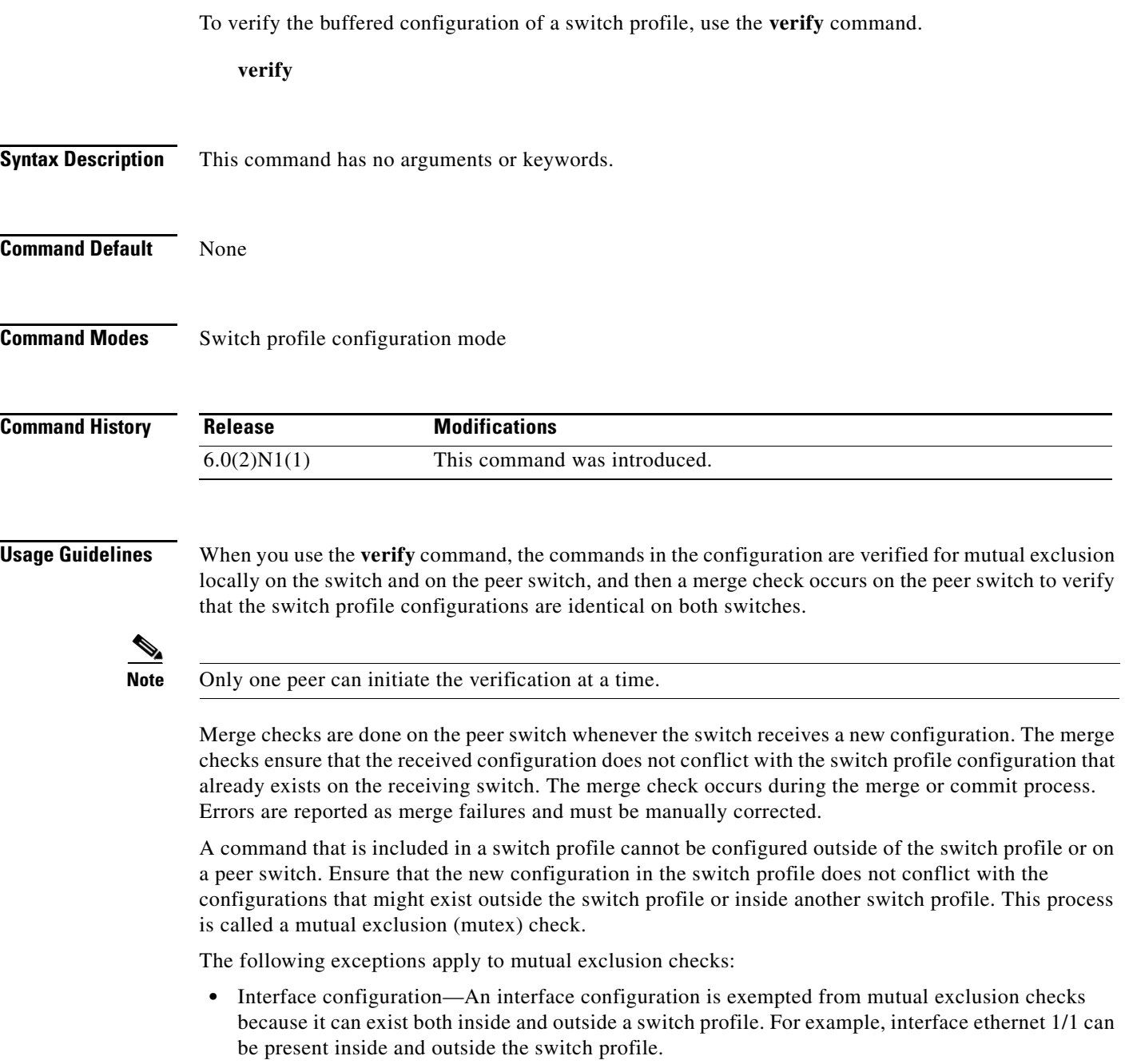

- **•** Port shutdown—For operational or debugging reasons, a port may be shut down only on one of the switches. The **shutdown** and **no shutdown** commands are exempted from mutual exclusion checks.
- **•** Port Channel command—When the first member interface is added to a port channel, the port channel inherits certain configurations from the member interface. Mutual exclusion checks are exempted.
- **•** Port profiles—Port profiles are applied on interfaces using the **inherit** command. The inherit command allows you to apply a set of configurations on the interface at once. These commands can be overridden on the interface.

**•** Switchport trunk allowed vlan—The **switchport trunk allowed vlan add** and **switchport trunk allowed vlan remove** command modifies a command instead of replacing the command. These commands are exempted from mutual exclusion checks.

If the configuration verification fails, you see the following error message:

```
Failed: Verify Failed
```
Use the **show switch-profile status** or **show switch-profile peer** command to view the reason for the mutual check failure, merge failure, or the peer switch status.

**Examples** This example shows how to verify a configuration on a switch profile named s6000 on switch 1 of the peer:

### switch# **config sync**

```
Enter configuration commands, one per line. End with CNTL/Z.
switch(config-sync)# switch-profile s6000
Switch-Profile started, Profile ID is 1
switch(config-sync-sp)# interface ethernet 1/1
switch(config-sync-sp-if)# switchport mode trunk
switch(config-sync-sp-if)# speed 1000
switch(config-sync-sp-if)# exit
switch(config-sync-sp)# verify
Verification Successful
switch(config-sync-sp)#
```
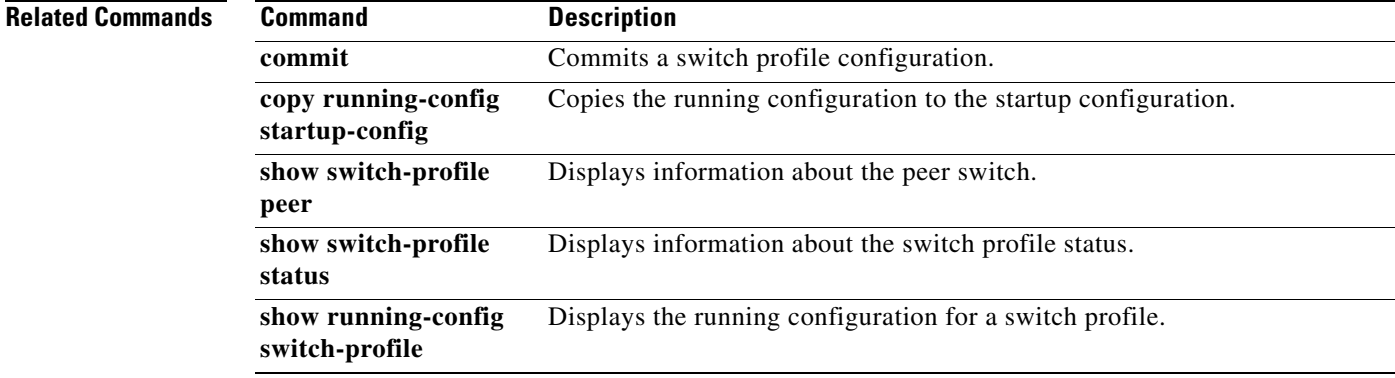

## **vpc**

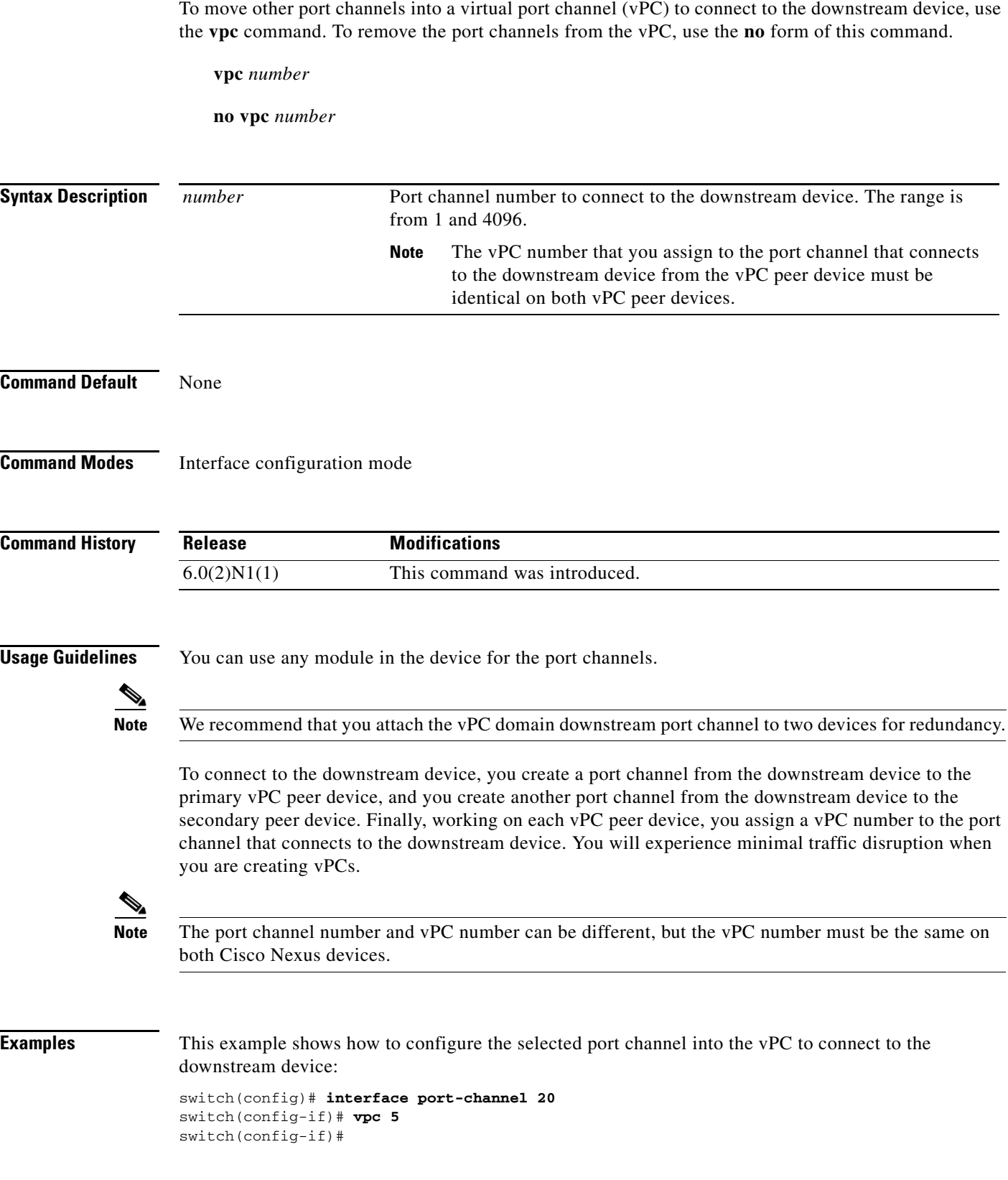

 $\mathbf{I}$ 

### **Related Commands Command Description copy running-config startup-config** Copies the running configuration to the startup configuration. **show running-config vpc** Displays the running configuration information for vPCs. **show vpc brief** Displays information about each vPC, including information about the vPC peer link. **show vpc consistency-parameters** Displays the status of those parameters that must be consistent across all vPC interfaces.

# **vpc bind-vrf**

To bind a virtual routing and forwarding (VRF) instance to a virtual Port Channel (vPC), use the **vpc bind-vrf** command. To remove the static binding between the vPC and VRF, use the **no** form of this command.

**vpc bind-vrf** *vrf-name* **vlan** *vlan-id*

**no vpc bind-vrf** *vrf-name* **vlan** *vlan-id*

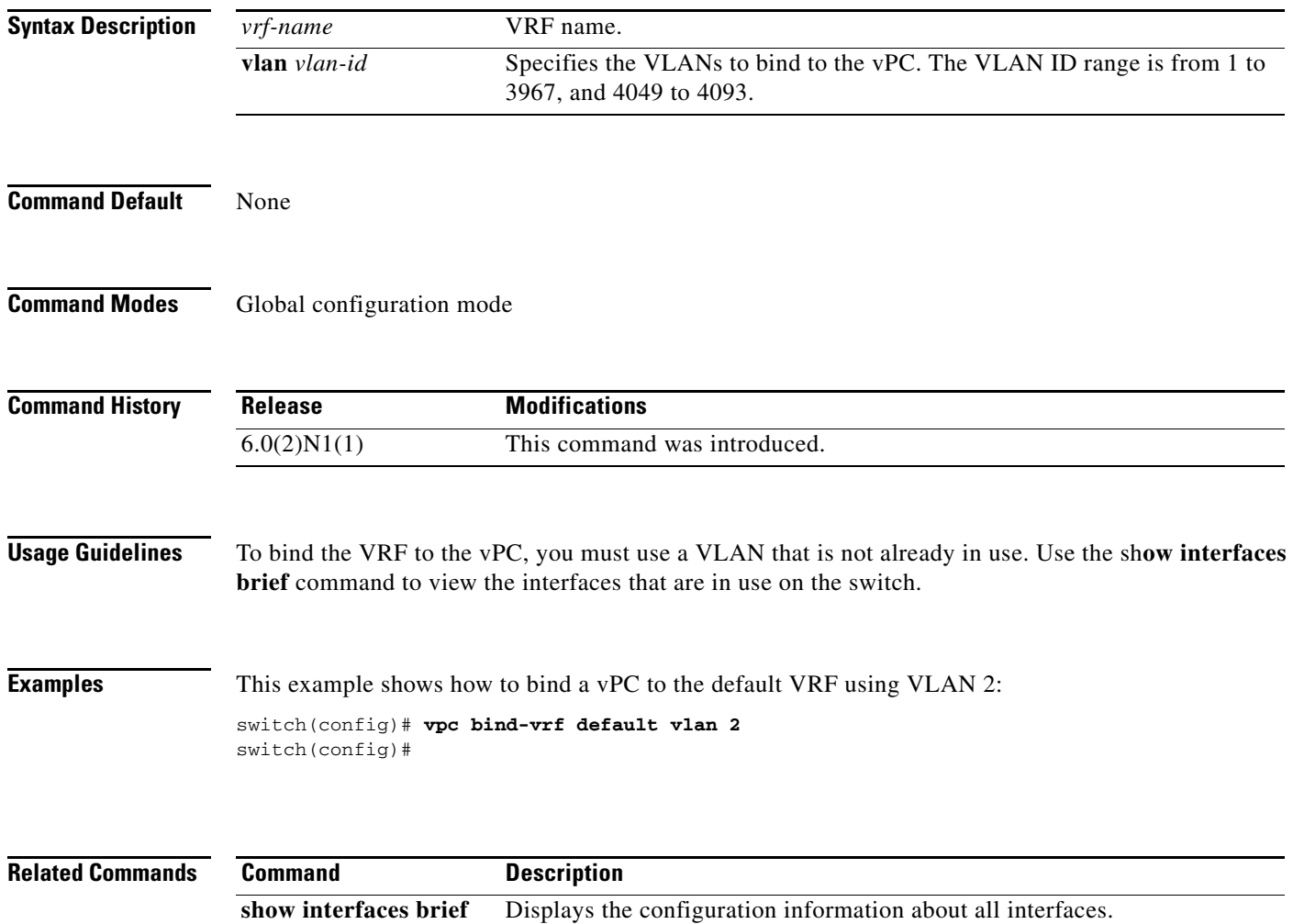

**show vpc** Displays vPC configuration information.

# **vpc domain**

To create a virtual port channel (vPC) domain and assign a domain ID, use the **vpc domain** command. To revert to the default vPC configuration, use the **no** form of this command.

**vpc domain** *domain\_id*

**no vpc domain** *domain\_id*

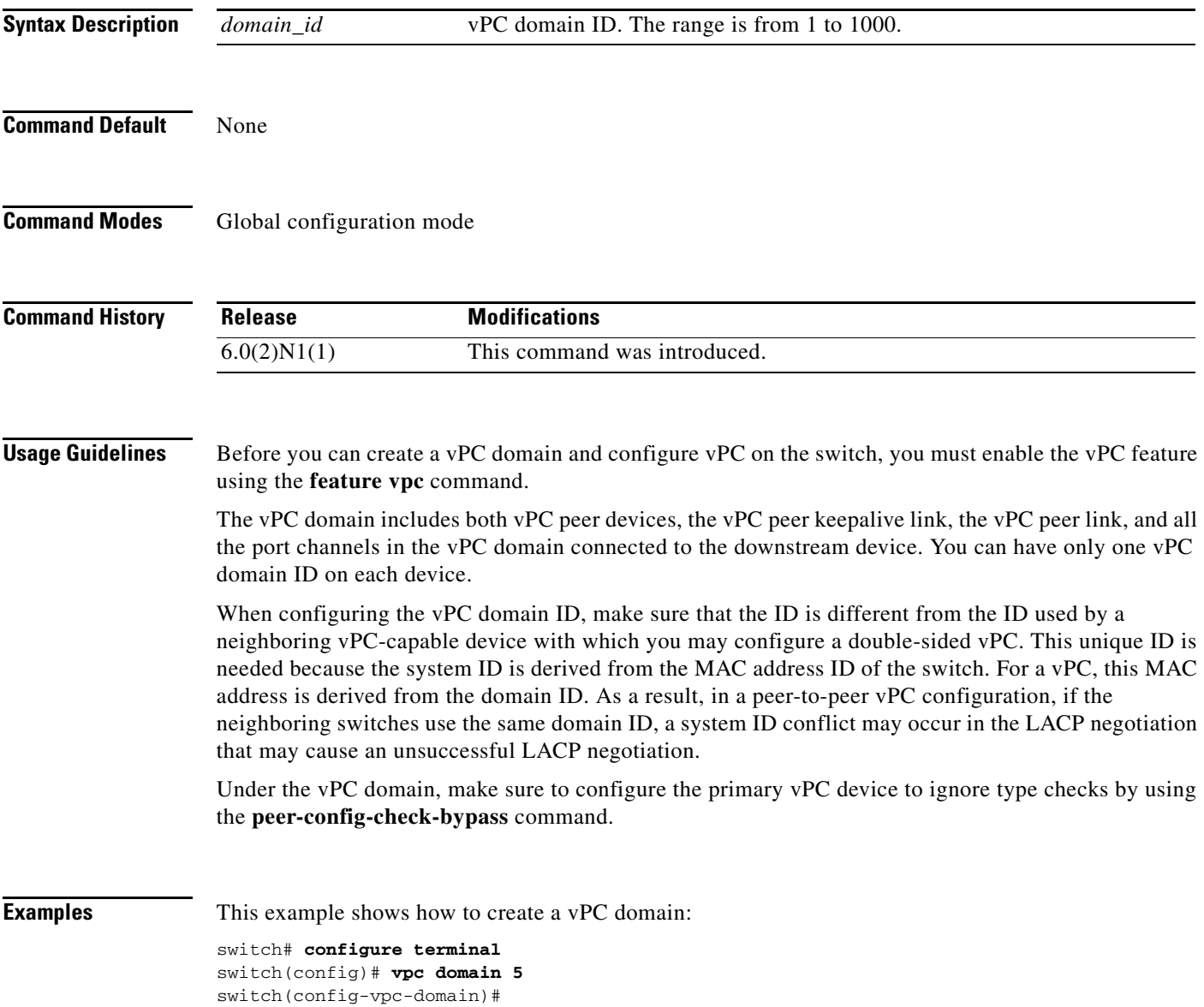

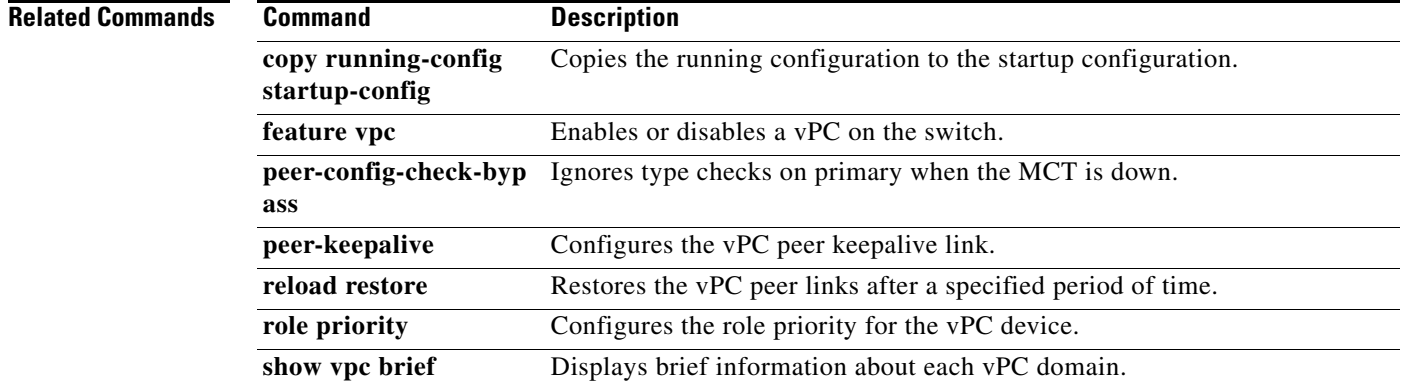

П

## **vpc orphan-port suspend**

To suspend a nonvirtual port channel (vPC) port when the peer link of a vPC secondary goes down, use the **vpc orphan-port suspend** command. To resume the non-vPC port, use the **no** form of this command.

**vpc orphan-port suspend**

**no vpc orphan-port suspend**

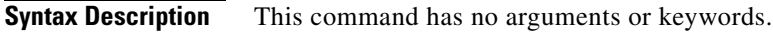

**Command Default** None

**Command Modes** Interface configuration mode

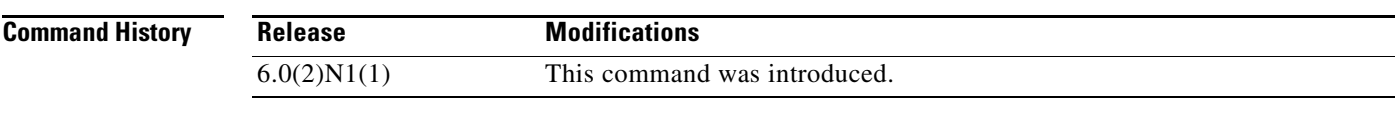

**Usage Guidelines** A non-vPC port, also known as an orphaned port, is a port that is not part of a vPC.

**Examples** This example shows how to suspend an orphan port: switch(config)# **interface ethernet 1/20** switch(config-if)# **vpc orphan-port suspend**

switch(config-if)#

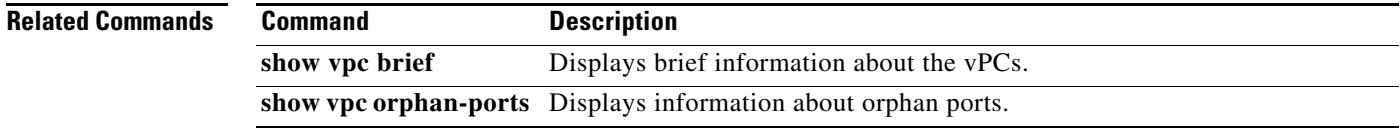

## **vpc peer-link**

To create a virtual port channel (vPC) peer link by designating the port channel that you want on each device as the peer link for the specified vPC domain, use the **vpc peer-link** command. To remove the peer link, use the **no** form of this command.

**vpc peer-link**

**no vpc peer-link**

**Syntax Description** This command has no arguments or keywords.

**Command Default** None

**Command Modes** Interface configuration mode

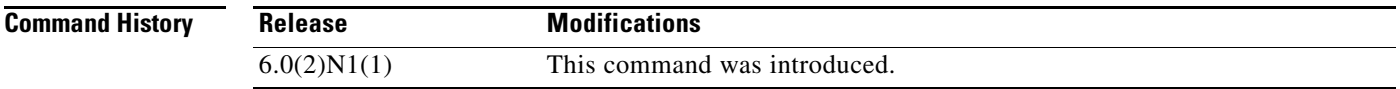

## **Usage Guidelines** We recommend that you configure the Layer 2 port channels that you are designating as the vPC peer link in trunk mode and that you use two ports on separate modules on each vPC peer device for redundancy.

The Cisco Nexus device supports 768 hardware port channels. Use the **show port-channel capacity** command to display the total number of port channels supported by the hardware.

**Examples** This example shows how to select the port channel that you want to use as the vPC peer link for this device and configure the selected port channel as the vPC peer link:

```
switch(config)# interface port-channel 20
switch(config-if)# vpc peer-link
switch(config-if)#
```
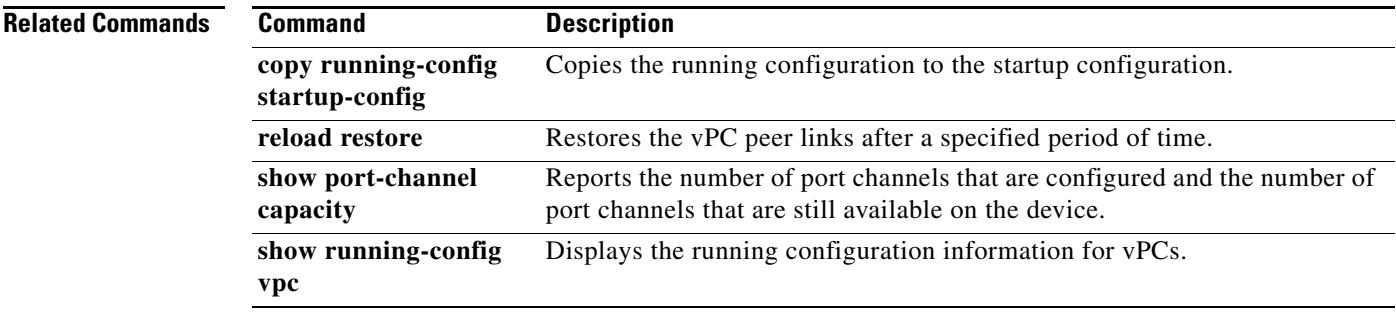

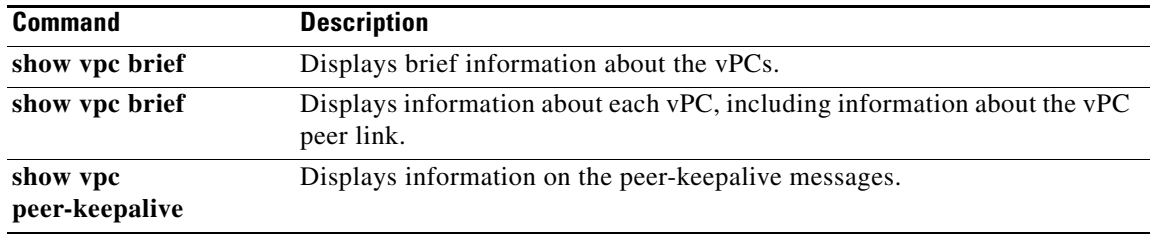